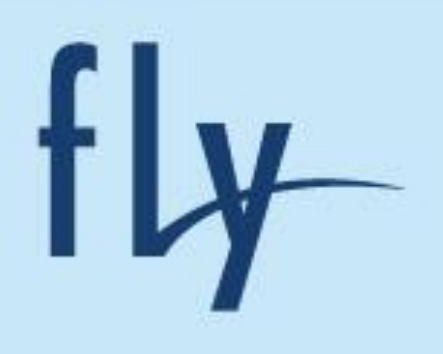

# **Fly Life Sky**

Руководство пользователя

1

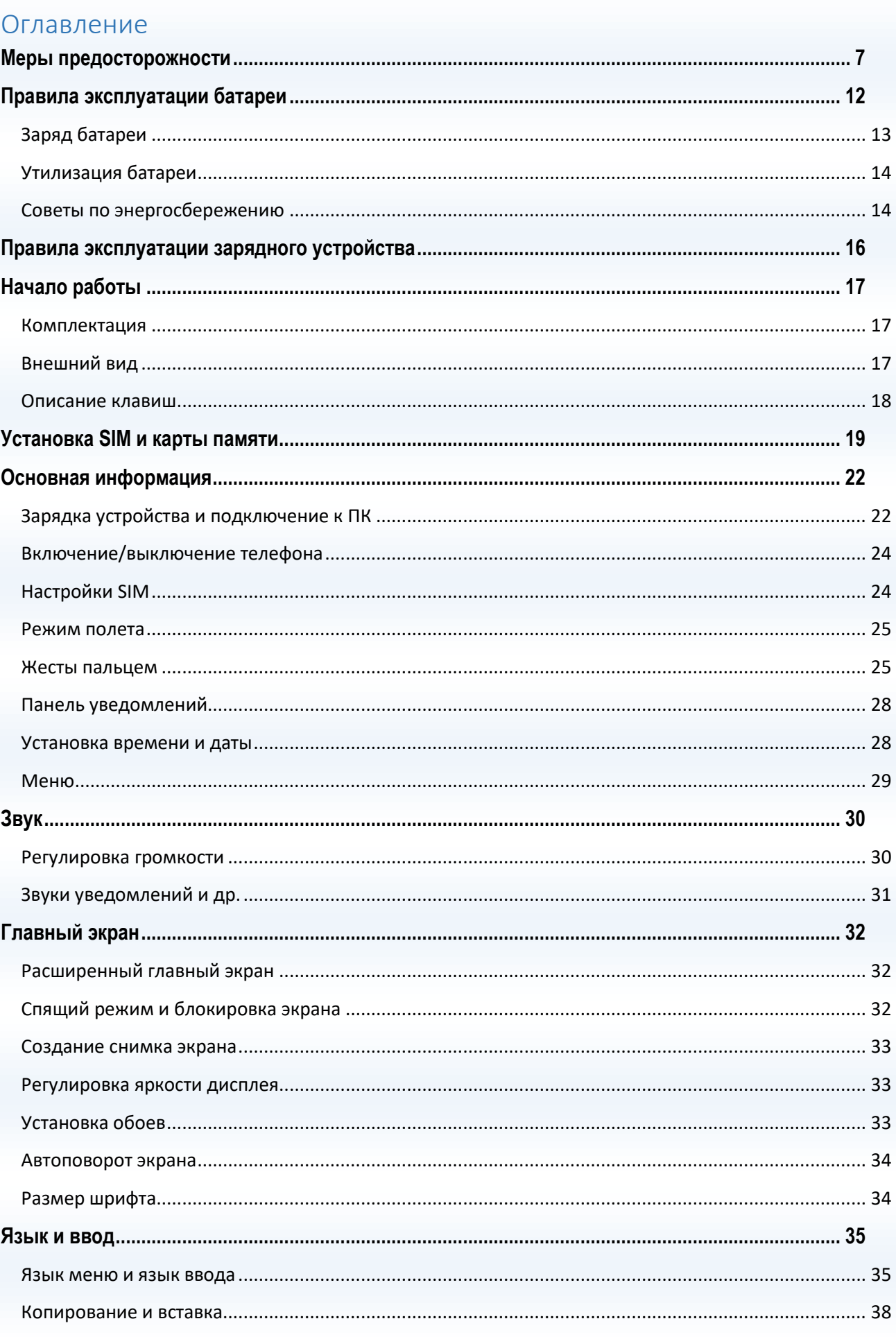

 $\overline{2}$ RAAK)

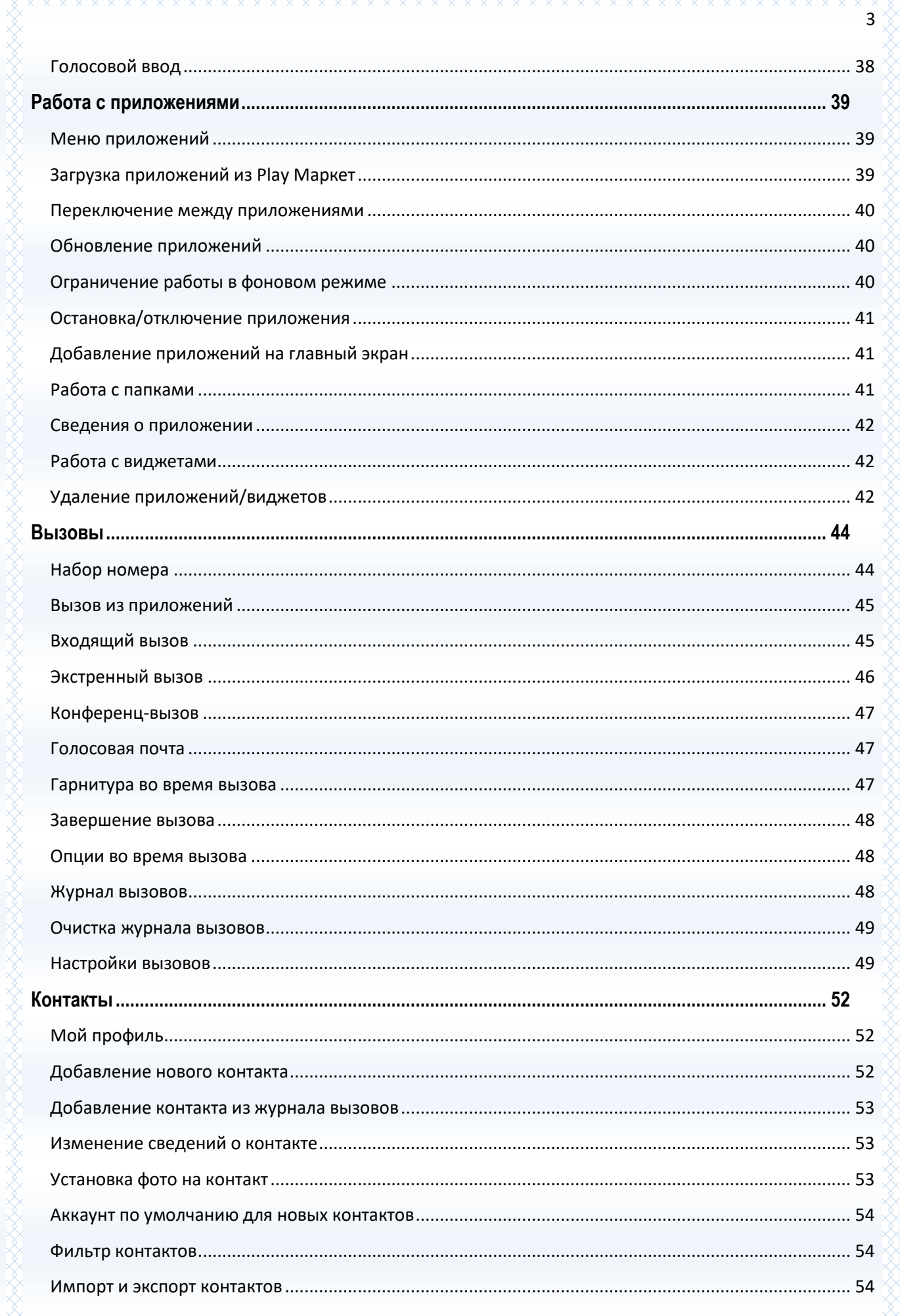

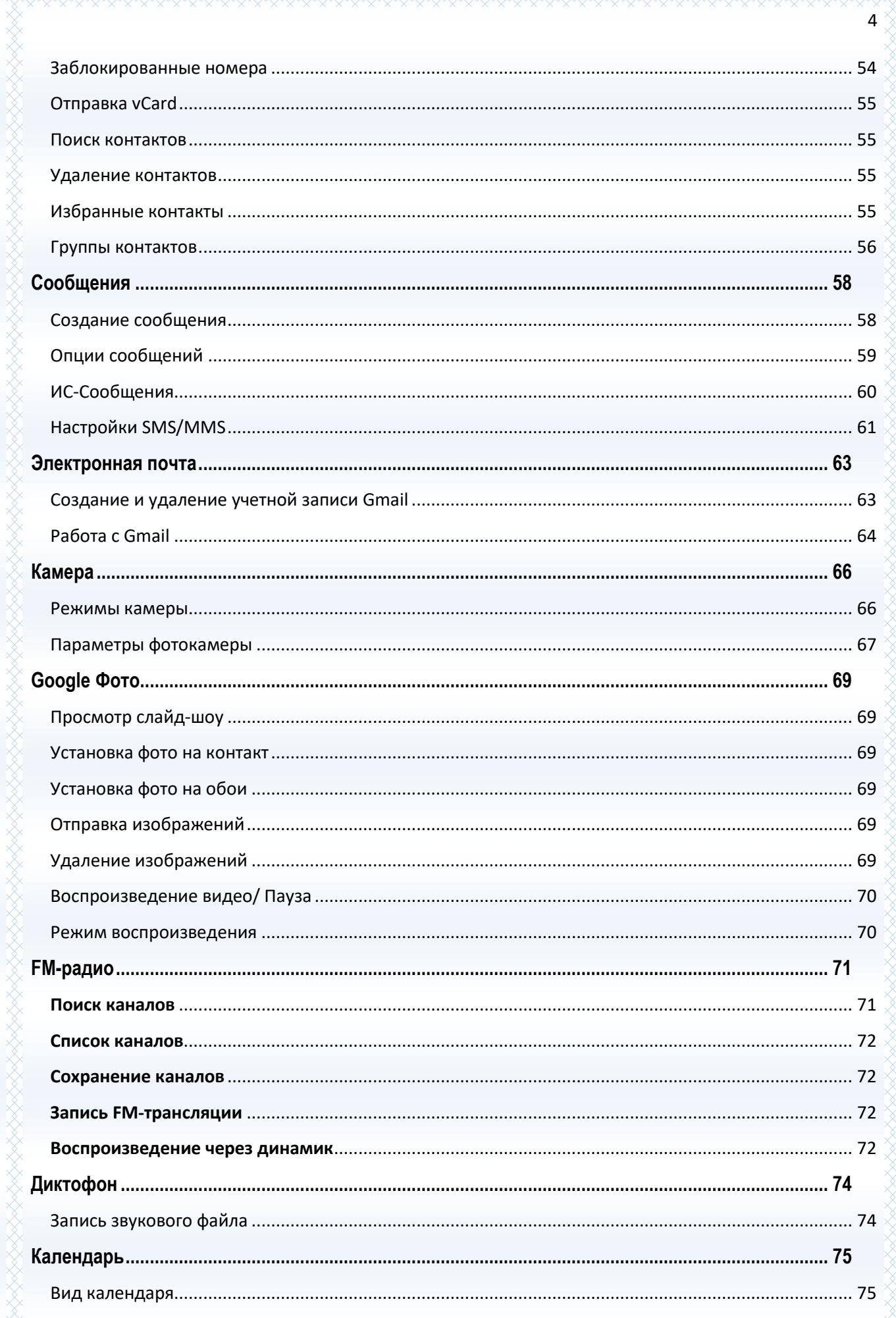

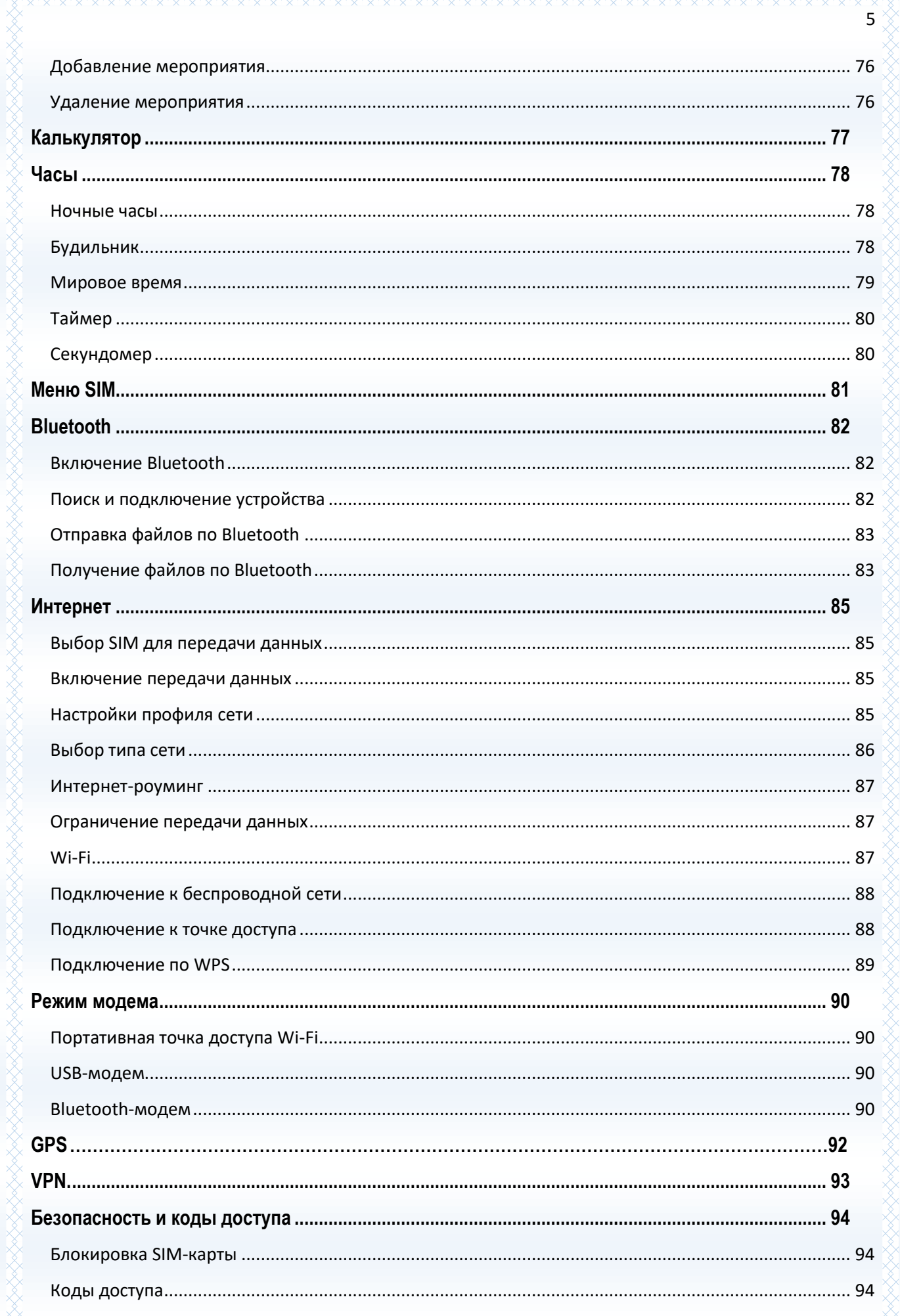

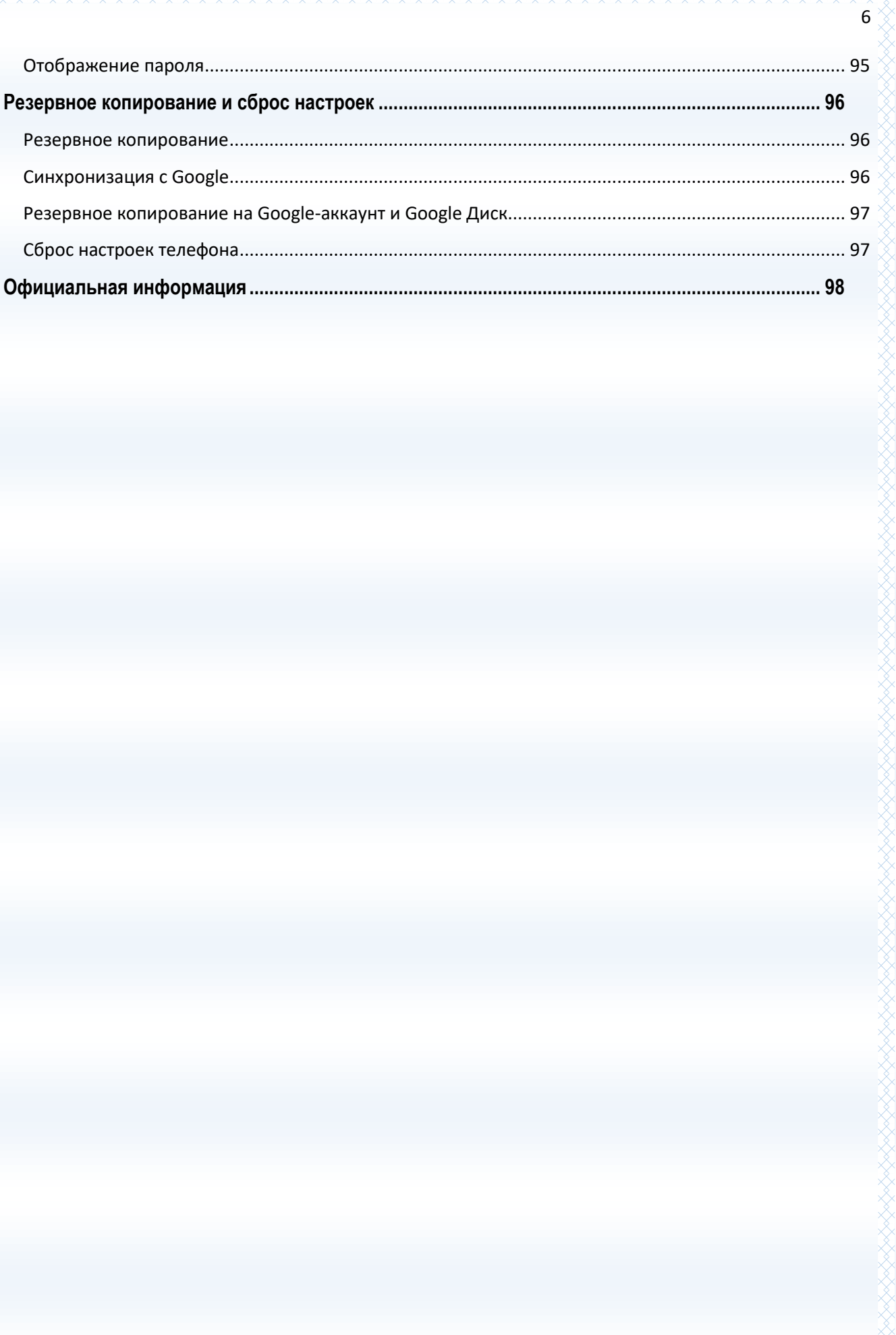

# <span id="page-6-0"></span>**Меры предосторожности**

Настоящее руководство пользователя содержит информацию об основных правилах эксплуатации смартфона Fly Life Sky и краткое описание его функциональных возможностей.

При использовании устройства следует соблюдать описанные ниже меры предосторожности во избежание причинения ущерба здоровью, поражения электрическим током, возгорания и повреждения устройства.

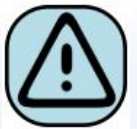

#### **҉ Ограничение мест использования**

Необходимо соблюдать правила пользования мобильными устройствами в самолетах, лечебных учреждениях, заправках, химических производствах и прочих местах, где существуют ограничения на пользование мобильной связью, связанные с созданием помех для чувствительного к ним оборудования или наличием горючих материалов.

Не рекомендуется располагать смартфон рядом с чувствительными к электромагнитному излучению электронными медицинскими и прочими приборами, такими, как электронные слуховые аппараты, кардиостимуляторы, а также детекторы дыма и т.п. В случае возникновения сбоев в работе приборов необходимо проконсультироваться с их изготовителями.

Необходимо соблюдать правила и рекомендации пользования телефонами на заправках, химических производствах и прочих местах, где возможно наличие горючих материалов.

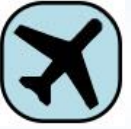

#### **҉ Режим полета**

Пожалуйста, активируйте данную функцию перед полетом длительным нажатием клавиши включения/выключения телефона либо отключите питание аппарата,

чтобы защитить навигационную систему самолета. В соответствии с требованиями безопасности полетов, использование мобильного телефона запрещено во время взлета, посадки, набора высоты, снижения и руления самолета. Использовать сервисы «Wi-Fi на борту», а также другие услуги, предоставляемые авиакомпаниями, возможно только с разрешения экипажа воздушного судна.

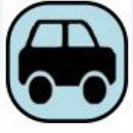

## **҉ Безопасность дорожного движения**

Необходимо обеспечивать безопасность дорожного движения и следовать правилам пользования мобильной связью за рулем. Не пользуйтесь устройством во время вождения. Используйте функцию «Hands-Free» или остановите машину на время разговора. Убедитесь, что установленное в автомобиле устройство надежно закреплено. Не

помещайте смартфон и его аксессуары в зону раскрытия подушки безопасности или рядом с ней.

За дополнительной информацией обращайтесь к изготовителю автомобиля.

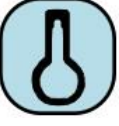

#### **҉ Избегайте перепадов температур и мест с повышенной влажностью**

Во избежание выхода смартфона из строя или его воспламенения, не рекомендуется подвергать устройство воздействию влажности, давления и высоких температур.

Телефон, аккумулятор и зарядное устройство – водопроницаемые предметы. Не пользуйтесь устройством в дождь и в помещениях с повышенной влажностью (например, ванных комнатах).

Влажность и жидкость любого типа могут повредить компоненты устройства. Избегайте контактов телефона с водой. Если же это произошло, вам следует немедленно извлечь батарею из телефона. Попадание влаги влечет за собой прекращение действия гарантии производителя.

Запрещается помещать смартфон и его аксессуары в микроволновые печи. Это может привести к непредвиденным последствиям: от выхода из строя оборудования до пожара.

Не используйте смартфон в среде со слишком низкой или слишком высокой температурой, никогда не оставляйте устройство под прямыми солнечными лучами. Высокая температура может привести к сокращению срока службы устройства, повредить аккумулятор и вызвать деформацию или оплавление пластмассовых деталей. Не храните устройство при низкой температуре. При повышении температуры устройства до нормальной возможна конденсация влаги внутри корпуса, что может привести к повреждению электронных плат. Наиболее приемлемая температура - 0°C ̶40°C. Телефон следует использовать на высоте не более 2,000м.

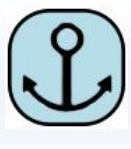

# **҉ Заземление**

Обеспечьте заземление компьютера, прежде чем подключать к нему устройство. Подключение телефона к оборудованию, не заземленному надлежащим образом,

может привести к поражению электрическим током. Шнур питания компьютера имеет заземляющий проводник и заземляющую вилку. Вставьте вилку в смонтированную и заземленную сетевую розетку.

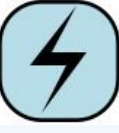

## **҉ Избегайте механических воздействий**

Не подвергайте устройство излишнему физическому воздействию. Не давите на экран, не используйте острые предметы для нажатия клавиш сенсорного экрана. Вынимайте телефон из кармана брюк перед тем, как присесть. На экран/корпус, треснувший из-за неправильного обращения, гарантия не распространяется.

Не красьте телефон. Краска может засорить движущиеся узлы и нарушить их работу.

Запрещается разбирать смартфон и его элементы. Это может привести к выходу его из строя.

Держите телефон в недоступном для детей месте. Не кидайте устройство, поскольку подобное обращение может привести к выходу его из строя.

# **҉ Соблюдайте правила эксплуатации**

Если смартфон не используется в течение длительного периода времени, храните его в безопасном месте, отключенным от сети.

Не производите включения/выключения телефона, если аппарат расположен близко к вашему уху.

Разговор в течение длительного периода времени может снизить качество связи за счет излучения тепла во время использования. Нагревание устройства не свидетельствует о неполадках.

Для предотвращения повреждения и выхода из строя смартфона, и его аксессуаров (аккумулятора, зарядного устройства) необходимо использовать только оригинальные аксессуары. Использование неоригинального аккумулятора или зарядного устройства может привести к воспламенению устройства.

Не вставляйте зарядное устройство в смартфон, если в нем нет батареи. Перед тем как извлечь батарею, убедитесь, что телефон выключен; в противном случае вы можете потерять данные, сохраненные в телефоне.

Во время зарядки телефон следует поместить в хорошо проветриваемое помещение, подальше от легковоспламеняющихся и взрывоопасных объектов.

Грязь и пыль в розетке могут помешать нормальному процессу зарядки ввиду плохого контакта или потери соединения. Не забывайте протирать устройство от пыли.

Для чистки телефона, аккумулятора и зарядного устройства используйте мягкую, сухую ткань.

Не используйте для чистки устройства спиртосодержащие жидкости.

Необходимый ремонт и замена внутренних составляющих проводятся специалистами по техническому обслуживанию в авторизированных сервисных центрах.

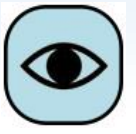

## **҉ Ознакомьтесь с местным законодательством**

Устройство оснащено опциями аудио и видео записи, которые следует использовать в соответствии с законодательством. В некоторых странах запись телефонных разговоров преследуется по закону. При использовании функции записи соблюдайте соответствующие требования закона и правила, действующие в стране.

При загрузке приложений внимательно читайте информацию по правам доступа. Некоторые приложения запрашивают доступ к вашим личным сведениям и передаче данных, что влечет за собой дополнительные расходы.

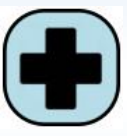

## **҉ Экстренная помощь**

Используйте устройство для вызова службы экстренной помощи. В случае пожара, дорожно-транспортного происшествия или ситуации, угрожающей вашему здоровью или жизни других людей, наберите номер местной службы экстренной помощи (стандарт системы GSM – номер 112).

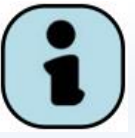

## **҉ Создавайте резервные копии**

Данные, сохраненные в памяти смартфона, могут быть удалены из-за неосторожного обращения, ремонта или обновления программного обеспечения. Пожалуйста, создавайте резервную копию важных телефонных номеров. Рингтоны, текстовые сообщения, голосовые сообщения, фотографии и видео также могут быть удалены при сбросе настроек или обновлении. Производитель не несет ответственности за ущерб, причиненный из-за потери данных. Перед утилизацией устройства создайте резервную копию данных и выполните сброс настроек во избежание попадания вашей личной информации к третьим лицам.

kt dat de daaling de daaling de daaling de daaling de daaling de daaling de daaling de daaling de daaling de d

# <span id="page-11-0"></span>**Правила эксплуатации батареи**

Питание данного устройства происходит от специального аккумулятора. Использование других источников питания может быть опасным и сделать недействительной гарантию на данное устройство.

Пожалуйста, используйте аккумулятор должным образом. Применение аккумулятора не по назначению создает угрозу возгорания, взрыва, а также возникновения других чрезвычайных ситуаций.

Не кидайте батарею в огонь. Запрещается разбирать, открывать, сгибать, прокалывать,

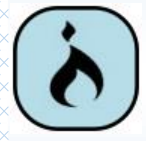

подвергать аккумулятор механическому воздействию и погружать в жидкость. Аккумуляторы могут взрываться при повреждении.

В случае утечки электролита из аккумулятора, немедленно промойте пораженный участок чистой водой и обратитесь за помощью к врачу.

При странном запахе, исходящем от батареи, немедленно поместите ее в безопасное место, подальше от открытого огня.

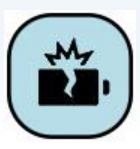

Не разбирайте и не допускайте короткого замыкания батареи. При контакте терминалов может произойти повреждение батареи ввиду выделяемого тепла. Следите за чистотой металлических контактов аккумулятора.

Не оставляйте и не храните батарею в автомобиле в жаркую погоду, под солнечными лучами. Это может привести к перегреванию аккумулятора, что, в свою очередь, сокращает срок действия батареи.

Функция самозащиты батареи автоматически выключает смартфон, когда он находится в экстремальных условиях. В этом случае извлеките аккумулятор из телефона, установите его вновь и включите устройство.

Использование поврежденной батареи может привести к серьезным травмам.

**Не глотать!**

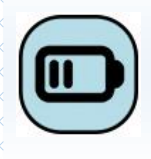

Не оставляйте полностью заряженный аккумулятор подключенным к зарядному устройству. Это может сократить срок его службы. В случае неиспользования аккумулятор разряжается.

Общий рабочий температурный режим: -10 °С ─ +55 °С.

Длительность работы батареи зависит от условий использования и окружающей среды.

Если вам кажется, что аккумулятор или зарядное устройство неисправны, обратитесь в сервисный центр для диагностики.

# <span id="page-12-0"></span>**Заряд батареи**

Индикатор на экране телефона укажет вам на необходимость заряда батареи. При очень низком уровне заряда смартфон выключается автоматически.

Заряжайте аккумулятор после длительного неиспользования для продления его срока службы.

Если аккумулятор полностью разряжен, то до появления на дисплее индикатора уровня заряда может пройти несколько минут. Не спешите переподключать зарядное устройство.

Для лучших показателей в первый раз заряжайте аккумуляторную батарею до полного заряда. Это увеличит жизненный цикл батареи.

Не производите зарядку более 24 часов подряд, перегрев может привести к повреждению батареи.

Разряд батареи происходит наиболее активно в режиме вызова, при включенной подсветке и играх.

Длительное нахождение в режиме активного вызова сокращает заряд аккумулятора. Также разрядка происходит быстрее, если телефон находится вне зоны действия сети.

Продолжительность работы батареи зависит от уровня заряда, температуры, уверенности приема сигнала и подсветки.

# <span id="page-13-0"></span>**Утилизация батареи**

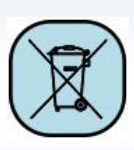

Аккумуляторы содержат токсичные тяжелые металлы, такие как ртуть, кадмий и свинец. Неправильно утилизированные батареи приведут к загрязнению окружающей среды тяжелыми металлами. Если батареи утилизируются вместе с

бытовыми отходами, по истечении времени произойдет выщелачивание тяжелых металлов в почву, грунтовые воды и поверхностные воды. Использованные батареи необходимо подвергать утилизации в надлежащем порядке.

Не сжигайте аккумулятор! Тяжелые металлы проникнут в воздух и будут накапливаться в дыме и золе.

Утилизируйте батареи отдельно от бытовых отходов. Для защиты природных ресурсов отделяйте аккумуляторы от остального мусора и сдавайте их на переработку.

## <span id="page-13-1"></span>**Советы по энергосбережению**

### **҉Яркость экрана**

Ваш смартфон оборудован датчиком освещенности, который используется для автоматической регулировки яркости дисплея. Для увеличения срока службы батареи вам необходимо выставлять минимальную яркость экрана вручную. Автоматическая настройка постоянно изменяет яркость, что приводит к росту потребления энергии.

#### **҉Беспроводные сети и передача данных**

Функции Wi-Fi и 3G/4G, часто используемые в процессе работы со смартфоном, потребляют значительную часть заряда батареи. Вы можете увеличить время работы аккумулятора, выключив те функции, которые вам не нужны на текущий момент работы. Отключение передачи данных может также сократить расходы на интернет трафик. Однако если подключение для передачи данных отключено, вы не сможете получать автоматические обновления электронной почты, учетных записей социальных сетей и другую синхронизируемую информацию.

#### **҉Фоновые задачи**

По умолчанию при нажатии клавиши *Домой,* если не выходить из приложения, оно просто начинает работать в фоновом режиме. Это помогает реализовать функцию

многозадачности и ускорить работу с программами. Приложения, работающие в фоновом режиме, потребляют аппаратные ресурсы. Для перехода в диспетчер задач и выхода из приложений нажмите и удерживайте клавишу *Меню*. Проведите пальцем влево или вправо для закрытия приложения.

# **҉Спящий режим**

ka Kalendara Kalendara Kalendara Kalendara Kalendara Kalendara Kalendara Kalendara Kalendara Kalendara Kalenda

Быстрый переход в спящий режим и отключение подсветки дисплея позволяет значительно экономить заряд аккумуляторной батареи.

# <span id="page-15-0"></span>**Правила эксплуатации зарядного устройства**

Используйте оригинальное зарядное устройство, которое поставляется в комплекте с телефоном. До начала зарядки убедитесь в правильном положении батареи. Не извлекайте батарею из смартфона во время зарядки.

Придерживайтесь использования указанных значений переменного тока. Неверное напряжение может привести к возгоранию, повреждению телефона и зарядного устройства.

Не подпускайте детей к заряжающемуся устройству.

Не накрывайте смартфон во время зарядки. Это может привести к перегреву устройства и его воспламенению.

Не замыкайте зарядное устройство. Короткое замыкание приводит к электрическому шоку, появлению дыма и повреждению зарядного устройства.

Не используйте зарядное устройство при видимых повреждениях кабеля во избежание пожара или электрического шока.

Грязь и пыль в розетке могут помешать нормальному процессу зарядки. Не забывайте протирать зарядное устройство от пыли.

Не разбирайте и не изменяйте зарядное устройство.

Не помещайте тяжелые предметы на кабель зарядного устройства. Перед извлечением аккумулятора обязательно выключите телефон и отсоедините его от зарядного устройства. При отключении от розетки потяните за блок зарядного устройства. Не тяните кабель!

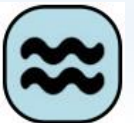

Не оставляйте зарядное устройство рядом с водой.

При попадании воды или другой жидкости на зарядное устройство немедленно отключите его из розетки. Не прикасайтесь к зарядному устройству, кабелю и розетке мокрыми руками во избежание электрического шока.

Не заряжайте смартфон в помещениях повышенной влажности, таких как ванная комната.

Отключайте зарядное устройство из розетки перед уборкой.

# <span id="page-16-1"></span><span id="page-16-0"></span>**Комплектация**

Спасибо за ваш выбор и приобретение смартфона Fly Life Sky. Пожалуйста, проверьте,

все ли комплектующие на месте:

- 1. Смартфон
- 2. Аккумуляторная батарея
- 3. Зарядное устройство
- 4. USB-кабель
- 5. Руководство пользователя
- 6. Гарантийный талон
- 7. Гарнитура

*Примечание:* комплектация может быть изменена без дополнительного уведомления.

# <span id="page-16-2"></span>**Внешний вид**

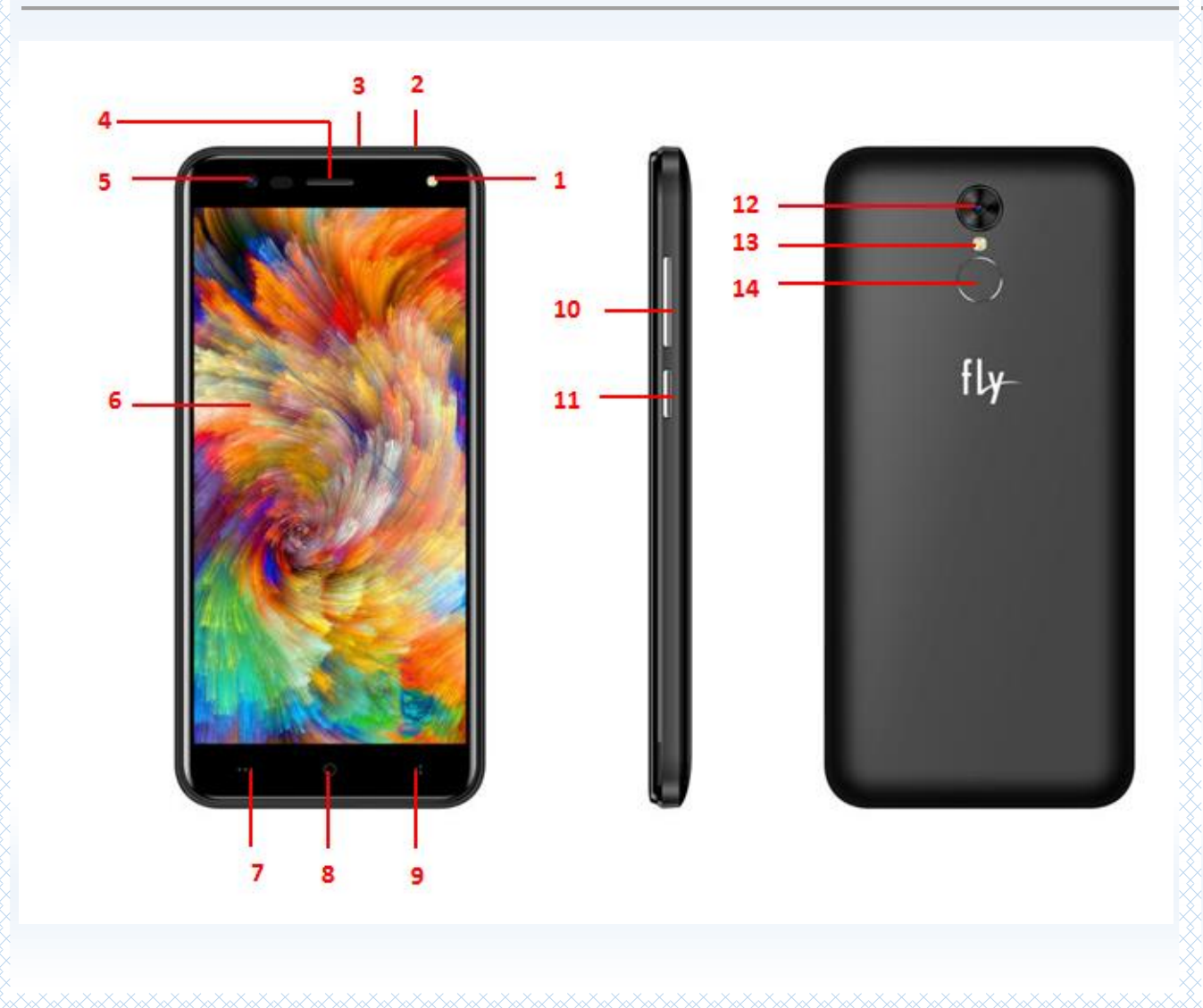

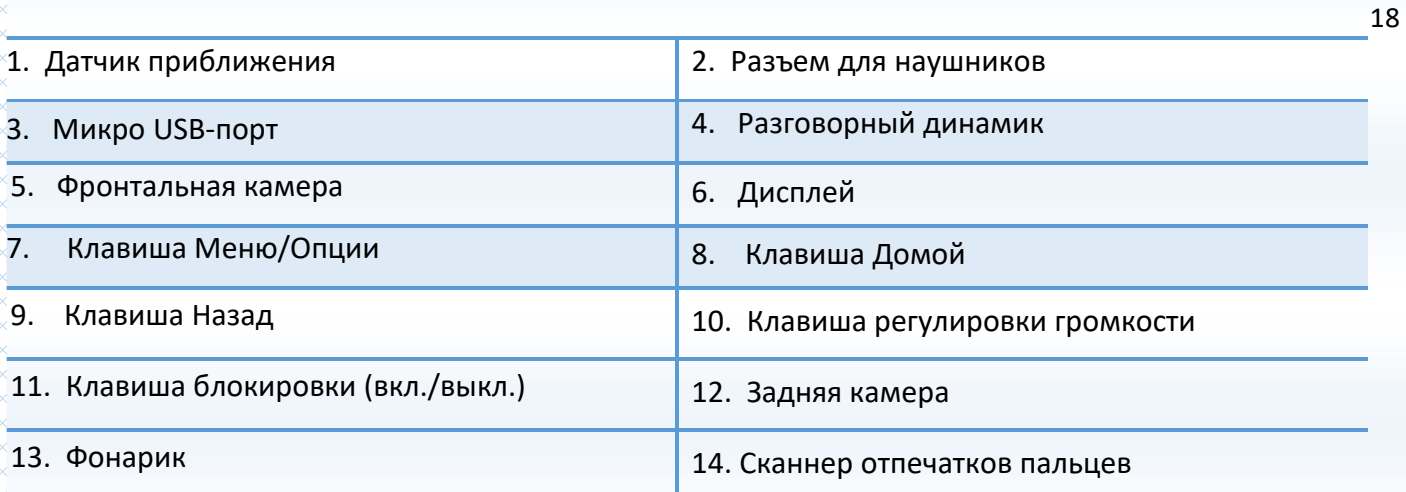

# <span id="page-17-0"></span>**Описание клавиш**

XxXxXxXxXxXxXxXxXxXxXxXx

www.com/www.com/www.com/www.com/www.com/www.com/www.com/www.com/www.com/www.com

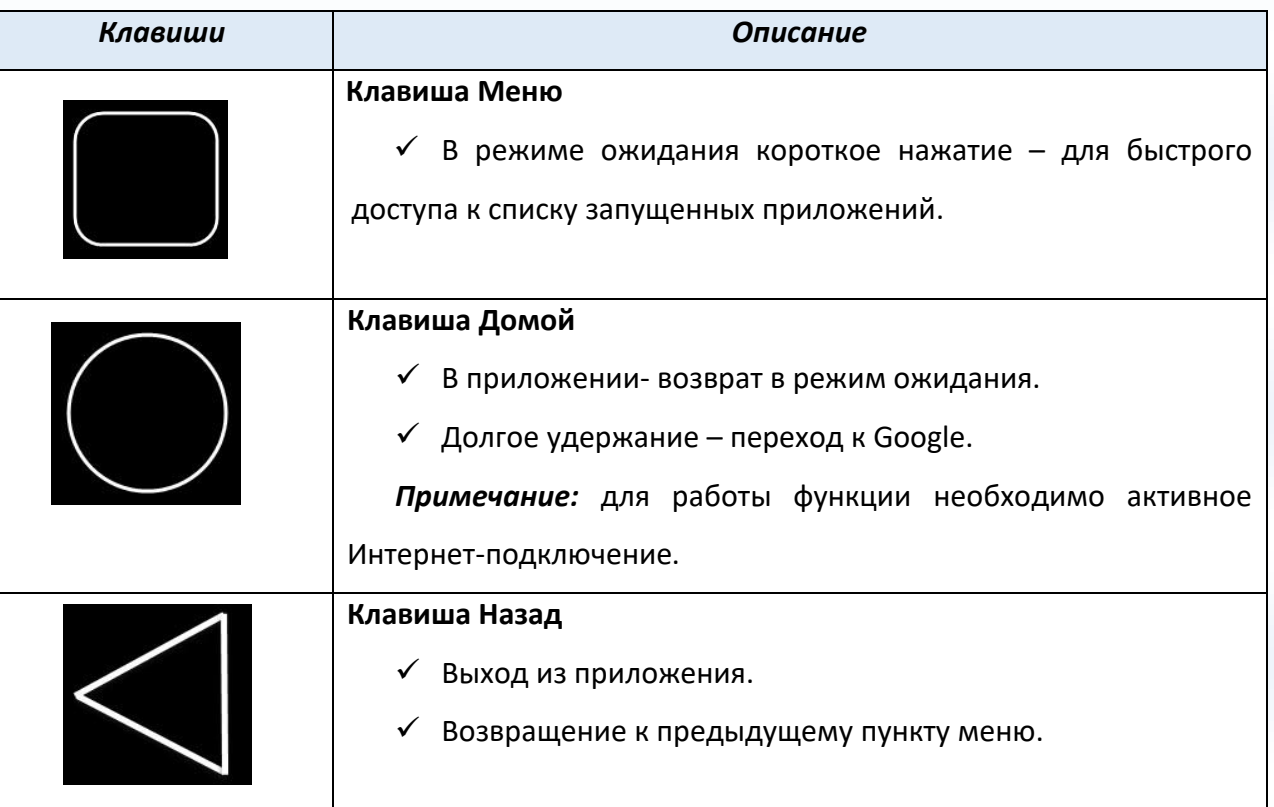

**KARAMARAKA** 

*Примечание:* режим ожидания – режим, при котором телефон включен, но не используется для выполнения каких-либо функций.

# <span id="page-18-0"></span>**Установка SIM и карты памяти**

Ваш смартфон позволяет использовать одновременно две SIM-карты: одну микро-SIM и одну nano-SIM. На SIM-картах хранится информация, необходимая для подключения телефона к сетям операторов сотовой связи, личная информация, такая как PIN-код (Персональный Идентификационный Номер), записи телефонной книги, сообщения и другие настройки сервисов оператора.

Некоторые функции мобильного телефона зависят от услуг и настроек оператора сотовой связи. Отдельные функции могут быть включены или выключены оператором, а их функциональный диапазон может быть ограничен настройками сети. Сведения о доступности и стоимости тех или иных функций можно уточнить у оператора сотовой связи.

#### **҉ Установка SIM-карт и аккумулятора**

 Для открытия крышки аккумуляторного отсека подцепите ее за углубление на задней па нели, находящееся в нижней части корпуса, и потяните.

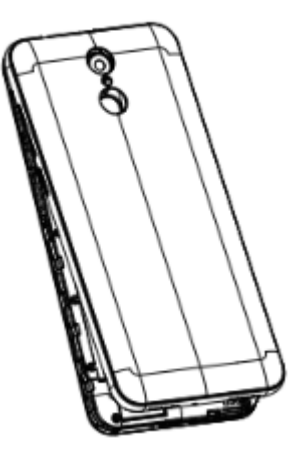

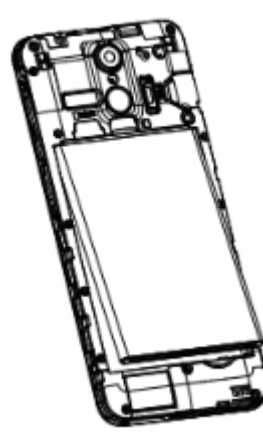

Установку SIM-карт необходимо производить в предназначенные для них слоты с учетом

позиций угловых срезов.

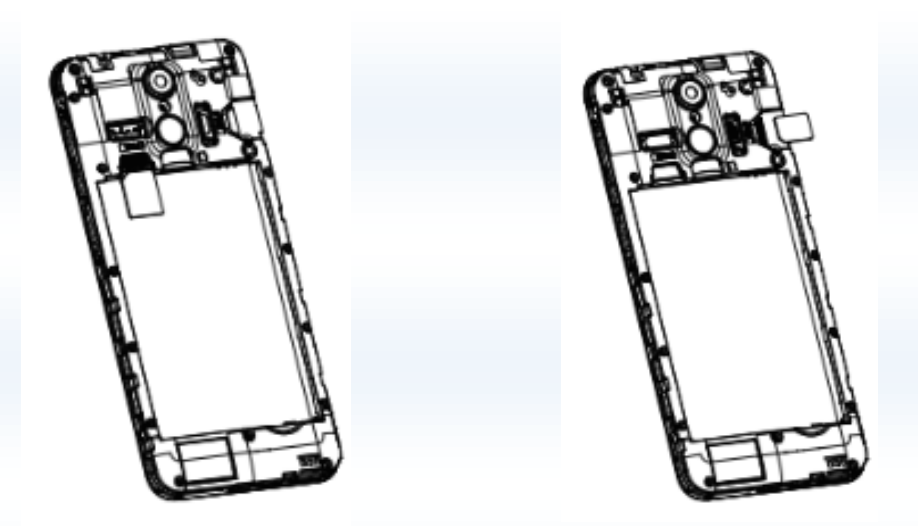

*Внимание! Одновременная работа обоих слотов в сетях 3G/4G не поддерживается. SIM-карта для работы в сети 3G/4G может быть выбрана из меню. Для получения микро-SIM обратитесь к оператору связи.*

Установка карты памяти осуществляется в предназначенный для нее слот.

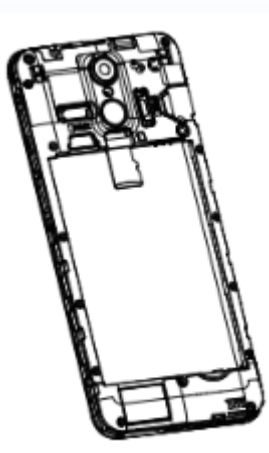

*Внимание! Карта памяти не входит в комплект поставки и продается отдельно. Используйте только карты памяти, совместимые с данным устройством. Использование несовместимых карт памяти может привести к повреждению самой карты и устройства, а также утере информации с карты памяти. Не извлекайте карту памяти до тех пор, пока она используется приложением.*

- Закройте крышкой аккумуляторный отсек и нажмите на неё до полной фиксации.
- Извлечение SIM-карт и карты памяти производится в обратном порядке.

**Внимание!** В слот SIM запрещается:

 $\checkmark$  устанавливать другие типы SIM-карт (в том числе с адаптерами);

 $\checkmark$  устанавливать SIM-карту в неверном положении (см. позицию углового среза);

 $\checkmark$  использовать вырезанные SIM-карты иного типа и размера.

Несоблюдение правил приведет к повреждению SIM слота и отказу в гарантийном обслуживании.

# **У Правила эксплуатации SIM-карты**

- избегайте деформации и царапания SIM-карты;
- будьте осторожны при извлечении и установке SIM-карты, избегайте повреждений;
- не прикасайтесь к металлическим контактам;
- не подвергайте SIM-карту воздействию электрических, магнитных полей, пыли и влаги;
- если SIM-карта не используется, храните ее в недоступном для детей месте;
- перед установкой/извлечением SIM-карты убедитесь в том, что телефон выключен. Не извлекайте батарею при включенном телефоне, вы можете повредить память SIM;

- при утере SIM-карты незамедлительно свяжитесь с вашим оператором сотовой сети.

Примечание: при первом включении смартфона (если в него установлена SIM-карта) подключение для передачи данных к сети вашего оператора мобильной связи будет настроено автоматически.

# <span id="page-21-0"></span>**Основная информация**

При первом включении смартфона следуйте инструкциям на экране. Благодаря Setup Wizard, помощнику первоначальной настройки смартфона, вы можете настроить учетные записи электронной почты. Вы можете пропустить какую-либо часть настройки и вернуться к ней позже.

Многофункциональность вашего смартфона позволяет выполнить индивидуальную настройку устройства: вы можете изменить фоновый рисунок, виджеты, приложения и ярлыки. Вы можете добавлять на экран элементы быстрого доступа и устанавливать мелодии звонка и звуки уведомлений.

# <span id="page-21-1"></span>**Зарядка устройства и подключение к ПК**

Индикатор на экране смартфона укажет вам на необходимость заряда батареи. При очень низком уровне заряда телефон выключается автоматически.

# **҉ Зарядка устройства**

─ подключите к розетке зарядное устройство;

─ подключите один конец USB-кабеля к микро-USB порту смартфона, второй ̶ к зарядному устройству (или к порту USB на компьютере);

─ подождите, пока батарея не зарядится полностью. Во время зарядки на экране появится анимация процесса зарядки телефона. Статичность картинки свидетельствует о завершении процесса зарядки;

─ отключите зарядное устройство от смартфона. Отключите зарядное устройство от розетки.

Если при подключении USB-кабеля к компьютеру уровень заряда аккумулятора не полный, индикатор телефона загорается красным и происходит автоматическая подзарядка. После того, как батарея заряжена полностью, индикатор становится зеленым.

Для просмотра сведений о процентном соотношении потребляемой смартфоном энергии перейдите в *Настройки – Батарея – Использование с момента полной зарядки*. Вы можете установить процентное отображение уровня заряда аккумулятора на панели уведомлений, нажав *Настройки – Батарея – Уровень заряда батареи.*

# **҉ Подключение устройства к ПК**

Подключите один конец USB-кабеля к микро-USB порту смартфона, второй ̶к порту USB на компьютере. Выберите тип подключения на телефоне*.*

# **─ Зарядка этого устройства**

Режим используется для пополнения уровня заряда аккумулятора.

## **─Передача файлов (MTP)**

Позволяет получить доступ к файлам вашего телефона на персональном компьютере (ПК). Вы можете свободно перемещать и копировать файлы между ПК и смартфоном. Если вы используете операционную систему Windows, компьютер сам найдет необходимые драйвера. Если вы используете ОС Mac, перейдите по ссылке [www.android.com/filetransfer](http://www.android.com/filetransfer), загрузите и установите программуAndroidFileTransfer. При работе с приложением AndroidFileTransfer размер копируемого файла не должен превышать 4 Гб.

#### **─ Передача фото (PTP)**

При выборе данного режима смартфон определяется на ПК в качестве цифрового фотоаппарата и может работать с цифровыми приложениями камеры, которые поддерживают протокол PTP. Также вы можете отправлять на ПК фотографии, изображения и другие файлы, которые не поддерживаются режимом Передача фото.

#### **─ Встроенный CD-ROM**

Если по какой-то причине при включении режима MTP компьютер не распознал ваше устройство, выберите пункт *Встроенный CD-ROM*. В появившемся на компьютере подключении CDдисковод выберите и установите драйвера. После установки программного обеспечения вы сможете получить доступ к файлам вашего смартфона в режиме подключения MTP

Для переключения USB-режима потяните панель уведомления одним пальцем вниз, выберите установленный режим и нажмите на него. В открывшемся окне выберите необходимое USB-подключение.

*Примечание*: перед использованием обратите внимание на нижеследующее:

─всегда корректно подключайте и останавливайте работу USB-устройства;

─никогда не используйте команды Windows для форматирования мобильного телефона, в противном случае его система будет серьезно повреждена;

─совместимость USB: Windows 7/8/Vista;

─для других операционных систем соединение между ПК и мобильным телефоном может быть установлено только при наличии USB-драйверов.

# <span id="page-23-0"></span>**Включение/выключение телефона**

#### **҉ Включение устройства**

─ нажмите и удерживайте клавишу включения/выключения (блокировки) в течение нескольких секунд до появления заставки на дисплее. После включения телефон начинает автоматический поиск сети, при установлении соединения будет отображено имя оператора;

─ если SIM-карта защищена PIN-кодом, введите PIN и нажмите клавишу подтверждения.

*Примечание:* PIN–код предоставляется оператором сотовой связи. При неверном трехкратном вводе PIN, SIM-карта блокируется. Если при включении запрашивается пароль смартфона, введите пароль и нажмите подтверждающую клавишу.

Включение и выключение устройства может занять некоторое время.

#### **҉ Выключение устройства**

─ нажмите и удерживайте клавишу включения/выключения (блокировки) в течение нескольких секунд. Выберите пункт *Выключить*.

# <span id="page-23-1"></span>**Настройки SIM**

Ваш смартфон поддерживает две SIM карты: одну микро-SIM и одну nano-SIM. Когда в телефоне установлены обе SIM, в данном разделе отображается информация о каждой из них. Если телефон не используется или находится в режиме ожидания, доступны обе SIM-карты.

*Примечание:* настройки SIM в режиме полета недоступны.

*Внимание! При исходящем/входящем вызове с/на одной из SIM-карт, вторая SIM-карта отключается от сети оператора. При этом отсутствует возможность приёма входящих вызовов на вторую SIM карту, так как она становится недоступной.*

## **҉ Включение/выключение SIM**

Для включения/выключения SIM-карт перейдите в *Настройки – Сеть и интернет –SIMкарты* и установите флажок напротив названия SIM-карты для ее активации. Вы можете включить обе SIM-карты или только одну из них.

# <span id="page-24-0"></span>**Режим полета**

Если вы находитесь на борту самолета или хотите перевести устройство в автономный режим работы, воспользуйтесь функцией режима полета. Для этого перейдите в *Настройки – Сеть и интернет – Режим полета.*

*Внимание! В режиме полета устройство невозможно использовать для совершения вызовов, в том числе службы экстренной помощи. Функции, требующие подключения к сети, также будут оставаться недоступными.* 

*Примечание:* настройки SIM в режиме полета недоступны.

# <span id="page-24-1"></span>**Жесты пальцем**

Сенсорный экран смартфона позволяет с легкостью выбирать пункты меню и выполнять различные действия. Ниже описаны основные действия, необходимые для работы с сенсорным экраном аппарата.

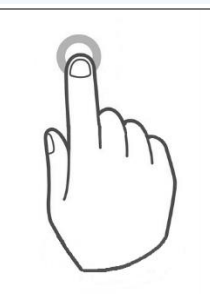

#### **Нажатие**

Чтобы ввести текст с клавиатуры, выбрать элементы на экране, например, значки приложений и настроек или нажать экранные кнопки, используйте легкое нажатие пальцем.

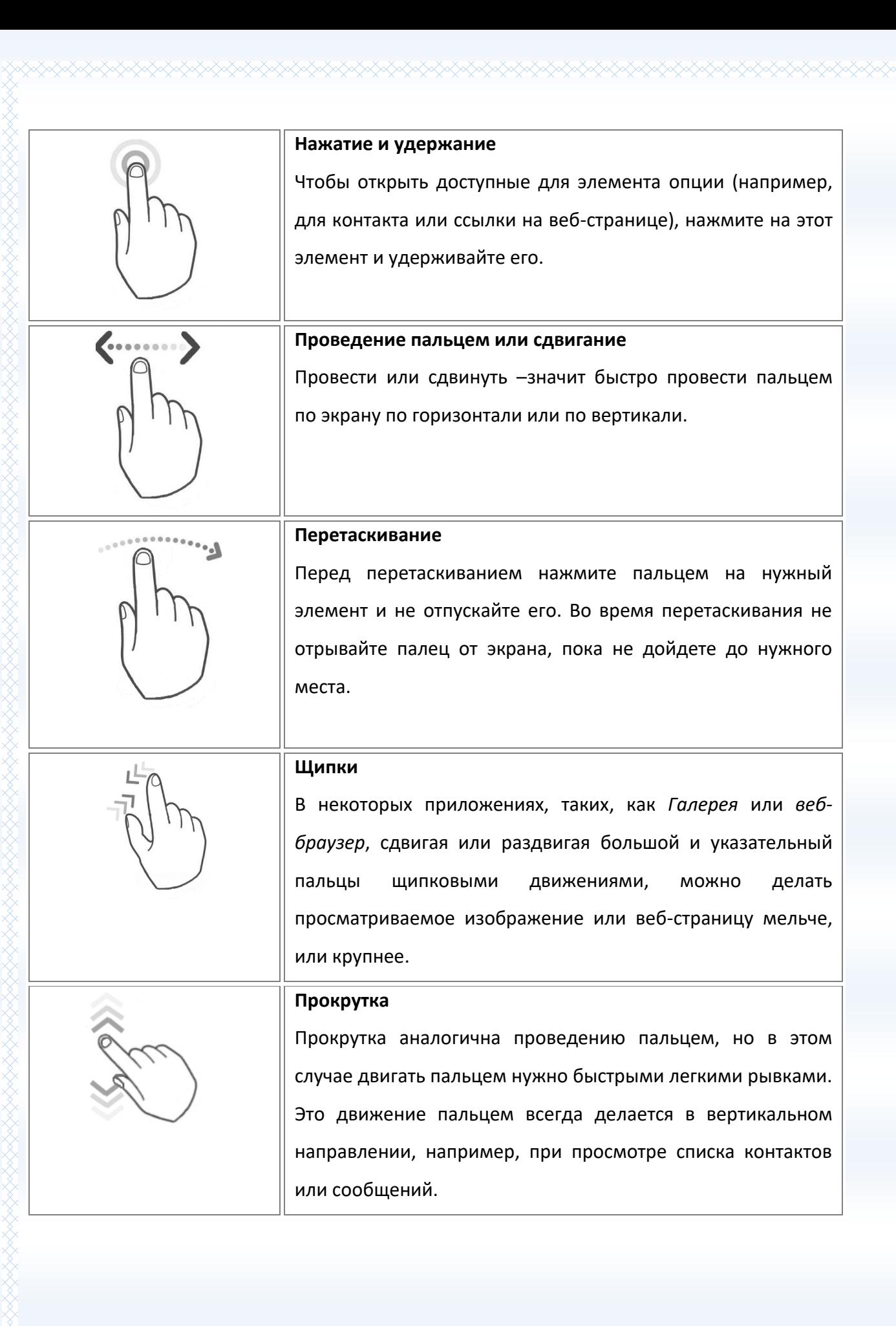

werd als de deur de deur de deur de deur de deur de deur de deur de deur de deur de deur de deur de deur de d

#### **Поворот**

Для большинства экранов можно автоматически менять ориентацию с книжной на альбомную, поворачивая телефон в нужную сторону. При вводе текста можно повернуть телефон горизонтально, чтобы использовать более крупную клавиатуру.

*Внимание! Для изменения ориентации дисплея функция поворота должна быть включена: Настройки – Дисплей – Расширенные настройки – Автоповорот экрана.* 

*Внимание! Не используйте острые предметы! Они могут поцарапать экран. Не допускайте попадания жидкости на дисплей, это может повлечь за собой неправильную работу сенсорного экрана.*

# <span id="page-27-0"></span>**Панель уведомлений**

При получении новой информации вы можете открыть панель уведомления для просмотра сообщения, напоминания или уведомления о событии. Некоторые действия с приложениями доступны непосредственно на панели уведомлений.

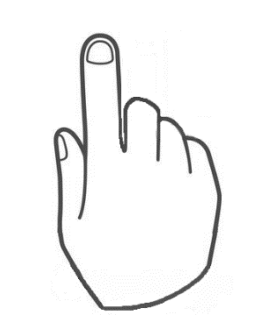

Для открытия панели уведомлений потяните строку состояния **одним** пальцем вниз.

При наличии нескольких уведомлений можно прокрутить список вниз, чтобы просмотреть их все.

Одно нажатие на уведомление открывает приложение. Например, вы можете нажать на Bluetooth-уведомление для просмотра входящих и исходящих файлов, а нажатие на уведомление об импорте/экспорте контактов осуществляет быстрый переход к приложению *Контакты*.

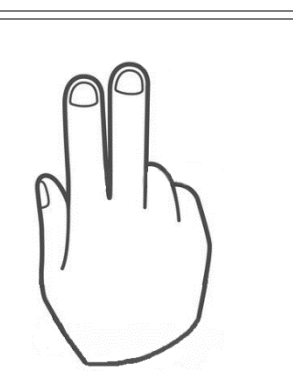

Для открытия панели быстрых настроек потяните строку состояния **двумя** пальцами вниз.

Вы также можете перейти к быстрым настройкам, потянув строку состояния одним пальцем вниз, а затем нажав на клавишу, которая находится в верхнем правом углу экрана.

Коснитесь иконки для доступа к полному меню настроек.

# <span id="page-27-1"></span>**Установка времени и даты**

Для установки текущего времени и даты откройте список приложений и выберите пункт *Настройки – Система – Дата и время*.

## **҉Ручная настройка**

Выбрать вручную часовой пояс, а также дату и текущее время. Также вы можете выбрать формат даты и времени и часовой пояс.

*Внимание! При изменении формата времени новые настройки будут применены по всему устройству, в том числе в режиме ожидания и других установленных приложениях.*

# **҉Автоматическая настройка**

#### **– Синхронизировать время по сети**

Активируйте опцию *Часовой пояс сети* для автоматического обновления информации в соответствии с часовым поясом, временем и датой вашего провайдера связи.

# <span id="page-28-0"></span>**Меню**

Для доступа к списку приложений нажмите клавишу *Меню* на главном экране смартфона. Перелистывайте страницы влево/вправо для выбора приложения. Нажмите клавишу *Домой* для быстрого возврата на главный экран.

29

<span id="page-29-0"></span>Данное меню позволяет настроить различные режимы оповещения входящих вызовов и сообщений в зависимости от окружающих условий. Для доступа к меню перейдите в *Настройки – Звук*.

# <span id="page-29-1"></span>**Регулировка громкости**

Регулировка громкости вызова изменяет громкость звонка в телефоне, а регулировка громкости мультимедиа изменяет громкость звуковых уведомлений, воспроизводимых музыкальных файлов или видеозаписей.

#### **҉ Громкость вызовов**

Чтобы быстро перевести смартфон в беззвучный режим, нажмите и удерживайте клавишу *уменьшения громкости*. Чтобы отрегулировать громкость звонка до нужного уровня, нажимайте клавиши *увеличения* или *уменьшения громкости* на правой стороне корпуса устройства. На экране появится индикатор громкости, ползунок которого вы можете отрегулировать по своему усмотрению.

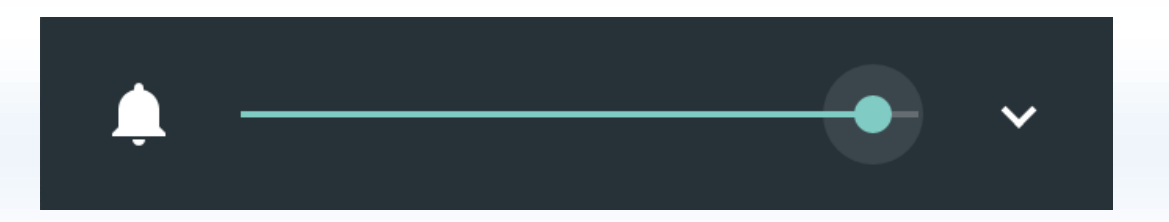

Для перевода смартфона в *режим без звука/вибрация* и установки минимальной громкости вызова нажмите и удерживайте клавишу *уменьшения громкости*.

#### **҉ Громкость мультимедиа**

Чтобы отрегулировать громкость воспроизведения мультимедийных файлов, во время прослушивания музыки или просмотра видео нажимайте клавишу *регулировки громкости* на правом торце смартфона. Когда на экране появится индикатор громкости, отрегулируйте ползунок по своему усмотрению.

## 31

# **҉ Настройки громкости**

Для того, чтобы вручную отрегулировать громкость мелодии входящих вызовов, медиафайлов и уведомлений, перейдите в *Настройки – Звук – Громкость*. Вам доступна дополнительная настройка громкости уведомлений, оповещений и сигнала рингтона.

# <span id="page-30-0"></span>**Звуки уведомлений и др.**

Для установки мелодии уведомлений системы или приложений перейдите в *Настройки – Звук – Рингтон* и выберите мелодию. Нажмите сенсорную клавишу *Ок*.

Для доступа к расширенным настройкам звука вашего смартфона перейдите в меню *Настройки – Звук – Расширенные настройки – Другие звуки и вибросигналы:*

# *–***звук при наборе номера**

Настройка звукового оповещения при наборе номера для совершения вызова.

# *–***звук блокировки экрана**

Настройка звукового оповещения при блокировке дисплея.

## *–***сигнал состояния батареи**

Настройка звукового сигнала при разряженной батареи.

#### *–***звук нажатия на экран**

Настройка звукового оповещения при нажатии сенсорных клавиш на дисплее смартфона.

## *–***виброотклик**

Вибрация при нажатии на клавиши.

<span id="page-31-0"></span>Вы можете адаптировать главный экран согласно вашим предпочтениям. У вас есть возможность добавить любимые приложения и необходимые ярлыки, чтобы они были всегда под рукой.

# <span id="page-31-1"></span>**Расширенный главный экран**

Проведите пальцем по горизонтали влево или вправо, и вы обнаружите больше пространства для добавления приложений. Нажмите клавишу *Домой*, чтобы вернуться на главный экран.

Для добавления новой страницы на главный экран откройте Меню и выберите приложение из списка. Нажмите и удерживайте приложение до появления на дисплее главного экрана. Для создания новой страницы не отрывайте палец от дисплея и переместите приложение вправо, за границу главного экрана.

# <span id="page-31-2"></span>**Спящий режим и блокировка экрана**

Блокировка смартфона позволяет предотвратить несанкционированное использование устройства и переводит его в спящий режим. Если вы не используете смартфон, заблокируйте его для выключения дисплея и экономии расхода заряда аккумулятора. Перевод смартфона в спящий режим также предотвращает случайное нажатие кнопок в сумке или кармане.

Для блокировки аппарата кратковременно нажмите клавишу включения/выключения (блокировки), расположенную на правой боковой панели телефона. Для вывода устройства из спящего режима нажмите клавишу включения/выключения (блокировки).

Для изменения времени перехода смартфона в спящий режим нажмите *Настройки – Дисплей – Спящий режим*.

Если функция блокировки телефона включена, то при включении телефона или при выходе из спящего режима будет запрашиваться пароль блокировки.

Вы можете изменить тип блокировки, перейдя в *Настройки – Местоположение и защита – Защита устройства – Блокировка экрана*.

*Примечание***:** при заблокированном экране вы можете отвечать на входящий вызов.

# <span id="page-32-0"></span>**Создание снимка экрана**

Вы можете создавать скриншоты с экрана вашего устройства. Снимки экрана, созданные вами, можно просмотреть в *Галерее*.

Для создания снимка экрана:

 Одновременно нажмите и удерживайте *клавишу включения/выключения* и *клавишу уменьшения громкости*, пока не услышите звук щелчка.

 $\checkmark$  Для просмотра снимка экрана потяните строку состояния вниз одним пальцем. Скриншот будет отображен в панели уведомлений.

## <span id="page-32-1"></span>**Регулировка яркости дисплея**

Чтобы быстро отрегулировать яркость дисплея, потяните панель уведомлений вниз двумя пальцами выберите пункт *Яркость*, прокрутите индикатор на экране влево или вправо.

Также вы можете настроить яркость, перейдя в *Меню – Настройки – Дисплей – Яркость.*

*Внимание! Уровень яркости дисплея влияет на степень заряда аккумулятора.*

# <span id="page-32-2"></span>**Установка обоев**

Установка фонового рисунка с любимым фото — это быстрый и легкий способ придать вашему смартфону черты индивидуальности. Просмотрите коллекцию фоновых рисунков в устройстве или выберите фотоснимок, сделанный с помощью камеры.

 Для установки обоев в режиме ожидания нажмите и удерживайте свободное место на главном экране.

 Перейдите в пункт *Обои*, выберите одно из стандартных изображений и нажмите сенсорную клавишу *Установить как обои*.

 Если вы хотите установить пользовательское изображение, перейдите в *Настройки – Дисплей – Обои.* Вы можете выбрать обои из следующих папок: *Обои, Фото.* Выберите изображение и нажмите сенсорную клавишу *Установить как обои*.

*Примечание:* для выбора пользовательского изображения необходимо предварительно скопировать его на карту памяти.

# <span id="page-33-0"></span>**Автоповорот экрана**

Ваш смартфон оснащен датчиком ориентации, который позволяет вращать изображение в зависимости от того, в каком положении вы держите устройство. Для автоматического перехода из горизонтальной ориентации в вертикальную и наоборот активируйте функцию *Автоповорота экрана: Настройки – Дисплей – Расширенные настройки – Автоповорот экрана*. Также вы можете потянуть панель уведомлений вниз и выбрать пункт Авто*поворот*.

# <span id="page-33-1"></span>**Размер шрифта**

ARANAN SENERAN SENERAN SENERAN SENERAN SENERAN SENERAN SENERAN SENERAN SENERAN SENERAN SENERAN SENERAN SENERAN

Для вашего удобства в смартфоне предусмотрены различные размеры шрифта: от мелкого до огромного. Для изменения размера текста на экране устройства перейдите в *Настройки – Дисплей – Расширенные настройки – Размер шрифта.*

<span id="page-34-0"></span>Благодаря экранной клавиатуре вы можете вводить текст (буквы, цифры, символы). Стандартная раскладка клавиатуры позволяет вам легко вводить текст легким касанием клавиш на экране. В некоторых приложениях клавиатура открывается автоматически. Вы можете получить доступ к экранной клавиатуре, установив курсор на текстовом поле. Также вы можете вводить текст, проговаривая его в микрофон.

#### <span id="page-34-1"></span>**Язык меню и язык ввода**

## **҉ Язык меню**

Вы можете изменить язык меню телефона на любой из предустановленных: русский, украинский или английский. Для этого перейдите в *Настройки – Система –Язык и ввод – Языки*.

#### **҉ Язык ввода**

Для **изменения языка ввода** слов в текстовом поле перейдите в *Настройки – Система - Язык и ввод – Клавиатура и способы ввода – Виртуальная клавиатура – Gboard* и выберите активный способ ввода для клавиатуры.

#### **҉ Ориентация клавиатуры**

Для открытия экранной клавиатуры в альбомном режиме поверните и встряхните устройство.

#### **҉ Настройки клавиатуры Gboard**

Для изменения настроек экранной клавиатуры перейдите в *Настройки – Система - Язык и ввод – Клавиатура и способы ввода – Виртуальная клавиатура – Gboard - Настройки.* Также вы можете изменить настройки клавиатуры путем долгого нажатия клавиши *пробел* во время набора текста. В пункте меню *Настройки* вам доступны следующие опции:

**Ряд цифр** – в раскладках QWERTY, QWERTZ и AZERTY будет отображаться ряд цифр.

**Показывать переключатель эмодзи** – вместо переключателя языка, будет отображаться переключатель эмодзи.

**Показывать переключатель языков** – отображать клавишу пеперключения языков.

**Кнопка голосового ввода** – вы можете убрать кнопку голосового ввода с экранной клавиатуры, если не используете данную функцию.

**Эмодзи на клавиатуре символов –** при включении данной опции недавно использованные эмодзи будут отображаться на клавиатуре символов.

**Высота клавиатуры** – настройка высоты клавиатуры.

**Звук при нажатии клавиш** - нажатие на клавиши экранной клавиатуры будет сопровождаться звуком.

**Громкость звука при нажатии** – настройка громкости звука при нажатии.

**Виброотклик на нажатие клавиш** – нажатие на клавиши экранной клавиатуры будет сопровождаться вибрацией.

**Сила вибрации при нажатии клавиш** – настройка силы вибрации при нажатии клавиш.

**Увеличивать при нажатии** – с целью исключения ввода неверной буквы/символа при нажатии на клавишу экранной клавиатуры происходит увеличение ее в размере.

**Долгое нажатие: символы** – для ввода долгим нажатием будут показываться дополнительные символы

**Длительность долгого нажатия** – вы можете настроить длительность долгого нажатия удобную для вас.

## **҉ Исправление текста**

Перейдите в *Настройки – Система – Язык и ввод – Клавиатура и способы ввода – Виртуальная клавиатура – Gboard – Исправление текста* для доступа к следующим опциям:

**Показывать строку подсказок** – активируйте данную опцию для отображения строки с подсказками.

**Подсказывать слова** – для того, чтоб при вводе текста появлялись подсказки на основе предыдущего слова, включите данную опцию.

**Фильтр нецензурных слов** – если вы хотите, чтобы смартфон не предлагал вам слова, которые могут быть сочтены оскорбительными или нецензурными активируйте опцию *Фильтр нецензурных слов.*

**Предлагать контакты** – для того, чтоб при вводе текста появлялись подсказки на основе списка контактов, включите данную опцию.

**Персонализировать подсказки** –при включении данно опции для подсказок будут использованы данные из Google сервисов.
**Автоисправление** – активируйте данную опцию для автоматического исправления опечаток при вводе знака препинания или пробела, а также интенсивности.

**Пробел после знаков препинания** – активируйте данную опцию, если хотите, чтобы пробелы после знаков препинания вводились автоматически.

**Заглавные автоматически** – включите данную опцию если хотите, чтобы пробелы вводились автоматически после знаков препинания.

**Заглавные автоматически** – первое слово предложения всегда будет начинаться с заглавной буквы.

**Точки автоматически** – вводить точку с пробелом двойным нажатием клавиши Пробел. **Проверка правописания** – слова с опечатками будут отмечаться.

В пункте меню *Непрерывный ввод* вам доступны следующие опции:

**Включить непрерывный ввод** – включите данную опцию для того, чтобы вводить слова, не отрывая пальца от клавиатуры.

**Рисовать линию** – включите данную опцию для того, чтобы провести сплошную линию при проведении пальцем от клавиши к клавише.

**Включить удаление жестом** – при включенной опции вы можете нажать на клавишу удаление текста и удерживая ее потянуть палец влево для удаления текста.

**Включить управление курсором** – вы можете установить курсор в нужное вам место, для этого удерживайте клавишу пробел и перемещайте палец влево или вправо.

**Дополнительные настройки** – данный пункт меню предназначен для опытных пользователей. Здесь вы можете настроить следующие опции:

- Эмодзи на аппаратной клавиатуре (Открывать список смайликов нажатием клавиши ALT).
- Показывать значок приложения (Отображать значок приложения на панели запуска).
- **-** Отправлять статистику использования (Отправка статистики использования в Google).
- **-** Отправлять фрагменты (Отправка введенных фрагментов в Google).

Вы можете копировать, вырезать и вставлять текст из приложения в приложение.

#### **҉ Выделение текста**

Чтобы выделить текст, нажмите и удерживайте его до появления индикаторов границ выделения. Перемещайте индикаторы влево/вправо для выделения текста.

Чтобы выделить весь набранный текст, нажмите и удерживайте любое слово до появления индикаторов границ выделения.

#### **҉ Копирование текста**

Выделите текст одним из предложенных выше методов и нажмите *Копировать* в появившемся окне.

#### **҉ Вырезание текста**

Выделите текст одним из предложенных выше методов и нажмите *Вырезать* в появившемся окне.

#### **҉ Вставка текста**

Выберите приложение для вставки текста. Установите курсор на текстовом поле ввода, нажмите и удерживайте место для добавления текста. Нажмите всплывающую клавишу *Вставить*.

# **Голосовой ввод**

## **҉ Голосовой ввод Google**

Вы можете воспользоваться функцией голосового набора Google. Для этого откройте экранную клавиатуру и нажмите клавишу.

*Внимание! Использование функции невозможно без активного Интернет-подключения.*

Начните надиктовывать текст в микрофон.

## **Работа с приложениями**

Многофункциональность устройства легко сочетается с простотой его использования. Разнообразные приложения призваны служить нуждам пользователя, отличаются приятным интерфейсом и легкой настройкой. При открытии новых приложений запущенные задачи продолжают работать в фоновом режиме. Благодаря оперативному функционированию смартфона, вы можете переключаться между несколькими запущенными приложениями.

## **Меню приложений**

Для доступа к списку приложений в режиме ожидания нажмите клавишу *Меню***.** Перелистывайте экран влево/вправо для просмотра всех доступных приложений. Индикатор в виде точек внизу дисплея подскажет, на каком экране вы находитесь. По умолчанию приложения упорядочены по алфавиту: сначала идут цифры, затем – буквы кириллицы, потом – буквы латинского алфавита. Выберите приложение. Для возврата к предыдущему экрану нажмите клавишу *Назад*. Чтобы вернуться на главный экран, нажмите клавишу *Домой.*

## **Загрузка приложений из Play Маркет**

С целью расширения функционала устройства вы можете загрузить новые приложения с Play Маркет, ̶ официального магазина приложений, игр, книг, музыки и фильмов компании Google и других производителей. Для совершения покупок или загрузки бесплатных приложений перейдите в *Меню – Play Маркет.*

*Примечание:* для загрузки приложений с Play Маркет необходимо активное Интернетподключение.

*Внимание! Загрузка больших приложений через 2G/3G/4G сети влечет за собой финансовые расходы. С целью сокращения повышенной тарификации используйте сети Wi-Fi: Настройки – Сеть и Интернет – Wi-Fi.*

#### **Переключение между приложениями**

По умолчанию при нажатии клавиши *Домой*, если не выходить из приложения, оно начинает работать в фоновом режиме.

 Если вы работаете с одним приложением, а затем нажимаете клавишу *Домой* и открываете другое, то вы можете переключаться между недавно используемыми приложениями. Нажмите и удерживайте клавишу *Меню/Опции* для доступа к диспетчеру задач. Короткое нажатие на приложение осуществляет быстрый переход к его интерфейсу.

 Для выхода из одного или нескольких фоновых приложений нажмите и удерживайте клавишу *Меню/Опции*. Проведите пальцем влево или вправо для закрытия приложения.

 Вы также можете перейти в *Настройки – Приложения и уведомления*. Откройте приложение и нажмите клавишу *Остановить*, чтобы остановить работу приложения.

#### **Обновление приложений**

Периодически происходит обновление приложений для модернизации и устранения неполадок в их работе. Автоматическое обновление приложений может снизить скорость работы вашего устройства и привести к незапланированным расходам и увеличению трафика. Для настройки режима загрузки обновлений с *Play Маркет* перейдите в *Меню – Play Маркет* и откройте *Настройки*. Выберите пункт меню *Автообновление приложений – Никогда/Всегда* или *Только через Wi-Fi*.

Для того, чтобы удалить обновления приложения, перейдите в *Настройки – Устройство – Приложения*, выберите приложение и нажмите сенсорную клавишу *Удалить обновления*.

#### **Ограничение работы в фоновом режиме**

Большинство приложений поддерживают фоновую загрузку данных. Они регулярно проверяют наличие обновлений, отображают рекламу и обновляют содержание в фоновом режиме. Для сокращения расхода трафика перейдите в *Настройки – Сеть и Интернет –Передача данных – Экономия трафика.*

## **Остановка/отключение приложения**

Если приложение работает некорректно, вы можете принудительно остановить его работу. Для этого перейдите в *Настройки – Приложения и уведомления*, выберите приложение и нажмите сенсорную клавишу *Остановить*.

Для того, чтобы отключить приложение без его удаления, перейдите в *Настройки – Устройство – Приложения*, выберите приложение и нажмите сенсорную клавишу *Отключить.*

*Внимание! Отключение некоторых приложений может привести к некорректному функционированию других приложений. Отключение приложения приводит к потере его данных.*

## **Добавление приложений на главный экран**

Если вы хотите, чтобы часто используемые приложения были всегда под рукой, добавьте их на страницы главного экрана. Для этого откройте *Меню* и выберите приложение из списка. Нажмите и удерживайте приложение до появления на дисплее главного экрана. Не отрывая палец от дисплея, переместите приложение на одну из страниц главного экрана.

*Примечание:* создание ярлыка на главном экране не удаляет приложение из списка меню.

Для удаления ярлыка приложения с главного экрана нажмите на него и, удерживая, перетащите на клавишу *Убрать*.

## **Работа с папками**

 $\checkmark$  Создание папок осуществляется путем наложения приложений друг на друга на главном экране. Для упорядочивания файлов и их сортировки по папкам нажмите и перетащите одно выбранное приложение на другое. Таким образом, вы получите папку с двумя приложениями.

Чтобы переименовать папку, откройте ее и нажмите на поле с текстом *Папка*.

 Вы можете перенести приложение из папки обратно на главный экран. Для этого откройте папку, выберите приложение и, удерживая его, перетащите на главный экран.

#### **Сведения о приложении**

Для просмотра сведений о приложении, занимаемой им памяти и быстрой остановки его работы нажмите и удерживайте приложение из списка, а затем переместите его на сенсорную клавишу *О приложении*. Также вы можете перейти в *Настройки – Приложенияи уведомления* и выбрать установленное приложение.

#### **Работа с виджетами**

Виджеты – это небольшие приложения, которые располагаются на главном экране вашего устройства. Они отображают различную информацию, такую, как новости, погода, местное время или закладки веб-браузера. Виджеты могут представлять собой клавиши управления или ярлык к приложению, частью которого они являются. Также вы можете добавить на главный экран ярлыки для настроек и определенной информации, например, закладки веб-страницы, номера телефона контакта, списка воспроизведения музыкальных файлов и многих других элементов.

Для добавления виджета на рабочий стол в режиме ожидания нажмите и удерживайте палец на пустом месте экрана, появившемся окне выберите *Виджеты*. Перелистывайте список вверх/вниз для выбора виджета. Нажмите и удерживайте его для перемещения на одну из страниц главного экрана.

*Внимание! Некоторые виджеты требуют активного Интернет-подключения. Это может повлечь за собой дополнительные расходы.*

Для добавления ярлыка абонента на главный экран перейдите в Контакты и откройте необходимый контакт. Затем перейдите в *Опции – Создать ярлык*.

## **Удаление приложений/виджетов**

Для быстрого удаления ненужного приложения выберите его в списке приложений, а затем, удерживая, переместите его на сенсорную клавишу *Убрать*.

Для удаления виджета с главного экрана нажмите и удерживайте его, затем, не отрывая палец от экрана, переместите его на сенсорную клавишу *Убрать*.

Для полного удаления приложения из системы перейдите в *Настройки – Приложения и уведомления*. Откройте выбранное приложение и нажмите клавишу *Удалить*.

LANANG K

RAARAARA

## **Набор номера**

Из списка приложений выберите приложение *Телефон*.

Нажмите сенсорную клавишу для открытия клавиатуры набора номера.

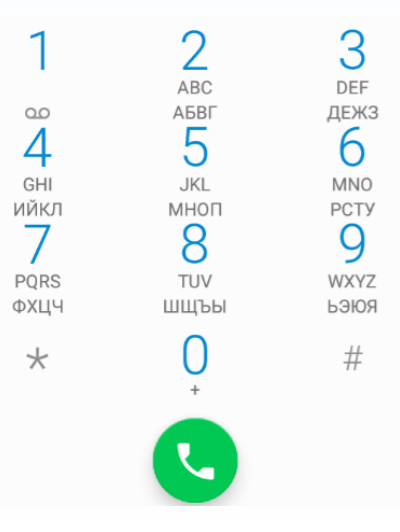

Наберите номер и нажмите клавишу вызова для осуществления вызова с соответствующей SIM-карты (SIM1 или SIM2).

Для закрытия клавиатуры набора номера используйте клавишу *Назад*.

Если вы хотите, чтобы исходящие вызовы автоматически осуществлялись только с одной, какой-то определенной SIM-карты, перейдите в *Настройки – Сеть и Интернет –SIM-карты– Вызовы и* выберите SIM-карту. Опция *Запрос* означает выбор SIM для осуществления исходящего вызова при каждом наборе номера.

Для совершения международного вызова на клавиатуре набора номера удерживайте клавишу 0на до появления символа «+». Убедитесь в появлении символа на дисплее. Далее введите код страны, код города/мобильного оператора и телефонный номер. По завершении ввода номера нажмите клавишу вызова для осуществления звонка.

## **Вызов из приложений**

#### **҉ Поиск номера в приложении Контакты**

̶при необходимости совершить звонок абоненту, чей номер сохранен в приложении *Контакты*, откройте приложение *Телефон*;

̶ перейдите во вкладк*у Контакты*;

̶ выберите контакт и SIM-карту для совершения вызова.

Также вы можете перейти в приложение *Контакты*, выбрать абонента и нажать на его номер телефона. Появится диалоговое окно с выбором SIM-карты для совершения вызова.

#### **҉ Поиск номера в журнале вызовов**

̶если вы хотите совершить вызов абоненту, чей номер сохранен в журнале вызовов, например, как пропущенный, входящий, исходящий или отклоненный, вы можете воспользоваться журналом вызовов. Для этого откройте приложение *Телефон*;

̶ перейдите в *Журнал вызовов*;

̶выберите номер из списка и нажмите клавишу вызова справа от абонента. Появится диалоговое окно с выбором SIM-карты для совершения вызова.

#### **҉ Поиск номера в приложении SMS/MMS**

Для совершения вызова на номер, содержащийся в SMS, необходимо, находясь в режиме чтения сообщения, нажать на него и выбрать опцию вызова.

Для вызова абонента-отправителя сообщения откройте сообщение и нажмите сенсорную клавишу в верхней панели интерфейса создания SMS/MMS.

## **Входящий вызов**

При входящем вызове телефон издает звуковой сигнал и/или вибрирует. Если номер телефона, с которого осуществляется входящий вызов, записан в *Контактах*, то дисплее будет отображаться имя абонента, которому соответствует данный телефонный номер. Если соответствия номера входящего звонка не найдено, то будет отображаться только номер телефона, с которого осуществляется вызов. Индикация номера или имени абонента возможна при наличии услуги определителя номера.

# Чтобы ответить, проведите по экрану вверх Чтобы отклонить вызов, проведите по экрану вниз

## **҉ Ответ на вызов**

Для ответа на входящий вызов потяните слайдер вправо  $\rightarrow$ .

## **҉ Отклонение вызова**

Для отклонения входящего вызова потяните слайдер влево $\Leftarrow$ 

## **҉ Отклонение вызова по SMS**

Для отклонения входящего вызова и отправки SMS-сообщения, потяните слайдер ө наверх ↑. Вы можете выбрать один из предложенных шаблонов или создать свое сообщение.

*Примечание:* для изменения шаблонов ответа перейдите в *Телефон – Опции – Настройки – Быстрые ответы.*

## **Экстренный вызов**

Совершить вызов экстренных служб с телефона можно как при наличии SIM-карт, так и при их отсутствии. Экстренный вызов возможен в GSM сети любого оператора, в зоне действия которого находится телефон. Для экстренного вызова необходимо набрать номер экстренной службы (стандарт системы GSM – 112) и нажать клавишу вызова. Не обрывайте разговор, пока оператор не завершит его самостоятельно.

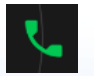

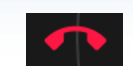

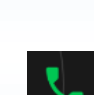

## **Конференц-вызов**

Данная функция позволит вам одновременно общаться с несколькими друзьями посредством установления конференц-связи.

*Внимание! Для осуществления конференц-вызова функция ожидания вызова должна быть включена! Для активации опции ожидания вызова перейдите в Телефон – Опции – Настройки – Настройки SIM – SIM1/SIM2 – Дополнительные настройки – Параллельный вызов.*

Во время активного вызова осуществите новый (нажмите *Опции – Добавить вызов*) или примите входящий вызов *(*потяните слайдер вправо →*).*Для *объединения* вызовов и установления конференц-связи нажмите *Опции – Объединить вызовы.*

## **Голосовая почта**

*Внимание! Для подключения услуги голосовой почты обратитесь к оператору связи.*

При подключенной услуге *Голосовая почта* абоненты, которые не смогли до вас дозвониться, могут оставить для вас голосовые сообщения. Вы можете прослушать сообщения голосовой почты, перейдя в *Телефон – долгое нажатие и удержание клавиши 1.*

Для изменения настроек голосовой почты перейдите в *Телефон – Опции – Настройки – Настройки SIM – SIM1/SIM2 – Голосовая почта.* 

*Примечание:* номер голосовой почты можно уточнить у провайдера услуг сотовой сети.

## **Гарнитура во время вызова**

Использование гарнитуры во время вызова значительно облегчает разговор по телефону. Подключите гарнитуру в слот для наушников. Во время входящего вызова нажмите клавишу гарнитуры для ответа на вызов. Последующее короткое нажатие клавиши гарнитуры выполняет опции в следующем порядке:

- *–* удержание вызова;
- *–*восстановление вызова.

Для завершения вызова нажмите и удерживайте клавишу гарнитуры в течение нескольких

Для завершения разговора нажмите сенсорную клавишу завершения вызова.

## **Опции во время вызова**

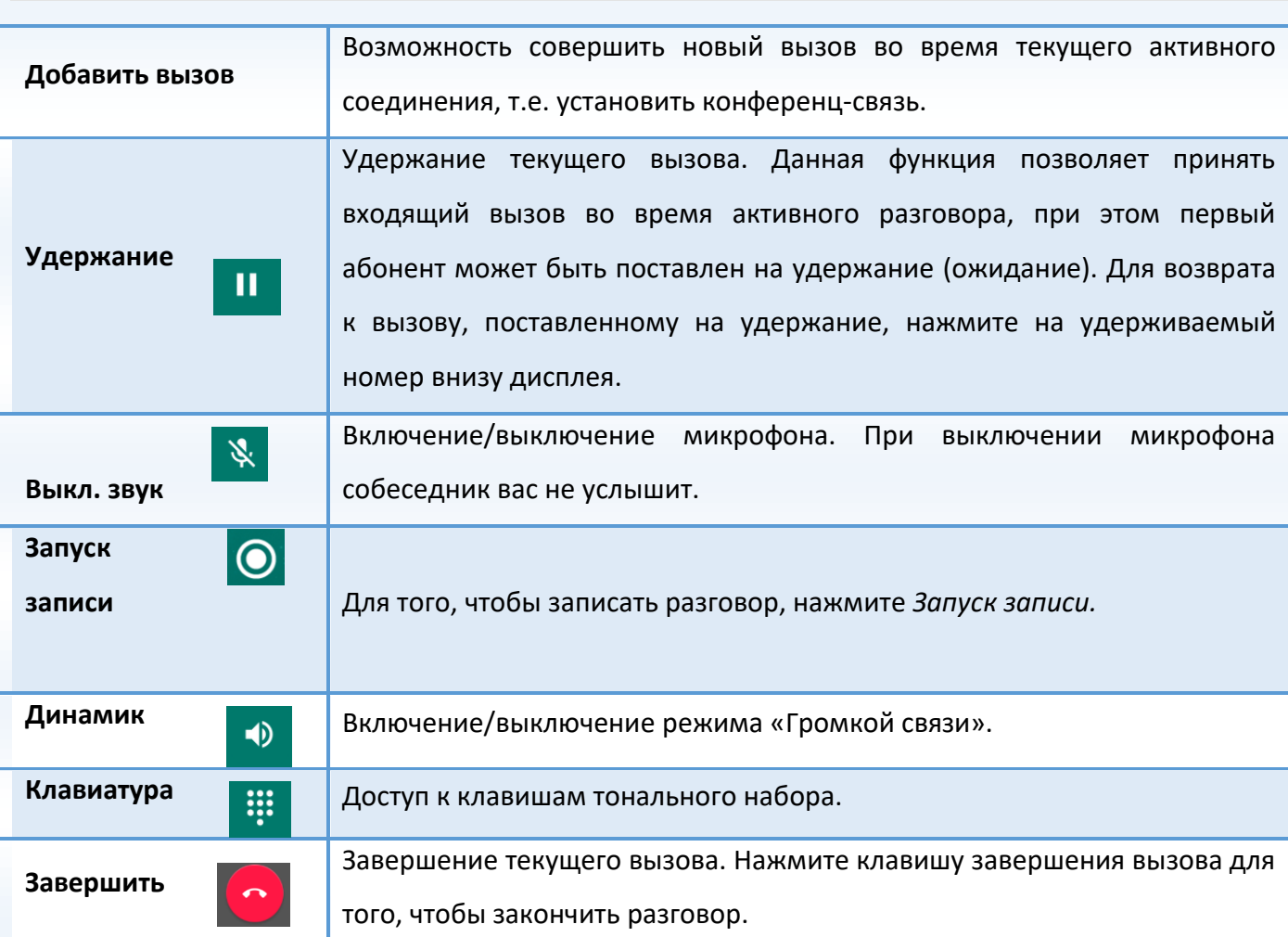

# **Журнал вызовов**

Используйте приложение *Журнал вызовов* для проверки пропущенных и принятых вызовов, а также набранных номеров. Для доступа к приложению нажмите *Телефон – Опции – Журнал вызовов* .

## **҉ Все вызовы**

Для просмотра всех вызовов перейдите во вкладку *Все*.

## **҉ Пропущенные вызовы**

Если вы пропустите вызов, то в строке состояния появится иконка пропущенного вызова. Перейдите во вкладку *Пропущенные*для проверки пропущенных вызовов.

## **Очистка журнала вызовов**

#### **҉ Удаление вызовов**

- в журнале вызовов перейдите в *Опции,* выберите пункт меню *Удалить.* Затем выберите необходимые вызовы для удаления и нажмите сенсорную клавишу *Удалить*.

## **҉ Удаление всех вызовов**

- в журнале вызовов перейдите в *Опции,* выберите пункт меню *Очистить журнал вызовов* и подтвердите удаление.

# **Настройки вызовов**

Некоторые функции мобильного телефона зависят от услуг и настроек оператора сотовой связи. Отдельные функции могут быть включены или выключены оператором, а их функциональный диапазон может быть ограничен настройками сети. Сведения о доступности и стоимости тех или иных функций можно уточнить у оператора сотовой связи.

Для изменения настроек вызовов перейдите в *Телефон – Опции – Настройки – Настройки SIM.*

## **҉ Разрешенные номера**

Если вы не хотите принимать вызовы от нежелательных контактов, вы можете настроить список разрешенных номеров. При активированной опции «Разрешенные номера» входящие вызовы на ваш телефон будут поступать только от тех контактов, которые занесены в список.

## **҉ Переадресация вызовов**

Данная услуга позволяет переадресовывать входящие голосовые вызовы на другой телефонный номер. При подключенной переадресации можно не беспокоиться о том, что важный телефонный звонок будет пропущен, например, когда вы разговариваете с кем-то посредством

одной из SIM-карт, а вторая SIM отключена от сети оператора. При подключенной переадресации вызов абонента на отключенную SIM-карту автоматически перенаправляется на другой, указанный вами номер телефона.

#### **̶ Переадресовывать всегда**

При безусловной переадресации все звонки автоматически всегда будут поступать на голосовую почту или установленный вами номер.

#### **̶ Если номер занят**

Переадресация по занятости удобна в случае ее установки на номер другой SIM-карты. Если при входящем вызове один из ваших номеров будет занят, то звонок будет перенаправлен на другой номер.

*Внимание! При активном вызове на одной из SIM-карт, вторая SIM-карта отключается от сети оператора. При этом отсутствует возможность приёма входящих вызовов на вторую SIM-карту. Не устанавливайте переадресацию по занятости на другую SIM-карту, установленную в вашем телефоне.*

#### **̶ Если нет ответа**

Если вы не успели ответить на входящий вызов, он будет переадресован на голосовую почту или установленный вами номер.

#### **̶ Если номер недоступен**

Если вы находитесь вне зоны действия сети, отключили телефон или перевели его в режим полета, то входящий вызов будет переадресован на голосовую почту или установленный вами номер.

#### **҉ Запрет вызовов**

Функция запрета вызовов может быть полезна, если вы не хотите принимать вызовы или звонить на [номера](http://www.topnomer.ru/number/) из «домашнего» региона, находясь за границей.

#### **- Все исходящие вызовы**

Вы можете поставить запрет на совершение всех исходящих вызовов с телефона.

#### *̶* **Международные исходящие вызовы**

Если вы отдаете телефон кому-либо или хотите ограничить прием и совершение международных звонков, включите опцию запрета международных вызовов.

#### *̶* **Международные исходящие вызовы, кроме домашней сети PLMN**

С целью экономии средств в поездках за границей, активируйте данную опцию для запрета исходящих вызовов в роуминге.

#### *̶* **Все входящие вызовы**

Активируя эту опцию, вы не сможете принимать входящие вызовы.

*Примечание:* для запрета вызовов от абонентов, не внесенных в список разрешенных номеров, активируйте опцию *Разрешенные номера*.

#### *̶* **Входящие вызовы в режиме роуминга**

С целью экономии средств в поездках за границей, активируйте данную опцию для запрета входящих вызовов в роуминге.

#### **̶ Отменить все**

Используйте опцию *Отменить все* для быстрого сброса всех настроек запрета вызовов.

#### **̶ Изменить код запрета**

Введите код запрета вызовов.

#### **҉ Ожидание вызова**

Функция ожидания вызова позволяет абоненту дозвониться до вас, даже если вы уже разговариваете по телефону. Обычно если вы уже находитесь в режиме активного вызова, то при попытке вызывающего абонента установить с вами соединение он слышит [сигнал «занято».](https://ru.wikipedia.org/w/index.php?title=%D0%A1%D0%B8%D0%B3%D0%BD%D0%B0%D0%BB_%C2%AB%D0%B7%D0%B0%D0%BD%D1%8F%D1%82%D0%BE%C2%BB&action=edit&redlink=1)Если функция ожидания вызова включена, вы можете поставить текущий вызов на удержание и переключиться на новый входящий звонок. Переключение обратно происходит путем нажатия на номер, находящийся внизу дисплея.

Для настройки ожидания перейдите в *Телефон – Опции – Настройки – Настройки SIM– SIM1/SIM2 – Дополнительные настройки – Параллельный вызов.*

*Внимание! Без активации функции Ожидание постановка вызова на удержание и создание конференц-связи невозможно.*

В приложении *Контакты* хранятся номера телефонов и контакты, которые могут быть сохранены как в памяти SIM-карт, так и в памяти телефона. Количество контактов, сохраненных в памяти смартфона, ограничивается внутренней памятью устройства, а память SIM зависит от оператора сети.

## **Мой профиль**

Вы можете заполнить личный профиль: добавить информацию о себе, своих контактных данных и установить фотографию. Для этого перейдите в *Контакты - Опции - Настройки - Мои данные.* Заполните соответствующие поля.

Для добавления аватара нажмите на сенсорную клавишу и продажение выберите *Сфотографировать* (сделать снимок) или *Выбрать фото* (выбрать из пользовательских изображений).

*Примечание:* при заполнении *Мой профиль* информация о владельце устройства отображается в быстрых настройках панели уведомления (потяните строку состояния одним

## пальцем вниз, а затем нажмите клавишу  $\blacksquare$ , которая находится в верхнем правом углу экрана).

## **Добавление нового контакта**

Для добавления новой записи об абоненте перейдите в приложение *Контакты*. Затем

нажмите клавишу *Создать контакт* внизу дисплея.

В открывшемся окне выберите место сохранения нового контакта. Введите сведения о контакте в соответствующие поля. Нажмите клавишу *Назад*, если вы хотите отменить действие или нажмите сенсорную клавишу *Сохранить*, чтобы сохранить изменения.

*Внимание! Поля Аватар, Группа, Адрес, Электронная почта и др. доступны только контактам, сохраненным в памяти телефона.*

## **Добавление контакта из журнала вызовов**

Для добавления в контакты нового номера из журнала вызовов перейдите в *Телефон - Опции – Журнал вызовов*. Удерживайте вызов, в появившемся меню выберите *Изменить номер и позвонить.* В новом окне нажмите *Создать контакт/Добавить к контакту.* 

## **Изменение сведений о контакте**

Для изменения информации о существующем контакте перейдите в приложение *Контакты*.

Выберите необходимый контакт и откройте его. В окне открытого контакта нажмите

сенсорную клавишу *Редактировать .* Введите новые сведения для контакта, затем нажмите сенсорную клавишу *Сохранить*.

## **Установка фото на контакт**

Вы можете присвоить контакту аватар, то есть изображение профиля. Это может быть как реальная фотография человека, так и понравившаяся Вам картинка. Для этого перейдите в *Контакты*, выберите необходимый контакт и откройте его. В окне открытого контакта нажмите сенсорную клавишу Редактировать, далее нажмите на сенсорную клавишу **О и выберите** *Сфотографировать* (сделать снимок) или *Выбрать фото* (выбрать из пользовательских изображений).

*Внимание! Установка фото доступна только контактам, сохраненным в памяти смартфона*

#### **Аккаунты**

В данном разделе Вы можете указать медицинскую информацию о себе и контакты на случай чрезвычайной ситуации. Эти данные будут видны на заблокированном экране вашего устройства. Чтобы позвонить, достаточно будет нажать на имя контакта. Для добавления соответствующей информации перейдите в *Контакты- Опции – Настройки- Аккаунты.*

Вы также можете Добавить аккаунт или включить/отключить Автосинхронизацию данных путем перехода в *Контакты- Опции – Настройки- Аккаунты.*

#### **Аккаунт по умолчанию для новых контактов**

Для выбора места сохранения новых контактов по умолчанию перейдите в *Опции – Настройки- Аккаунт по умолчанию для новых контактов* и сделайте ссответствующий выбор.

#### **Фильтр контактов**

Для сортировки сохраненных контактов и быстрой навигации по приложению используйте фильтр контактов: *Опции – Аккаунты.* Вы можете выбрать контакты для отображения: контакты SIM1 или SIM2, контакты, сохраненные на телефоне, или все контакты. Перейдите в пункт *Опции – Настройки – Фильтр контактов* для настройки фильтра контактов вручную.

Для изменения отображения имени контактов, а также их типа расположения в списке перейдите в *Опции – Настройки – Сортировка/ Формат имени и фамилии*. Вы можете упорядочить контакты по имени или по фамилии.

#### **Импорт и экспорт контактов**

Для импорта или экспорта файла с перейдите в *Контакты ̶ Опции ̶Настройки ̶ Импорт/Экспорт*.

Выберите источник, откуда следует экспортировать контакты. Далее выберите место, куда следует сохранить их. Отметьте желаемые контакты и переместите их в телефон.

## **Заблокированные номера**

Для блокировки звонков и сообщений от нежелательных абонентов перейдите в *Контакты ̶ Опции ̶Настройки ̶ Заблокированные номера.* Нажмите *Добавить номер*, введите номер абонента и нажмите *Заблокировать.*Звонки и сообщения от щаблокорованных номеров поступать не будут.

# **Отправка vCard**

Для отправки информации о контакте в файле формата .vcf по MMS, Bluetooth, Skype, E-mail и др. выберите контакт из списка и откройте его. Перейдите в *Опции – Отправить.* Выберите способ отправки визитной карточки контакта.

## **Поиск контактов**

Для быстрого поиска контактов в приложении *Контакты* прокручивайте список абонентов пальцем вверх или вниз. Также вы можете нажать иконку *Поиск*и ввести имя в поле ввода или произнести его с помощью голосового поиска. Затем нажмите клавишу *Поиск* на экранной клавиатуре.

## **Удаление контактов**

## **҉ Удаление одного контакта**

̶в списке контактов выберите контакт и откройте его;

̶перейдите в *Опции – Удалить*.

#### **҉ Удаление нескольких контактов**

̶Выберите контакт и удерживайте его;

̶поставьте галочки напротив контактов, которые вы хотите удалить;

̶нажмите клавишу *Удалить* и подтвердите удаление.

# **Избранные контакты**

Для того чтобы часто используемые контакты были всегда под рукой, вы можете добавить их во вкладку *Избранные*. Для этого откройте контакт из списка и нажмите на **1968 и** иконку. Список избранных контактов можно посмотреть в *Контакты – вкладка Избранные.*

*Примечание:* данная опция доступна только для контактов, сохраненных в памяти телефона.

## **Группы контактов**

Распределите контакты по группам для быстрой отправки сообщений или E-mail всем участникам. При добавлении Google-аккаунта у вас автоматически появятся группы Coworkers, Family и Friends. Вы можете добавить контакты в уже существующие группы или создать новую.

### **҉ Создание группы**

̶чтобы создать группу контактов, в интерфейсе приложения *Контакты* нажмите *Опции – Группы*;

̶нажмите иконку *Добавить группу*, чтобы создать группу контактов. Выберите место ее сохранения и введите название группы;

̶Нажмите клавишу *Добавить контакты* и выберите контакты;

#### **҉ Изменение имени группы**

̶в интерфейсе приложения *Контакты*, нажмите *Опции - Группы.* 

̶откройте группу и перейдите в *Опции – Переименовать группу.* 

*Примечание:* Вы можете редактировать названия только созданных Вами групп. Имена групп, созданных по умолчанию, не могут быть изменены.

## **҉ Изменение участников в группе**

Для добавления контактов выберите группу и нажмите иконку добавления контакта вверху

экрана *.* Выберите контакты из списка.

### **҉ Удаление участников группы**

 Для удаления контакта из группы в интерфейсе приложения *Контакты* перейдите в *Опции – Группы.* Выберите группу и откройте ее. Затем перейдите в *Опции – Удалить контакты.*  Чтобы удалить контакт из группы, нажмите на иконку  $\times$ , затем – клавишу *Назад*.

*Внимание! Удаление контактов из группы не удаляет контакты из приложения Контакты.*

### **҉ Групповая отправка SMS**

Для быстрой отправки текстовых или электронных сообщений участникам группы перейдите в приложение *Контакты* перейдите в *Опции – Группы*. Выберите группу и перейдите в *Опции – Отправить SMS.*

## **҉ Удаление группы**

̶выберите группу в списке, нажмите Опции выберите пункт *Удалить группу.* Подтвердите удаление во всплывающем окне.

*Примечание:* вы можете удалить только те группы, которые были созданы вами. Группы, созданные по умолчанию, не могут быть удалены.

# **Сообщения**

SMS (Служба Коротких Сообщений) ̶ это услуга, предоставляемая оператором сети, используемая для отправки и получения коротких текстовых сообщений.

MMS (Служба Мультимедийных Сообщений) ̶ это услуга, предоставляемая оператором сети, используемая для отправки и получения мультимедийных сообщений.

Вы можете отправлять и получать сообщения с обеих SIM-карт. Вначале сообщение отправляется в центр оператора связи, а затем получателю (GSM пользователю). Если пользователь не в сети или на данный момент не может получать сообщения (например, в смартфоне недостаточно памяти), сообщение будет временно сохранено. Время, в течение которого сообщение будет храниться, зависит от настроек отправителя и оператора связи.

Данная функция позволяет отправлять и получать пакеты сообщений, что, в свою очередь, определяет стоимость SMS/MMS. Для получения дополнительной информации обратитесь к поставщику услуг.

Когда в смартфоне недостаточно места, вы увидите мигающую иконку в статусной строке телефона. Если память переполнена, получение новых сообщений невозможно. Удалите часть сообщений, чтобы освободить память в устройстве.

Когда SMS/MMS дойдет до адресата, вы услышите звуковое оповещение (функция отчета о доставке должна быть включена).

*Примечание:* во время отправки сообщения на экране будет отображаться надпись *"Отправка".* Она говорит о том, что сообщение было отправлено в SMS-центр, но это не означает, что сообщение было доставлено получателю.

## **Создание сообщения**

Текстовое сообщение ограничено 160 английскими и 70 русскими символами.

*Внимание! Если количество символов вашего сообщения превышает допустимый предел, то сообщение передается в двух и более пакетах. Поставщик услуг может начислять плату за отправку каждого пакета сообщения.*

Для создания нового сообщения перейдите в приложение *Сообщения* и нажмите клавишу *Новое сообщение* внизу экрана.

## **҉ Создание и отправка SMS**

–перейдите в приложение Сообщения и нажмите клавишу **; на** ;

̶установите курсор на поле ввода получателя и введите номер абонента вручную или выберите один из контактов через приложение *Контакты*;

̶переведите курсор на текстовое поле сообщения. Введите текст и нажмите стрелку отправки

сообщения .

*Внимание! При добавлении в SMS-сообщение графических, видео - или аудиофайлов оно будет автоматически преобразовано в MMS.*

## **҉ Создание и отправка MMS**

–перейдите в приложение Сообщения и нажмите клавишу

̶установите курсор на поле ввода получателя и введите номер абонента вручную или выберите один из контактов через приложение *Контакты*;

̶переведите курсор на текстовое поле сообщения и введите текст;

̶для добавления графических и мультимедийных файлов в интерфейсе создания MMS нажмите *Опции – Прикрепить файл.*

*̶*выберите файл для добавления нажмите сенсорную клавишу *Отправить*.

*Внимание! Для отправки/приема MMS-сообщений активируйте услугу передачи данных: Настройки - Сеть и Интернет–Передача данных – Мобильный интернет.*

## **Опции сообщений**

Откройте входящее SMS/MMS для доступа к опциям.

## **҉ Ответить**

Для того чтобы ответить на входящее сообщение, откройте его и установите курсор в поле ввода для создания ответа. Введите текст и нажмите стрелку отправки сообщения.

## **҉ Переслать**

Вы можете переадресовать полученное сообщение другому получателю. Откройте любое сообщение, затем нажмите и удерживайте текст сообщения до появления всплывающего меню. Во всплывающем меню выберите пункт *Переслать* и выберите получателя.

#### **҉ Вызов**

Для того чтобы вызвать абонента-отправителя входящего сообщения, откройте входящее сообщение и нажмите *Клавишу вызова* .

#### **҉ Скопировать текст**

Откройте сообщение, нажмите на текст и удерживайте его до появления всплывающего окна. Далее выберите пункт *Копировать* . Затем установите курсор на место вставки текста: долгое удержание курсора – *Вставить*. Вы также модете отредактировать скопированный текст.

## **҉ Удалить**

При переполненной памяти получение новых сообщений невозможно. Для того чтобы освободить место и удалить старые/ненужные сообщения, в списке сообщений удерживайте любую беседу, нажмите клавишу *Удаления* .

Для удаления единичного сообщения, выберите и откройте его. Перейдите в *Опции – Выберите сообщение* и нажмите клавишу *Удаления .*

## **ИС-Сообщения**

Опция Оповещение населения̶ это информационные сообщения, которые отправляет вам оператор. В них может содержаться информация о погоде, пробках и т.д. В смартфонах с двумя SIM-картами вы можете настроить получение ИС-сообщений для SIM1 и SIM2. Сообщения отображаются на экране сразу после получения.

Для выбора язука ИС-сообщений перейдите в *SMS/MMS – Опции – Настройки – Общие – Настройки информационных сообщений – Информационные сообщения – SIM1/SIM2 – Язык* и активируйте языки, на которых вы бы хотели получать сообщения.

Для добавления нового канала перейдите в *SMS/MMS – Опции – Настройки – Общие – Настройки информационных сообщений – Информационные сообщения – SIM1/SIM2 – Добавить канал.* И введите необходимую информацию.

61

# **Настройки SMS/MMS**

Для изменения общих настроек перейдите в *Сообщения – Опции – Настройки*:

#### **̶ SMS-служба включена**

Вы можете выбрать приложения для отправки и приема текстовых и мультимедийных сообщений.

#### **҉ Текстовое сообщение (SMS)**

#### **̶ Запросить отчет о доставке**

Установите галочку для запроса отчета о доставке для всех отправляемых сообщений.

**̶ Сообщения на SIM-карте**

Управление сообщениями, сохраненными на SIM 1/SIM2.

 **-Изменить шаблон текста** – Вы можете изменить имеющиеся шаблоны и добавить новые.

 **-Центр службы SMS-** в данном разделе отображается специальный номер оператора связи, через который отправляются SMS.

 **- Место сохранения SMS** – в данном разделе вы можете выбрать место сохренеиясообщений (Телефон/ SIM-карта).

#### **҉ Мультимедийное сообщение (MMS)**

**̶Групповые сообщения** – отправка одного сообщения нескольким пользователям.

**̶Запросить отчет о доставке - у**становите галочку для запроса отчета о доставке для всех отправляемых сообщений.

**̶Отправить отчет о прочтении** – в данном разделе Вы можете активировать отправку отчета о прочтении по запросу отправителя MMS.

**̶Автозагрузка - а**втоматическая загрузка MMS-сообщений .

**̶Автозагрузка в роуминге - а**втоматическая загрузка MMS-сообщений в роуминге без дополнительного запроса.

**̶Макс. Размер** – раздел позволяет установить максимальный размер MMS-сообщений (100, 200 , 300 К )

#### ̶ **Уведомления**

Для получения сообщений и уведомлений установите флажок напротив данного пункта.

#### **̶ Выкл. Звук**

Включение/отключение звука уведомлений.

#### **̶ Рингтон**

Вы можете самостоятельно настроить мелодию входящих сообщений и выбрать одну из предустановленных, либо пользовательских мелодий.

̶ **Вибрация**

Для того, чтобы ваш смартфон вибрировал во время проигрывания мелодии входящего сообщения или уведомления, установите галочку напротив данного пункта меню.

#### ̶ **Всплывающее уведомление**

Показывать всплывающее окно при получении уведомлений.

## **҉ Общие**

**- Размер шрифта сообщения** - установка размера шрифта (маленький, средний, крупный, очень крупный, по умолчанию).

#### **̶ Удалять старые**

Старые сообщения будут автоматически удаляться при достижении максимального количества сообщений в памяти.

#### **̶ Максимальное количество SMS/MMS**

Установите максимальное количество сообщений для хранения в одной беседе (до 5000).

**- Информационные сообщения** -настраивайте ИС сообщения на ваших SIM-картах.

**- Включить WAP PUSH -** активация сообщений WAP Push на телефоне.

С помощью приложения *Gmail* вы можете отправлять и получать электронные сообщения. Вы можете создать несколько учетных записей почты одновременно и оставаться всегда на связи со своими коллегами и друзьями.

Регистрируясь в Gmail, вы создаете аккаунт Google, с которым вы сможете пользоваться и другими сервисами Google, включая Google+, YouTube и [многие](https://www.google.com/intl/en/about/products/) другие. При создании учетной записи Google вы автоматически получаете почтовый ящик Gmail и профиль в Google+. Вы можете использовать свое имя пользователя и пароль для входа в любой из Google-сервисов.

Подробнее о Gmail и других службах Google читайте на сайте [https://support.google.com/mail.](https://support.google.com/mail)

## **Создание и удаление учетной записи Gmail**

Для настройки электронной почты перейдите в приложение *Gmail*. Укажите ваш адрес и пароль и нажмите клавишу *Далее*. Вы можете нажать клавишу *Вручную*, чтобы самостоятельно ввести информацию об учетной записи электронной почты.

*Внимание! Обратитесь к поставщику услуг за подробными настройками электронной почты. Перед настройкой учетной записи Gmail убедитесь в активном Интернетподключении.*

Вы можете присвоить имя для созданной учетной записи или оставить Gmail адрес без изменений. Введите свое имя так, как оно будет отображаться другим пользователям при получении от вас электронных писем. После завершения создания учетной записи Gmail, сообщения электронной почты будут загружены на ваш смартфон автоматически.

Для добавления другой учетной записи электронной почты перейдите в *Опции – Настройки – Личные данные – Аккаунты – Добавить аккаунт – Адрес электронной почты.*

Для удаления учетной записи электронной почты в приложении *Gmail* перейдите в *Настройки – Личные данные – Аккаунты – Выберите аккаунт – Опции– Удалить аккаунт.*

## **Работа с Gmail**

После настройки E-mail аккаунта вы получите доступ к своим электронным сообщениям и

#### папкам.

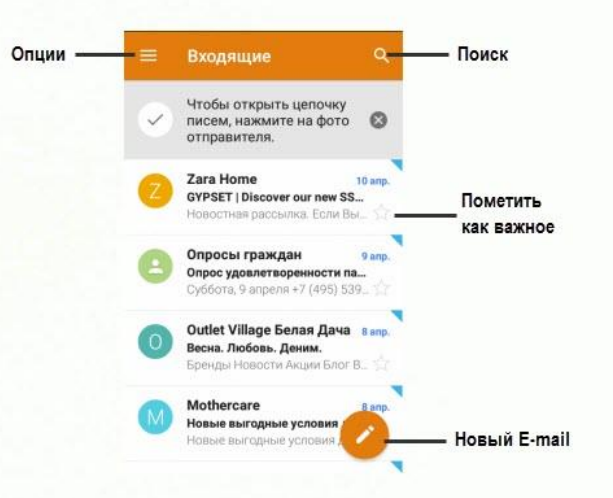

## **҉ Создание E-mail**

Для создания нового сообщения электронной почты в интерфейсе приложения нажмите клавишу Редактировать. Введите получателя, тему и текст письма. Также вы можете добавить поля Копия/Скрытая копия, нажав клавишу *.*

Для добавления в тело сообщения фото, музыки, видео, контактов, календаря или файла изображений в интерфейсе создания нового электронного сообщения нажмите клавишу *Прикрепить.*

Для отправки E-mail нажмите сенсорную клавишу *Отправить* вверху экрана.

#### **҉ Настройки E-mail**

Для редактирования настроек электронной почты в приложении *Gmail* перейдите в *Опции – Настройки.*

#### **̶ Общие настройки**

В данном пункте меню вы можете установить общие настройки, которые будут отображены при работе со всеми учетными записями электронной почты, например, подтверждение отправки/удаления писем, автоматический переход к следующему письму и так далее.

## **̶ Настройки аккаунта**

Для перехода к настройкам учетной записи в приложении *Gmail* перейдите в *Опции – Настройки* и выберите учетную запись*.* Здесь вы можете установить частоту синхронизации электронных сообщений, автоматическую загрузку вложений, сигнал уведомления нового письма и

т.д.

## **Камера**

Встроенная в смартфон камера позволяет производить съемку при различных режимах освещения. Линза основной камеры расположена на задней крышке телефона. Дисплей используется в качестве окна просмотра. При загрузке фотографий и видео на компьютер необходимо программное обеспечение для их просмотра.

Для доступа к камере перейдите в *Меню – Камера*.

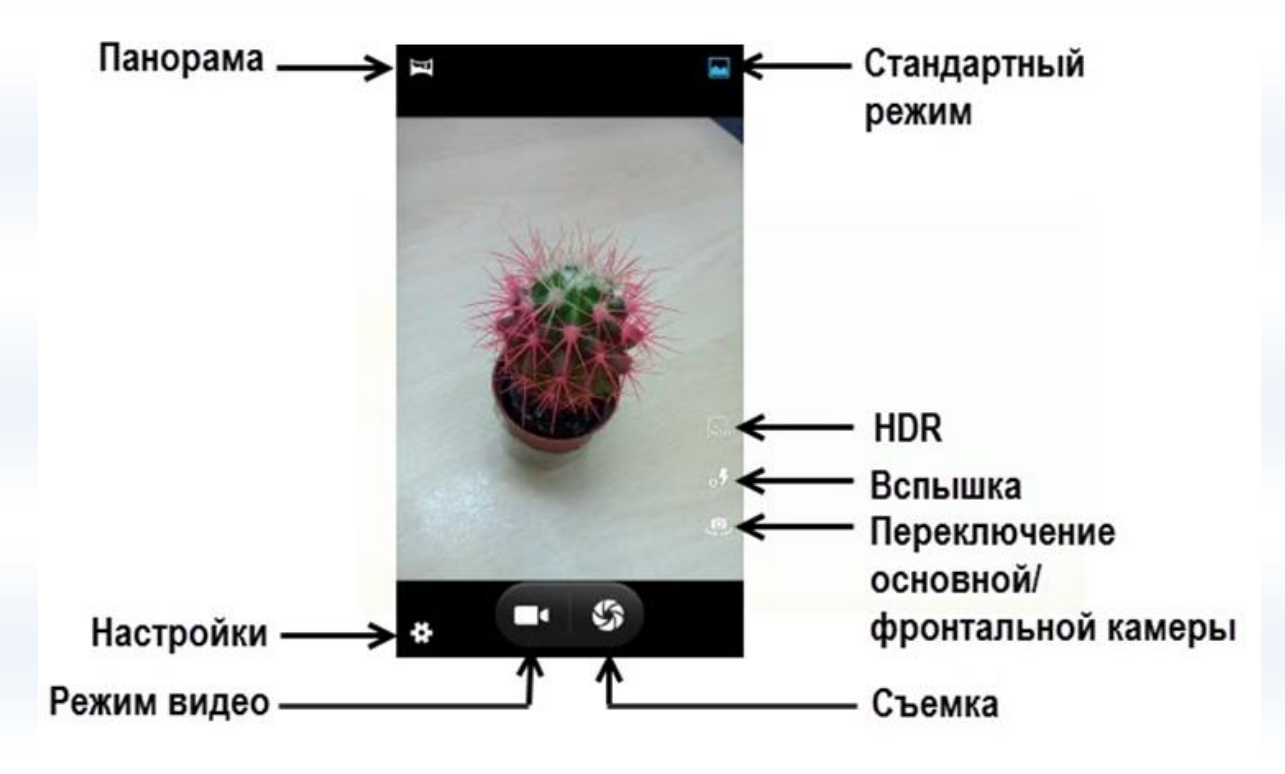

#### **Режимы камеры**

Панель настроек позволяет вам переключаться между различными режимами съемки: обычным, панорамным и режимом HDR. Иконки данных режимов находятся непосредственно в окне просмотра интерфейса камеры.

**̶Режим «фото»**

Это обычный программный режим, в котором фотоаппарат автоматически подбирает необходимое диафрагменное число и минимальную выдержку.

#### **̶Режим HDR**

Режим HDR – это фотография с расширением динамического диапазона цифрового снимка. Несколько изображений снимаются непосредственно друг за другом, а затем объединяются в фотокамере в одно изображение, в котором запечатлен широкий диапазон оттенков от затененных участков до светлых.

*Режим HDR подходит для:*

 $\checkmark$  пейзажей, чтобы сгладить сильный контраст между светлым небом и темной землей;

 портретов на солнце или при ярком освещении, чтобы лица не казались чересчур выбеленными;

фотографий при недостаточном освещении или при контровом свете.

*Режим HDR не подходит:*

 при съемке движущихся объектов: есть вероятность получить изображение со смазанными деталями;

 для высококонтрастных изображений: сглаживание тонов не всегда выигрышно смотрится на фотографии, иногда лучше сыграть на контрасте;

для ярких насыщенных фотографий: HDR делает яркие детали значительно бледнее.

#### **̶Режим панорамы**

Это режим, при котором можно сделать фотографии с большим углом обзора путем технологии сборки панорам и отдельных кадров. Панорамный формат изображения ̶это вытянутый в длину снимок, который длиннее и уже других форматов. Этот формат позволяет получить интересные результаты со всеми типами объектов: природой, пейзажами, архитектурой.

Для масштабирования снимка используйте щипки по видоискателю.

## **Параметры фотокамеры**

Находясь в режиме фотокамеры, нажмите на сенсорную клавишу *Настройки* для доступа к опциям:

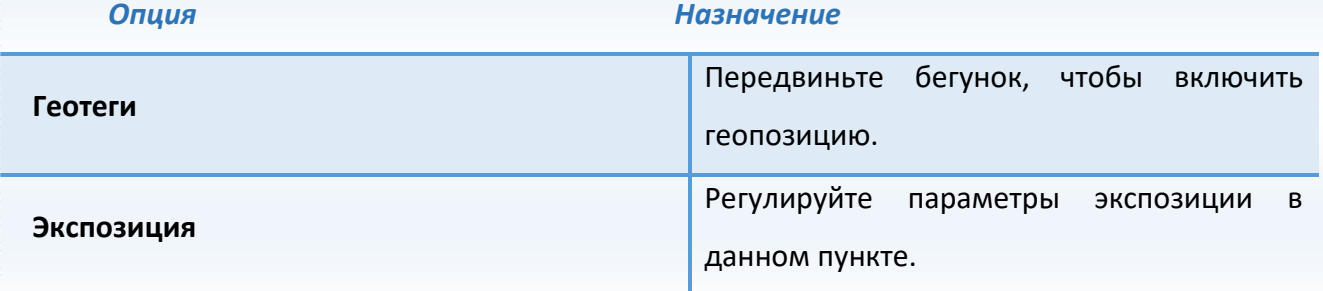

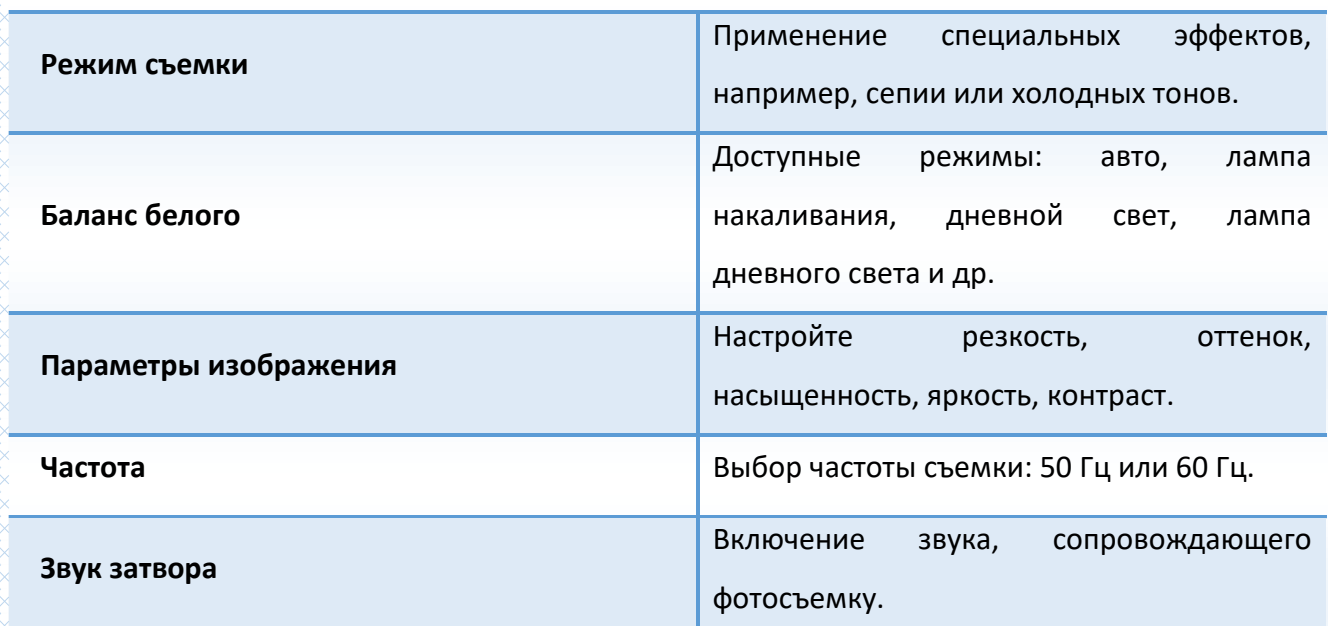

# **Настройки фотокамеры**

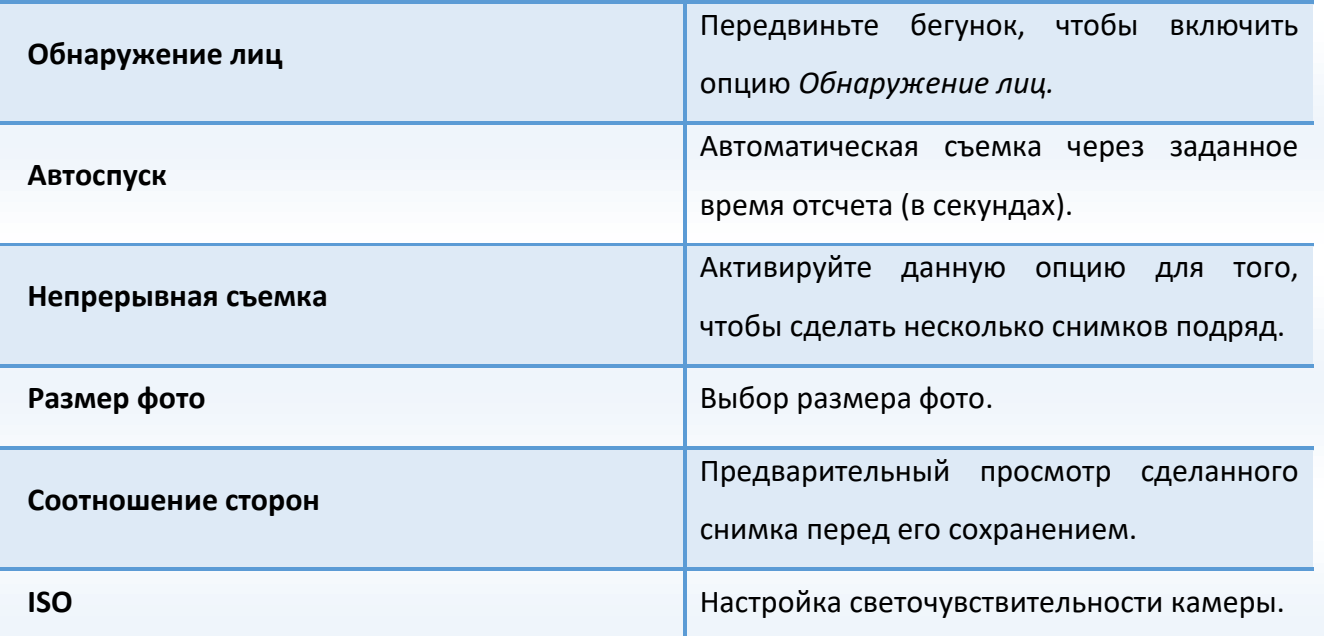

elsi piljstvinstvinst

# **Настройки видеокамеры**

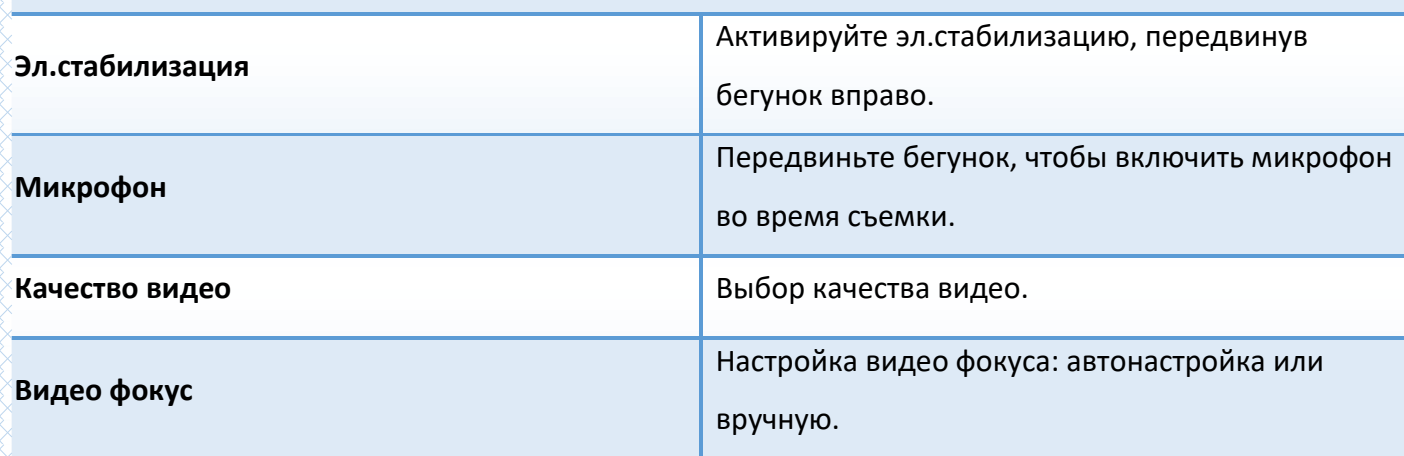

С помощью приложения *Google Фото* вы можете просматривать снимки с камеры смартфона и скриншоты. Вы также можете легко использовать фотоснимок в качестве фото контакта или фонового рисунка, либо отправлять снимки друзьям.

# **Просмотр слайд-шоу**

Нажмите клавишу *Опции – Слайд-шоу* для просмотра всех имеющихся изображений в виде презентации слайдов.

## **Установка фото на контакт**

Для того, чтобы установить изображение на аватар контакта, откройте его, затем перейдите в *Опции – Использовать как – Фотография контакта.*

# **Установка фото на обои**

Для того, чтобы установить изображение в качестве обоев главного экрана, откройте его, затем перейдите в *Опции – Использовать как – Обои.*

# **Отправка изображений**

Для того, чтобы передать изображение по SMS/MMS, Bluetooth, E-mail и др., откройте изображение и нажмите на иконку *Отправить*.

# **Удаление изображений**

Для того, чтобы удалить одно из изображений, откройте его, затем нажмите на значок корзины*.*

Для одновременного удаления нескольких изображений, нажмите на изображение и удерживайте. Выберите файлы для удаления, затем нажмите на значок корзины*.*

## **Воспроизведение видео/ Пауза**

Для **воспроизведения** видеозаписи перейдите в *Google Фото* и откройте файл. Нажмите сенсорную клавишу *Воспроизведение* в центре экрана. Для постановки видео на **паузу**, нажмите клавишу *Пауза* в центре экрана. Для **выхода** из режима воспроизведения видео нажмите клавишу *Назад*.

## **Режим воспроизведения**

Для повтора видеозаписи откройте файл и перейдите в *Опции – Повторять видео*.

*Внимание! Берегите зрение при работе с устройством! Продолжительный просмотр видеозаписей может вызвать ухудшение зрения, а при наличии заболеваний – их обострение. Немедленно прекратите использование устройства при появлении сухости в глазах и прочих симптомах.*

Для использования функции *FM-радио* вам необходимо подключить наушники в разъем. Не допускайте скручивания наушников, так как они используются в качестве антенны. После подключения наушников откройте приложение *FM-радио*. После автоматического поиска станций на экране отобразится список найденных каналов.

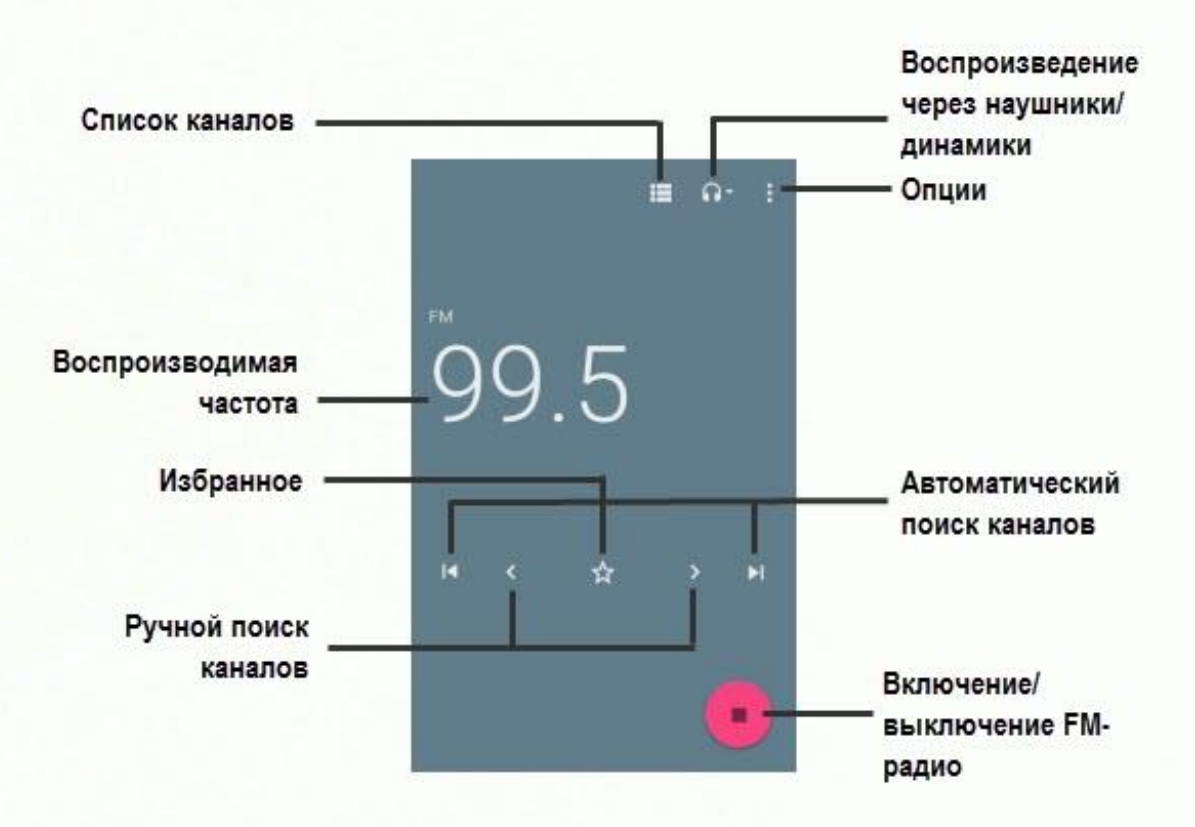

# **Поиск каналов**

При первом включении *FM-радио* произойдет автоматический поиск каналов. После автоматического поиска станций в пределах FM-диапазона (87,5 – 108,0 МГц) на экране вы увидите список найденных каналов. Вы можете сохранить их все или выбрать несколько каналов для сохранения.

Для поиска станций вручную используйте прокрутку ручного поиска FM-каналов, изображенную на рисунке выше.

#### **Список каналов**

Для просмотра списка сохраненных каналов нажмите соответствующую клавишу. Вы увидите все FM-станции, найденные смартфоном автоматически при первом включении приложения (если они были сохранены). Если список каналов пуст или вы хотите обновить список радиостанций, вы можете выполнить автоматический поиск в окне списка каналов, нажав клавишу *Опции – Обновить.* 

Для **воспроизведения** нажмите на любой канал из списка каналов.

Для **переключения** между сохраненными каналами нажимайте соответствующие клавиши, изображенные на рисунке выше.

#### **Сохранение каналов**

Максимальное число сохраненных каналов – 40. Для того, чтобы сохранить найденный канал, в интерфейсе FM-радио нажмите сенсорную клавишу *Избранное* . Вы можете перейти в *Список каналов* и нажать клавишу.  $\prec$ 

#### **Запись FM-трансляции**

Вы можете записывать понравившиеся вам песни в режиме активного воспроизведения FMрадио. Для этого в интерфейсе приложения нажмите клавишу *Опции – Начать запись*. Для завершения записи нажмите *Остановить запись* и подтвердите сохранение записи.

#### **Воспроизведение через динамик**

FM-радио позволяет слушать радиостанции через встроенный динамик или подключаемые наушники.

*Внимание! Прослушивание FM-радио через встроенный динамик без подключенных наушников невозможно, т.к. гарнитура используется в качестве антенны!*

Для прослушивания FM-канала через встроенный динамик в интерфейсе FM-
радио нажмите клавишу*– Динамик.* Выключение воспроизведения через динамик производится путем нажатия клавиши *– Наушники*.

RARARA

RAAMA KANANG

NAN KANAN KANAN KANAN KANAN KANAN KANAN

# **Диктофон**

Функция *Диктофона* позволяет производить запись аудио различного качества и использовать ваш смартфон как портативное записывающее устройство. Данная опция также доступна в режиме активного вызова. Запись производится через встроенный микрофон аппарата или микрофон гарнитуры в режиме моно.

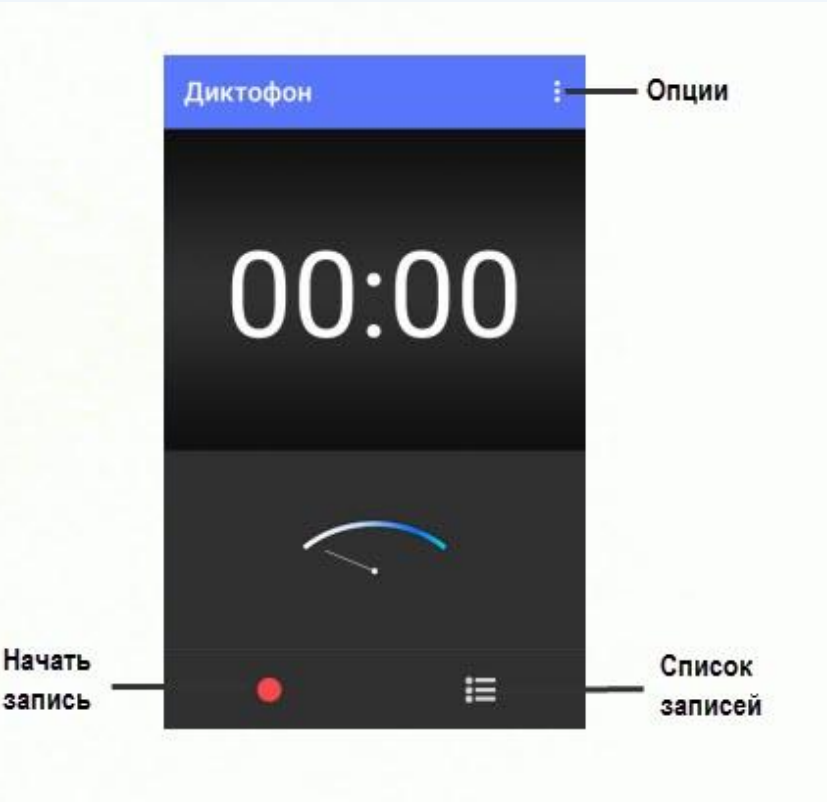

### **Запись звукового файла**

Для осуществления записи нажмите клавишу *Запись*. Для постановки записи на паузу нажмите клавишу *Пауза.* Для продолжения записи вновь нажмите клавишу *Запись.* Для остановки записи звукового файла нажмите клавишу *Стоп.* Затем нажмите сенсорную клавишу *Сохранить* для сохранения записи или *Отменить*, чтобы отменить сохранение.

*Календарь* с функцией добавления задач поможет вам эффективно распланировать свое время и быть в курсе всех событий. Используйте данное приложение, чтобы создавать и управлять своими собраниями и встречами.

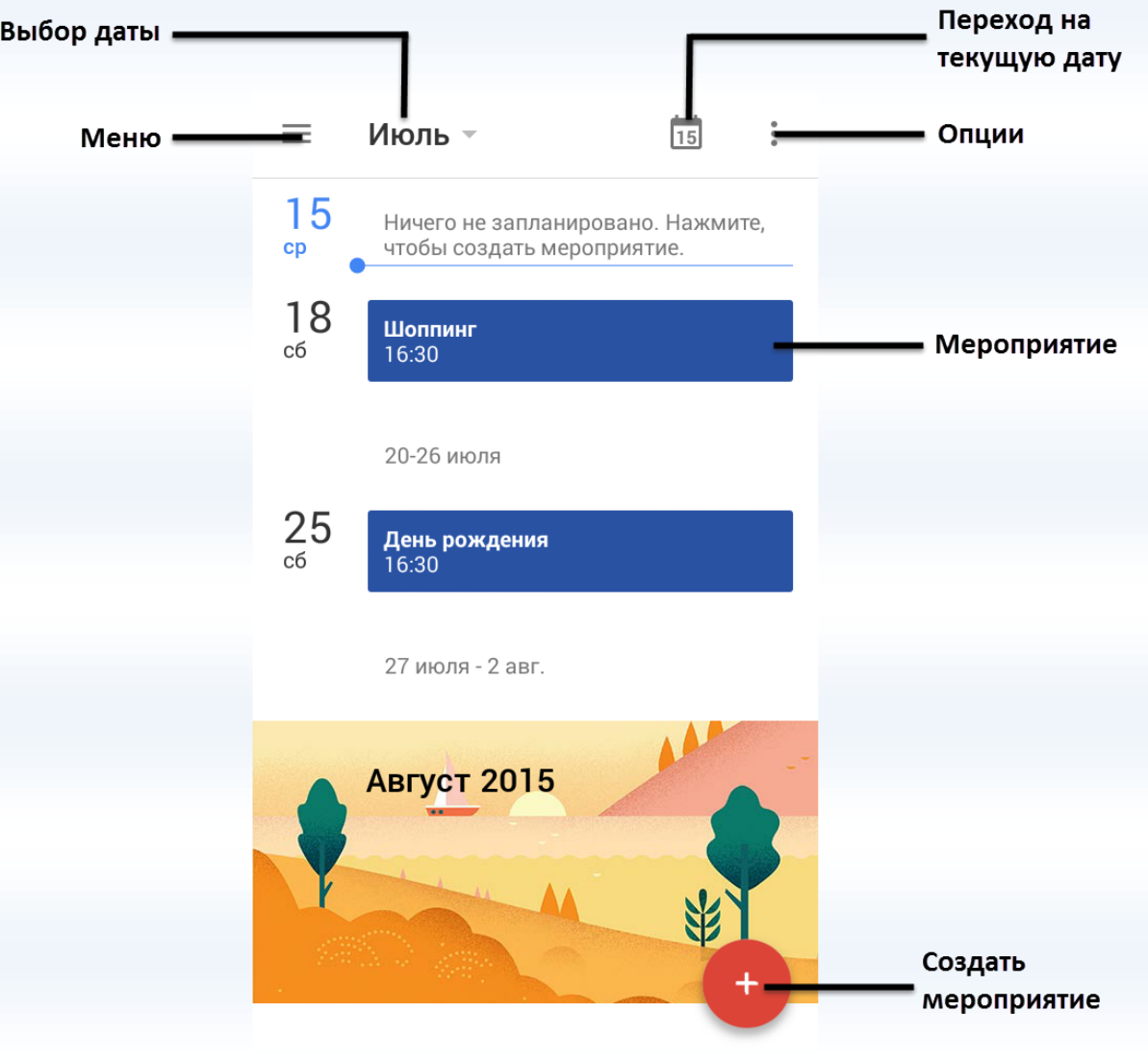

# **Вид календаря**

Вы можете просматривать календарь по дням, по 3 дня, по неделям, по месяцам. Вид календаря по умолчанию – расписание. Для переключения вида отображения календаря нажмите клавишу *Меню* в интерфейсе приложения.

# **Добавление мероприятия**

Для добавления задачи в календарь нажмите клавишу *Создать мероприятие*. Введите тему, дату и время мероприятия, место его проведения и установите оповещение. Нажмите сенсорную клавишу *Сохранить*.

Для добавления мероприятия на текущий день в режиме просмотра *Расписание* нажмите на поле ввода с описанием (см. рисунок выше).

#### **Удаление мероприятия**

www.alander.com/www.alander.com/www.alander.com/www.alander.com/www.alander.com

Для того, чтобы удалить задачу из календаря, нажмите на нее, затем нажмите клавишу *Опции– Удалить*.

e Koloni politik politik politik politik politik politik politik politik politik politik politik politik poli

**ARANANANA** 

**ARANARAN** 

# **Калькулятор**

*Калькулятор* вашего устройства предназначен для произведения сложных математических расчетов с применением тригонометрических функций. Для переключения между основной и дополнительной панелью потяните влево панель, находящуюся справа.

ent political political political political political political political political political political politi<br>Politica

#### *Клавиша Назначение*

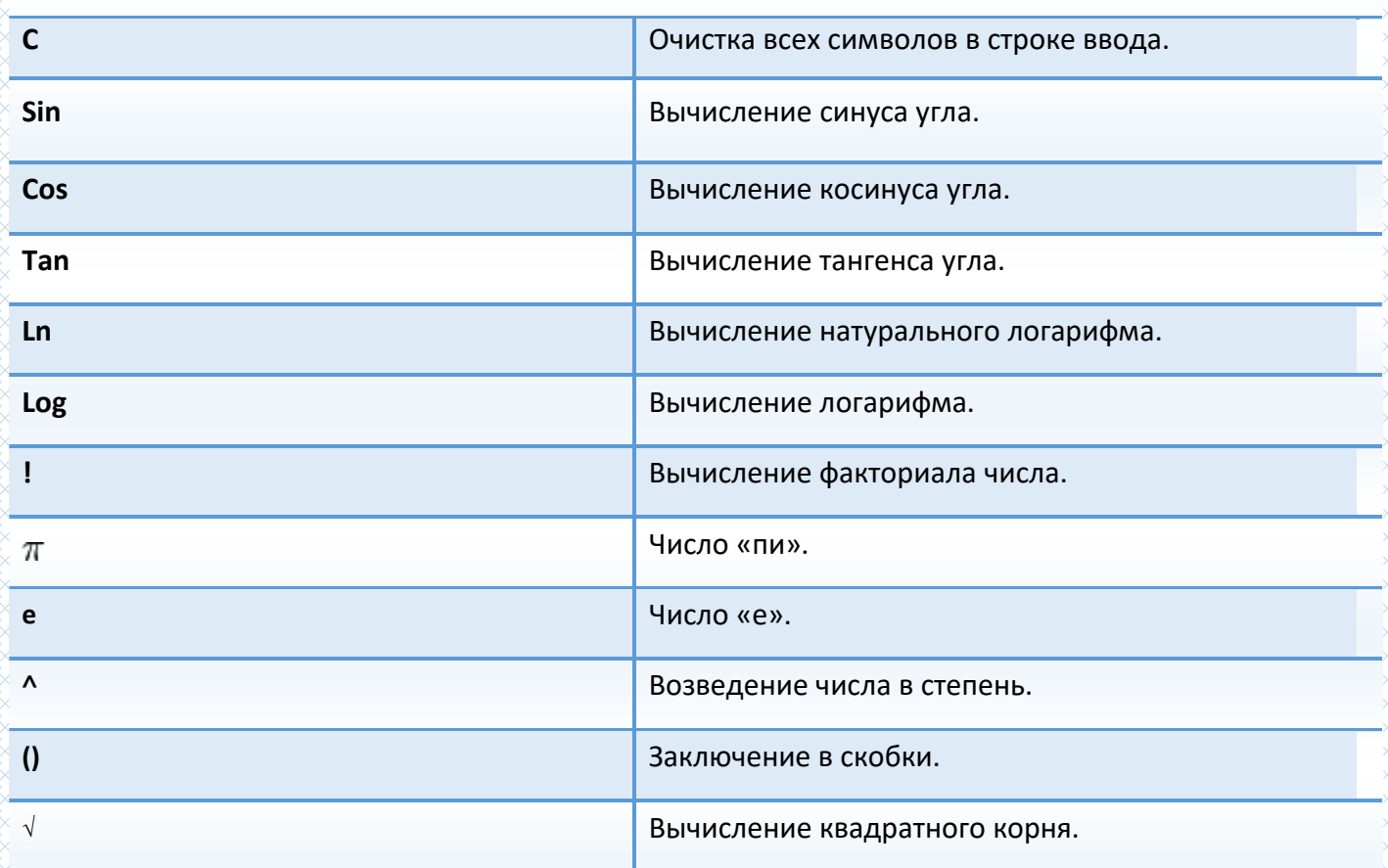

Благодаря многофункциональности вашего смартфона, с приложением *Часы* вы можете настраивать будильник, мировое время, использовать секундомер, а также таймер обратного отсчета. Перемещение между вкладками происходит при помощи нажатия на названия вкладок внизу дисплея или перелистывания экрана влево/вправо.

# **Ночные часы**

При помощи опции ночных часов вы можете узнать текущее время без включения дисплея и вывода устройства из спящего режима. При этом яркость дисплея уменьшается, что экономит заряд аккумулятора. Для перехода в режим ночных часов откройте приложение *Часы* и выберите вкладку *Будильник*. Затем перейдите в *Опции – Ночной режим*.

Чтобы выбрать стиль отображения ночных часов, настроить часовой пояс и др., перейдите в *Часы – Будильник – Опции – Настройки – Часы.*

#### **Будильник**

Будильник – это часы, которые издают звуковой сигнал в заданный момент времени.

#### **҉ Включение/выключение будильника**

Вы можете настроить будильник, который будет активироваться в выбранное время даже при выключенном телефоне. Для включения будильника перейдите в *Часы – Будильник*. Выберите один из будильников и переместите ползунок вправо. На экране вы увидите всплывающее сообщение о времени срабатывания звукового сигнала.

*Примечание:* ползунок активированного будильника – красного цвета.

Чтобы выключить будильник, перетащите его влево.

### **҉ Добавление/удаление будильника**

Для того, чтобы создать новый будильник, перейдите в *Часы – Будильник* и нажмите клавишу *Добавить*. Выберите время и нажмите клавишу *Готово*. На экране вы увидите всплывающее сообщение о времени срабатывания звукового сигнала.

Чтобы удалить будильник, нажмите клавишу *Удалить*, которая находится под ползунком включения/выключения.

#### **҉ Настройки будильника**

Для редактирования настроек выберите один из будильников и нажмите на иконку для доступа к расширенным настройкам. Вы можете выбрать режим повтора, установив галочку напротив опции *Повторять* и указав дни недели. Выберите мелодию оповещения и время ее автоматического отключения.

Также вы можете перейти в *Опции – Настройки – Будильник*, настроить автовыключение, отредактировать интервал повтора сигнала, громкость будильника и задать функционал для клавиш громкости.

# **Мировое время**

Данная опция позволяет вам узнать время в любой части света. Для перехода к опции нажмите *Часы – Мировое время.*

#### **҉ Добавление города**

Если вы путешествуете по миру и находитесь за границей, вы можете добавить город вашего пребывания, чтобы облегчить ориентирование во времени и часовых поясах. Для этого перейдите в *Часы – Мировое время* и нажмите клавишу *Добавить город* .

#### **҉ Удаление города**

Чтобы убрать город из интерфейса приложения, перейдите в *Часы – Мировое время,* затем нажмите клавишу и уберите галочку с выбранного города.

 Таймер обратного отсчета времени (*Часы – Таймер*) позволяет задать интервал в 99 часов. Используйте прокрутку вверх/вниз для настойки времени в формате «часы:минуты:секунды». Установите время, по истечении которого будет воспроизведен сигнал уведомления, и нажмите клавишу *Старт*.

 В любой момент вы можете остановить счет времени, нажав на сенсорную клавишу *Пауза*, и продолжить вновь (клавиша *Перезапуск*) или начать заново (клавиша *Отмена*). Во время работы таймера вы можете использовать другие приложения, поскольку таймер работает в фоновом режиме.

# **Секундомер**

Благодаря приложению *Секундомер* (*Часы – Секундомер*), вы можете засекать время и делать заметки. Чтобы запустить секундомер, нажмите клавишу *Старт*. Вы можете остановить счет времени, нажав клавишу *Пауза* или *Стоп*.

*Примечание:* приложение *Секундомер* работает в фоновом режиме. Для быстрого доступа к уведомлениям Секундомера, потяните панель уведомлений вниз.

Для того, чтобы сбросить время, нажмите клавишу *Сброс*. Нажимая клавишу *Круг*, вы отмечаете определенное истекшее время.

# **Меню SIM**

*Меню SIМ* – это услуги, предоставляемые оператором сотовой связи. Если ваша SIM-карта обладает поддержкой данной функции, то в этом пункте отобразится меню оператора. Меню SIM зависит от поставщика услуг и может отличаться у разных провайдеров.

*Внимание! Меню SIM недоступно при отсутствии установленной в телефон SIMкарты.*

# **Bluetooth**

Bluetooth — это технология беспроводной связи с малым радиусом действия, которая позволяет устройствам обмениваться информацией на расстоянии до 10 метров без физического подключения друг к другу. Вы можете использовать Bluetooth для отправки информации с вашего телефона на другое Bluetooth-устройство, например, на телефон или ноутбук.

# **Включение Bluetooth**

Для того чтобы активировать функцию Bluetooth, перейдите в *Настройки – Подключенные устройства – Bluetooth* и переместите ползунок вправо.

*Примечание:* при включенной функции ползунок становится зеленого цвета.

Для быстрого включения/выключения Bluetooth потяните панель уведомлений вниз и выберите пункт *Bluetooth*.

*Внимание! Выключайте Bluetooth для экономии заряда аккумулятора или в ситуациях, когда использование беспроводной связи запрещено, например, на борту самолета или в больницах.*

# **Поиск и подключение устройства**

Для подключения устройства по Bluetooth перейдите в *Настройки – Подключенные устройства – Bluetooth* и переместите ползунок вправо. Затем откройте *Добавить устройство.* Выберите устройство из списка найденных Bluetooth-устройств и во всплывающем окне запроса сопряжения с кодом доступа нажмите клавишу *Подключить*. Подтвердите опцию сопряжения и совпадение кода доступа на другом устройстве.

*Примечание:* убедитесь в том, что функция и видимость Bluetooth включена на устройстве, с которым выполняется сопряжение. Взаимодействие и совместимость Bluetooth может отличаться в зависимости от моделей устройств.

Если вы хотите изменить название телефона и присвоить ему другое имя, перейдите в *Настройки – Подключенные устройства– Bluetooth –Имя устройства.* Это имя будет отображаться другим пользователям при поиске Bluetooth-устройств.

# **Отправка файлов по Bluetooth**

В зависимости от устройства, на которое вы отправляете информацию, возможна отправка следующих типов данных: изображения и видео, события календаря, контакты, звуковые файлы.

Перед тем, как начать отправку, установите для принимающего устройства режим видимости. Возможно, также придется установить в нем режим "Принимать передаваемые данные" или "Принимать файлы". Если вы осуществляете передачу данных между вашим телефоном и другим устройством впервые, вам понадобится ввести или подтвердить код сопряжения. После этого между вашим телефоном и другим устройством будет выполнено сопряжение, и вам не нужно будет обмениваться паролями для передачи информации в дальнейшем.

*Внимание! Убедитесь, что вы обмениваетесь данными с надежным устройством, имеющим надлежащий уровень безопасности. Если между взаимодействующими устройствами находятся препятствия, дальность действия может уменьшиться.*

Например, для того чтобы отправить изображение, перейдите в Галерею и откройте любую картинку. Затем нажмите сенсорную клавишу *Отправить – Bluetooth* и выберите устройство для отправки данных на него.

# **Получение файлов по Bluetooth**

При получении файла от устройства, с которым уже было установлено сопряжение, на панели уведомлений появится сообщение «Принять файл?» Для приема файла во всплывающем окне нажмите сенсорную клавишу *Принять*.

Если вы получаете файл от устройства, с которым не было установлено сопряжение, перейдите в *Настройки – Подключенные устройства– Bluetooth* и переместите ползунок вправо. При запросе получения файла на панели уведомлений появится сообщение «Передача по

Bluetooth, принять файл?» Для приема файла во всплывающем окне нажмите сенсорную клавишу

*Принять*.

Благодаря подключению к сети Интернет, ваш смартфон станет для вас незаменимым источником доступной информации. Вы сможете слушать любимую музыку, смотреть фильмы, общаться с друзьями в социальных сетях и многое другое. Для доступа к сети Интернет необходимо настроить подключение для передачи данных. Это может быть произведено автоматически, либо вручную.

# **Выбор SIM для передачи данных**

Чтобы выбрать SIM-карту, которая будет использоваться в смартфоне по умолчанию для передачи данных, перейдите в *Настройки – Сеть и Интернет –SIM-карты –SIM1/SIM2*.

#### **Включение передачи данных**

Для того, чтобы включить передачу данных на вашем устройстве, перейдите в *Настройки – Сеть и Интернет –SIM-карты– Передача данных* и передвиньте ползунок вправо.

*Примечание:* при включенной опции Передача данных ползунок становится синего цвета.

*Внимание! При доступе к Интернету происходит загрузка данных, за которую взимается дополнительная плата. Ознакомьтесь с тарификацией передачи данных у вашего оператора мобильной связи.*

# **Настройки профиля сети**

Для использования сети Интернет и отправки MMS-сообщений необходима настройка специальных профилей. Каждая функция требует создания отдельного профиля. Для проверки и изменения профилей перейдите в *Настройки – Сеть и Интернет – Мобильная сеть – Выберите SIM1/SIM2 – Точки доступа (APN).* Для большинства операторов связи профили MMS и Интернет установлены в смартфоне по умолчанию.

Если по какой-то причине профиль Интернет не установлен, вы можете прописать его параметры вручную. Для этого перейдите в *Настройки – Сеть и Интернет – Мобильная сеть – Выберите SIM1/SIM2 – Точки доступа (APN)* и нажмите *Новая точка доступа.* Введите необходимую информацию и перейдите в *Опции – Сохранить*.

*Внимание! Если при установке SIM-карты в смартфон вам не пришло автоматическое SMS-сообщение с параметрами Интернет, обратитесь к провайдеру связи за дополнительной информацией о настройке профиля сети.*

#### **Выбор типа сети**

Для выбора типа сети перейдите в *Настройки – Сеть и Интернет – Мобильная сеть – Выберите SIM1/SIM2 – Тип сети* и выберите предпочтительную сеть.

### **҉ 4G**

4G(LTE) – технология мобильной передачи данных четвёртого поколения. LTE отличается снижением стоимости передачи данных, повышением качества предоставляемых услуг, расширением доступа к современным мультимедийным сервисам, увеличение скорости передачи данных. Всё это обеспечивает большую скорость передачи данных – до 326,4 Мбит/с на приём и 172,8 Мбит/с на передачу.

#### **҉ 3G**

3G (WCDMA, UMTS, HSPDA) отличается наличием высокоскоростного доступа в Интернет на скорости до 3,6 Мбит/с, в отличие от 2G, где скорость может достигать лишь 288 Кбит/с. Также в сети 3G, благодаря высокой скорости передачи данных, есть возможность совершения видеовызова и просмотра потокового видео.

#### **҉2G**

2G (GSM, GPRS, EDGE) позволяет передавать данные со скоростью от 9,6 Кбит до 288 Кбит в секунду, характеризуется широкой зоной покрытия.

*Внимание! В автоматическом режиме телефон значительно дольше устанавливает соединение с Интернетом при появлении сети. Расход заряда аккумуляторной батареи* 

*также увеличивается.*

#### **Интернет-роуминг**

В зависимости от услуг, предоставляемых вашим поставщиком услуг, опция передачи данных через сети 2G/3G/4G может быть доступна за пределами домашней сети.

*Внимание! За дополнительной информацией о тарификации передачи данных в роуминге обратитесь к вашему оператору связи.*

Для активации функции передачи данных в роуминге, перейдите в *Настройки – Сеть и Интернет – Мобильная сеть – Выберите SIM1/SIM2 – Роуминг* и передвиньте бегунок вправо*.* 

*Примечание:* включите опцию передачи данных перед активацией функции Интернетроуминга.

### **Ограничение передачи данных**

Если ваш тарифный план предполагает определенный лимит в месяц, вы можете настроить счетчик трафика, который поможет вам избежать дополнительных расходов. Перейдите в *Настройки – Сеть и Интернет– Передача данных – Платежный цикл – Установить лимит трафика* и передвиньте бегунок вправо напротив данной опции. При достижении лимита трафика передача данных по мобильной сети будет отключена.

Также для уменьшения расходов и увеличения скорости работы устройства вы можете ограничить фоновый режим передачи данных. При включенном фоновом режиме ваш смартфон может принимать и передавать пакеты информационных данных, даже если приложения не запущены. Для ограничения приложениям доступа к Интернету без разрешения пользователя перейдите в *Настройки – Сеть и Интернет– Передача данных – Ограничение трафика.*

# **Wi-Fi**

Технология Wi-Fi обеспечивает беспроводной доступ в Интернет на расстоянии до 100 метров. Для использования Wi-Fi требуется доступ к беспроводной точке доступа (hotspot).

Доступность и зона действия сигнала Wi-Fi зависят от инфраструктуры и числа объектов, через которые проходит сигнал.

**Подключение к беспроводной сети**

Для включения Wi-Fi и подключения к беспроводной сети перейдите в *Настройки – Сеть и Интернет– Wi-Fi* и передвиньте бегунок вправо.

*Примечание:* при включенной функции бегунок становится зеленого цвета.

Для быстрого включения/выключения Wi-Fi потяните панель уведомлений вниз и выберите пункт *Wi-Fi*.

*Внимание! Для экономии расхода заряда аккумуляторной батареи рекомендуется выключать функцию Wi-Fi, если подключение к беспроводной сети не используется.*

#### **Подключение к точке доступа**

Вы можете подключиться к Интернету при наличии точки доступа к беспроводной сети. Для этого перейдите в *Настройки – Сеть и Интернет– Wi-Fi* и передвиньте ползунок вправо. Откройте пункт меню: устройство автоматически произведет поиск доступных беспроводных сетей. Также вы можете обновить список доступных подключений, нажав *Опции – Обновить*. Иконка сети с замком справа от названия сети сигнализирует о том, что для данного подключения необходим ввод ключа безопасности. Выберите точку доступа, введите пароль и нажмите сенсорную клавишу *Подключить*. В зависимости от типа сети и ее настроек безопасности, возможно, вам также придется ввести дополнительную информацию и выбрать сертификат безопасности. При выборе открытой сети подключение к ней произойдет автоматически.

Когда смартфон подключен к беспроводной сети, в строке состояния появляется значок Wi-Fi, указывающий приблизительную мощность сигнала по количеству светящихся полосок.

При следующем подключении телефона к защищенной беспроводной сети, к которой вы подключались прежде, повторный ввод ключа или других идентификационных данных не требуется, если только вы не провели сброс к заводским настройкам.

# **Подключение по WPS**

WPS, или Wi-Fi Protected Setup, – это технология беспроводного подключения с упрощенным процессом настройки и защиты сети. Благодаря WPS, смартфон может автоматически задать имя и шифрование сети. Для подключения к точке доступа по WPS нажмите кнопку WPS на роутере или адаптере, с которого нужно установить подключение. Затем на вашем смартфоне перейдите в *Настройки – Сеть и Интернет– Wi-Fi* и передвиньте ползунок вправо. Откройте пункт меню и перейдите в *Настройки Wi-Fi – Расширенные настройки – Ввод PIN-кода WPS*. Пароль подключения генерируется случайным образом. Введите PIN-код на маршрутизаторе Wi-Fi. Соединение устройств происходит в течение двух минут. После установления подключения у вас появится доступ к сети Интернет.

Режим модема вашего смартфона позволяет «раздавать» Интернет-соединение на другие мобильные устройства, как с помощью беспроводного соединения, так и посредством USB и Bluetooth-подключения.

#### **Портативная точка доступа Wi-Fi**

Вы можете использовать смартфон в качестве портативной точки доступа Wi-Fi, благодаря чему можно обеспечить выход в Интернет другим устройствам (планшет, ноутбук и т.д.). Для этого перейдите в *Настройки – Сеть и Интернет - Точка доступа и модем – Точка доступа Wi-Fi.* Затем выберите свою сеть на другом устройстве и введите пароль. После установления соединения вы сможете использовать Интернет-соединение на подключенном устройстве.

*Примечание:* при включении опции *Точка доступа Wi-Fi* функция Bluetooth должна быть выключена.

#### **USB-модем**

Подключите смартфон к ноутбуку или компьютеру с помощью микро-USB кабеля. Перейдите в *Настройки – Сеть и Интернет - Точка доступа и модем –USB-модем* и передвиньте ползунок вправо. На панели уведомлений вы увидите всплывающее сообщение «Включен режим модема». Выберите новое соединение в списке подключений на компьютере/ноутбуке.

*Внимание! Для использования устройства в качестве модема, установите подключение по 3G/4G в сотовой сети вашего оператора связи. Тарификация трафика происходит согласно расценкам провайдера.*

### **Bluetooth-модем**

Перед использованием смартфона в качестве Bluetooth-модема, активируйте функцию Bluetooth на компьютере/ноутбуке. Затем перейдите в *Настройки – Сеть и Интернет - Точка* 

*доступа и модем –Bluetooth-модем* и передвиньте ползунок вправо. Добавьте устройство Bluetooth на компьютере/ноутбуке и подключитесь к нему с использованием точки доступа.

*Внимание! Для использования устройства в качестве модема, установите подключение по GPRS/EDGE/3G/4G в сотовой сети вашего оператора связи. Тарификация трафика происходит согласно расценкам провайдера.*

Если вы хотите подключиться к устройству с целью использования его для доступа к Интернету, перейдите в *Настройки – Подключенные устройства– Bluetooth* и передвиньте ползунок вправо. Затем откройте пункт меню и произведите поиск устройств. Выберите необходимое устройство и подключитесь к нему.

Нажмите клавишу настроек справа от подключенного устройства и нажмите *Интернетдоступ*.

Ваш смартфон оснащен системой глобального позиционирования GPS, которая использует сигналы спутников для определения местоположения. Благодаря GPS вы можете с точностью определять ваше местоположение на карте, пользоваться навигационными приложениями и просматривать ситуацию пробок на дорогах в режиме реального времени.

*Внимание! Для использования функции GPS не перекрывайте антенну и выйдите под открытое небо. Внутри зданий, автомобилей и в подземных помещениях сигнал GPS может быть слабым или отсутствовать.*

Для включения службы GPS перейдите в *Настройки – Местоположение и защита – Конфиденциальность – Местоположение – Режим* и выберите одну из опций:

**По всем источникам** – использовать GPS, Wi-Fi и мобильные сети для определения местоположения.

**По координатам сети** – использовать Wi-Fi и мобильные сети для определения местоположения.

**По спутникам GPS** – использоватьGPS для определения местоположения.

RARA KANANG KANANG KANANG KANANG KATA KANANG KANANG KANANG KANANG KANANG KANANG KANANG KANANG KANANG KANANG KA

Virtual Private Network (VPN), или Виртуальная Частная Сеть, – это соединение, которое устанавливается поверх уже созданной сети, например, домашней локальной сети или сети Интернет. Виртуальная частная сеть помогает предотвратить кражу данных путем шифрования информации, также снижается риск заражения вирусами и установки вредоносных приложений.

Для создания виртуального подключения перейдите в *Настройки – Сеть и Интернет – VPN* и нажмите клавишу *Добавить*. Введите название и тип связи, соответствующие серверу. Введите адрес VPN-сервера, включите шифрование и нажмите сенсорную клавишу *Сохранить*.

*Внимание! Для получения информации об адресе VPN-сервера обратитесь к поставщику услуг.*

Затем выберите созданное вами VPN-соединение и введите имя пользователя и пароль. Нажмите сенсорную клавишу *Подключиться*.

*Примечание:* для создания частной виртуальной сети необходимо установить блокировку экрана.

### **Безопасность и коды доступа**

# **Блокировка SIM-карты**

Если вы хотите установить пароль на использование SIM-карты, то перейдите в *Настройки – Местоположение и защита – Блокировка SIM-карты* и переместите бегунок вправо. Ввод пароля потребуется при каждом включении устройства.

Для изменения пароля SIM-карты перейдите в *Настройки – Местоположение и защита – Блокировка SIM-карты -* Выберите SIM1/SIM2 *– Изменение PIN SIM-карты.*

#### **Коды доступа**

Во избежание несанкционированного использования телефона используются коды доступа. Описание данных кодов приводится ниже.

# **҉ PIN (4 ̶8 символов)**

PIN (Персональный Идентификационный Номер) - код защищает SIM-карту от несанкционированного использования. PIN-код SIM-карты определяется оператором связи. Если опция запроса PIN-кода активирована, то при каждом включении телефона необходим ввод PIN.

# **҉ PIN2 (4 ̶8 символов)**

PIN2-код используется для доступа к специальным функциям, доступность которых зависит от возможностей SIM-карты и поддержки их оператором.

#### **҉ PUK (4 ̶8 символов)**

При неверном трехкратном вводе PIN, SIM-карта блокируется. Для изменения заблокированного PIN-кода используется PUK (Персональный Антиблокировочный Ключ). PUK–код предоставляется оператором сотовой связи.

# **҉ PUK2 (4 ̶8 символов)**

PUK2-код необходим для изменения заблокированного PIN2. PUK2-код предоставляется оператором сотовой связи.

# **Отображение пароля**

Для отображения вводимых символов при запросе пароля/PIN-кода и исключения возможности совершения ошибки при вводе активизируйте опцию отображения пароля: *Настройки – Местоположение и защита – Конфиденциальность – Показывать пароли.*

# **Резервное копирование и сброс настроек**

#### **Резервное копирование**

Резервное копирование – это процесс создания копии данных для последующего их восстановления в случае повреждения или удаления на исходном носителе. Для выполнения резервного копирования данных перед сбросом настроек вы можете воспользоваться синхронизацией данных с Google-аккаунтом или скопировать их посредством USB-подключения через режим «Медиа-устройство».

#### **Синхронизация с Google**

#### **҉ Создание аккаунта**

Ваше устройство работает на платформе Android, разработанной компанией Google. На смартфоне предустановлены различные приложения и службы Google, например, почтовый клиент Gmail, карты Google, YouTube и Google Play. Для полноценного доступа к данным сервисам введите данные своего аккаунта или создайте новую учетную запись Google.

Для создания нового Google-аккаунта перейдите в *Настройки – Пользователи и аккаунты – Аккаунты для пользователя – Добавить аккаунт – Google*. Следуйте указаниям мастера настройки.

*Примечание:* при первом включении смартфона появится мастер настройки SetupWizard, с помощью которого вы можете сразу создать учетную запись Google.

Благодаря данной функции вы можете синхронизировать электронную почту, телефонную книгу и календарь с учетной записью Google, а также загружать и устанавливать приложения из GooglePlay.

#### **҉ Автосинхронизация аккаунта**

Для автоматической синхронизации данных с Google-аккаунтом перейдите в *Настройки – Пользователи и аккаунты – Аккаунты для пользователя – Автосинхронизация данных.*

*Примечание:* при отключении данной опции вам необходимо синхронизировать аккаунт вручную.

# **Резервное копирование на Google-аккаунт и Google Диск**

Для резервного копирования данных и синхронизации их с Google-аккаунтом или Google Диском перейдите в *Настройки – Система – Резервное копирование - Загружать на Google Диск*.

Чтобы добавить Google-аккаунт для копирования и сохранения данных, перейдите в *Настройки – Система – Резервное копирование - Загружать на Google Диск – Аккаунт - Добавить аккаунт.*

*Примечание:* для добавления Google-аккаунта становите флажок на пункте *Резервирование данных*.

Для автоматической синхронизации контактов с Google-аккаунтом, перейдите в *Контакты – Опции – Настройки – Пользователи и аккаунты - Автосинхронизация данных.*

# **Сброс настроек телефона**

#### **҉ Перезагрузка телефона (программный сброс)**

Если ваш смартфон работает медленнее, чем обычно, зависает или ведет себя некорректно, попробуйте его перезапустить. Для этого выключите устройство (*долгое удержание клавиши включения/выключения (блокировки) – Выключить*), а затем снова включите (*долгое удержание клавиши включения/выключения (блокировки))*.

#### **҉ Восстановление заводских настроек (аппаратный сброс)**

Если смартфон перестал отвечать на ваши действия, есть проблема, не решаемая программным сбросом, или Вы отдаете его кому-либо, Вы можете выполнить полный сброс настроек. Это действие вернет устройство в заводское состояние. Для этого перейдите в *Настройки – Система – Сброс настроек – Удалить все данные*.

*Внимание! Все данные и пользовательские настройки будут удалены. Перед сбросом настроек не забудьте выполнить резервирование необходимых данных и файлов! Сброс настроек не удаляет данные с карты памяти.*

# **Официальная информация**

Все наименования установленных сторонних приложений являются зарегистрированными торговыми марками. Все авторские права и товарные знаки являются собственностью их владельцев. Android, Google™, GoogleMail™ и др. являются товарными знаками Google, Inc.Bluetooth® является зарегистрированным товарным знаком BluetoothSIG, Inc. Сервисы третьих лиц, установленные на устройстве, могут запрашивать доступ к личной информации. Возможна отправка служебных данных посредством мобильных сетей. Данная информация может использоваться для активации гарантии и лицензий на программное обеспечение. Внимательно изучите политику конфиденциальности сторонних приложений. Ответственность за использование и загрузку дополнительного содержимого возлагается на владельца смартфона.

Внешний вид смартфона и аксессуаров комплекта поставки может отличаться от изображенного на упаковке и в инструкции пользователя. Некоторые функции, заявленные изготовителем, могут оставаться недоступными в связи с ограничением услуг, предоставляемых оператором мобильной связи.

Мобильное устройство Fly Life Sky соответствует международным требованиям к уровню облучения в радиочастотном диапазоне. Предельное значение удельного коэффициента поглощения (SAR) не превышает 2,0 Вт/кг. Данные нормы допустимых границ безопасного облучения были разработаны независимой научно-исследовательской организацией ICNIRP и исключают возможность нанесения угроз здоровью человека.

Дата изготовления изделия Fly Life Sky (ТУ 6571-014-16620207-2018) указана на наклейке, которая находится под аккумуляторной батареей. Она представлена в виде шестизначного кода, где первые две цифры – дата, следующие две цифры – месяц, а две последние – год производства. Дата изготовления комплектующих указывается на наклейке в виде четырехзначного кода, где первые две цифры – месяц, а последующие две – год производства. Срок службы оборудования составляет один год.

*Внимание! Производитель оставляет за собой право вносить изменения в комплектацию, техническое и программное обеспечение телефона без предварительного уведомления. Несоблюдение данной инструкции может привести к выходу телефона из строя и снятию его с дальнейшего гарантийного обслуживания.*

**™Fly является зарегистрированной торговой маркой. Все права защищены.**

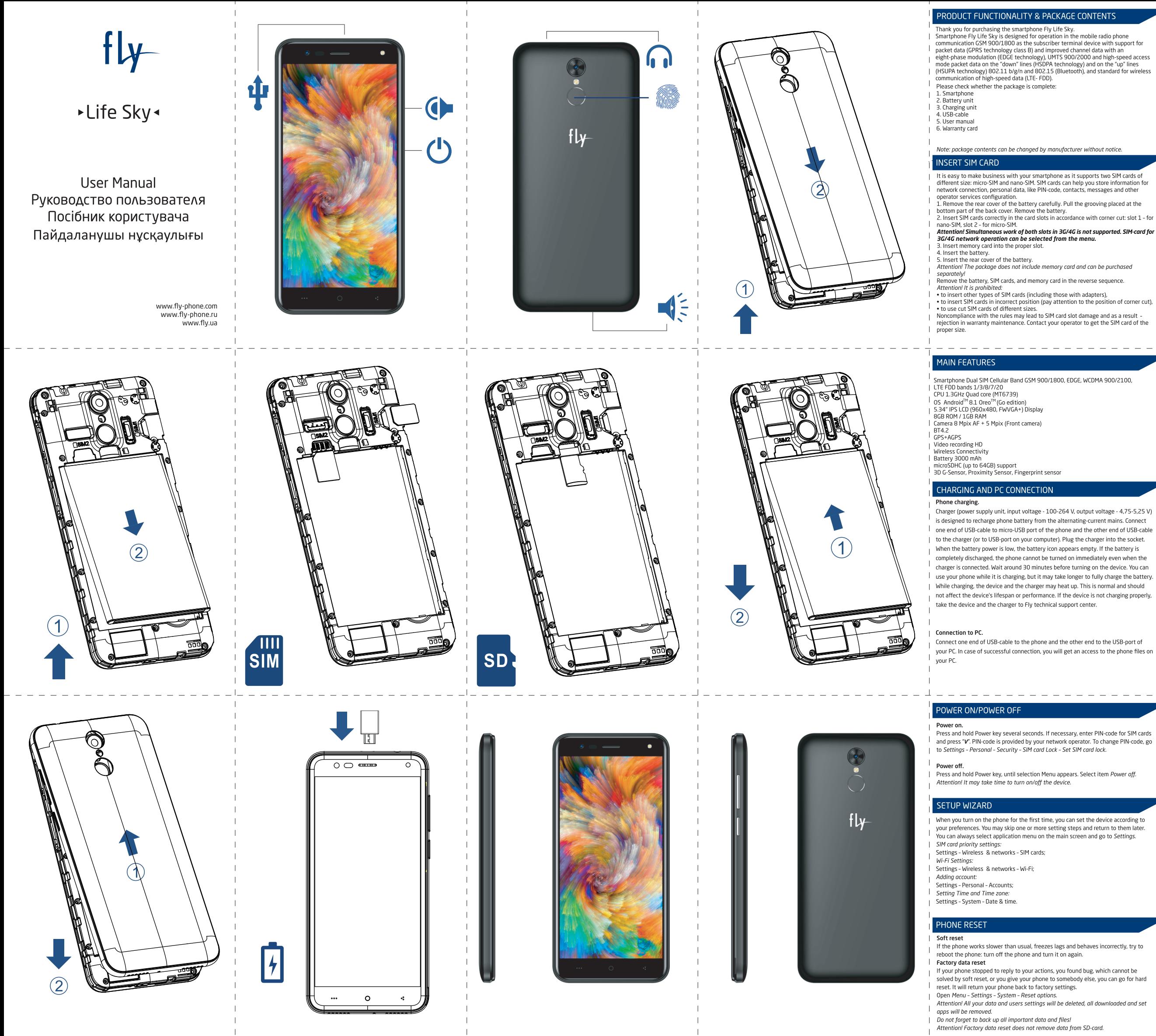

#### OFFICIAL INFORMATION

.<br>All names of the set third party applications are the registered trademarks. Services and the parties set on the phone can demand access to personal information.<br>Personal data can be sent via mobile nets, and used for warranty activation and

I of third parties set on the phone can demand access to personal information.<br>
Personal data can be sett via mobile nets, and used for warranty activation and<br>
softwarelicense. Take your time to learn the privacy policy o

Ferministon of Fly.<br>
permission of Fly.<br>
permission of Fly.<br>
complication of copyrighted material may be a violation of<br>
copyright law in the Russian Federation and/or other countries. Violation of copyright<br>
laws may subj

The content of the guide can differ in some details from phone or its software. lead to the phone breakdown and warranty disclaim

The full version of the manual can be found on the website www.fly-phone.ru

#### -----------------SAFETY AND HANDLING Please read the safety precautions carefully to ensure the correct use of your smartphone listical uphone.<br>It is essential to follow the rules of using mobile devices on the planes, in hospitals, Figure 1 and the places when a movement of the places with mobile net usage<br>restrictions. There are cases when mobile net usage may cause interference to<br>delicate equipment and explosion of combustible materials.

Switch off your smartphone near high-precision electronic devices. The phone may affect the performance of these devices.

aniect the performance of these tevrics.<br>Do not place magnetic storage media near your phone. Radiation from the phone may<br>erase the information stored on them.<br>For medical implants patient (heart, insuline, etc), keep the

from the implant and, while calling, keep the phone on the opposite side of the implant. in piant.<br>It is essential to follow the rules of using mobile net while driving. Use personal

It is essential to follow the rules of using mobile net while diriving. Use personal<br>hands-free kit or stop the car. In some cases, smartphone emission can lead to the<br>failure of the car electronic systems. Location of the

damage the phone.<br>It is prohibited to put the phone and its accessories into the microwaves. It can lead

to the unforeseen consequences from breaking down to the fire.<br>It is prohibited to disassemble the phone and its elements. It can lead to its breaking<br>It is prohibited to disassemble the phone and its elements. It can lead The product of the basis entire the priorie and its elements. It can read to its breaking<br>down and the battery leakage.<br>Do not cover the phone while charging. It can lead to the overheating of the device<br>and its inflammati

and respect the liquid crystal display from the strikes. In case of display injury and ingre<br>of the liquid crystal substance into eyes, wash the eyes with water and call the

------<br>Using of sharp items for pressing the keys of the sensor keypad can lead to its breal ........<br>Phone emission can be the reason of the interference for other communicatio

wer key several seconds. If necessary, enter PIN-code for SIM cards

connection loss. Do not lorget to wipe the device.<br>Stick to using of the indicated AC values. Incorrect voltage may lead to the electrodes shock. Do not strip and do not change the charger.

Do not place heavy things on the charger cable. If you want to disconnect the charge from the wall outlet, pull the charger. Do not pull the cable! Keep your mobile phone and its accessories away from young children. Do not allow<br>children to use your mobile phone without guidance.

Transportation of the product is carried out in manufacturer's containers by all types of transport at any distance. The products shall be packaged in containers, tanks and other components and materials, providing protection against damage to the phone. iniuries and losses, in order to ensure their safety during transportation, handling, handling and storage, as well as to prevent access to content and the possibility of causing damage to cargo, baggage or property of the carrier

I Long-term storage of the product is carried out in a double packaging: internal and external. For inner package special wrapping paper or plastic film is used. External packaging consists of original box in which phones have been issued by manufacturer

| Subscriber station and its accessories should be stored at the following environmental conditions

-ambient temperature from + 5 °C to + 50 °C: relative humidity to 80% at + 25 °C

l. Disnosal of subscriber station and its accessories together with bousebold waste is rohibited and must be held in special collection points. Do not throw phone, battery and charger in municipal waste.

.<br>Your smartphone is equipped with antitheft protection via Google account i.e. E-mai our sinui quinier is equipped with annually protection and obogie account, i.e. c-main<br>In and password. Please save this data in a safe storage for a future reference. Loss of<br>this data can acquire extra expenses.

> Android is a trademark of Google LLC; Oreo is a trademark of Mondelez International, Inc. group www.flv-phone.com Fly is a registered trademark. All rights reserved.

bown.<br>
Then emission can be the reason of the interference for other communication<br>
devices, including common phones, TV, radio, office equipment.<br>
Fly is not liable for performance issues caused by apps supplied by third

<u>a dia dia dia dia dia</u> During the charging, put the phone into the well-ventilated room, far from the highly<br>inflammable and explosive objects. Do not charge the phone while raining and in the<br>rooms with high humidity (pathrooms). Disconnect the

numerateury, in water to ourier inquito spin and the excessive dust or moisture. Dirt<br>Anoid exposing your device to environments with excessive dust or moisture. Dirt<br>and dust in the wall outlet may hinder the normal charg

drain, inflammation, and injury of the phone or the charger. Do not short the charger. Short circuit leads to the electric shock, smog appearance and charger injury.<br>If the cable is injured, do not use the charger in order to avoid the fire or electric

# НАЗНАЧЕНИЕ И КОМПЛЕКТАЦИЯ

.<br>Спасибо за Ваш выбор и приобретение AP Fly Life Sky АР Fly Life Sky предназначен для работы в составе систем подвижной<br>радиотелефонной связи стандарта GSM 900/1800 в качестве оконечн абонентского устройства с поддержкой режима пакетной передачи данных<br>(технология GPRS класс B) и улучшенной канальной передачи данных с восьмипозиционной фазовой модуляцией (технология EDGE), стандартов UMTS 900/2000 и режима доступа к высокоскоростным пакетным данным на линии<br>«вниз» (технология HSDPA) и на линии «вверх» (технология HSUPA), стандартов 802.11 b/g/n и 802.15 (Bluetooth), а также стандарта высокоскоростной беспроводной передачи данных (LTE- FDD).

Пожалуйста, проверьте, все ли комплектующие на месте ітская радиостанция 2. Аккумуляторная батарея<br>3. Зарядное устройство<br>4. USB-кабель

4. USB-кадель<br>5. Руководство пользователя<br>6. Гарантийный талон<br>*Примечание: комплектация может быть изменена без допол* 

#### **УСТАНОВКА SIM И КАРТЫ ПАМЯТИ**

Ваш смартфон позволяет использовать одновременно две<br>различных мобильных операторов: нано-SIM и микро-SIM. Н истол...<br>ераторов: нано-эп.<br>от этимая для по чация, неооходиная ді<br>зой связи. личная инф дино тенил телефона<br>зция, такая как PIN-кол .<br>Персональный Идентификационный Номер), записи телефонной книги. .<br>сообщения и другие настройки сервисов оператора

1. Для открытия крышки аккумуляторного отсека подцепите ее за углубление<br>на панели, находящееся в нижней части корпуса, и потяните. Извлеките на напол<br>батарек

Установку SIM-карт н 4-карт необходимо производить в предназначенные для ни<mark>)</mark><br>позиций угловых срезов: слот 1 - для нано-SIM, слот 2 - для слоты с уче<sup>.</sup><br>микро-SIM.

Внимание! Одновременная работа обоих слотов в сетях 3G/4G не<br>поддерживается. SIM-карта для работы в сети 3G/4G может быть выбран:<br>меню. Для получения SIM-карт обратитесь к оператору связи.<br>3. Установка карты памяти осущес Закрыть крышкой аккумуляторный отсек и нажать на неё до полной

фиксаци

Внимание! Карта памяти не входит в комплект поставки и продается отдел<br>Внимание! В слот SIM запрещается:<br>• устанавливать другие типы SIM-карт (в том числе с адаптерами),<br>• устанавливать SIM-карту в неверном положении (см.

.<br>ом положении (см. позицию углового среза),

Несоблюдение правил приведет к повреждению SIM слота и отказу в

#### ОСНОВНЫЕ ХАРАКТЕРИСТИКИ

Абонентская радиостанция GSM 900/1800, EDGE, WCDMA 900/2100, LTE b 1/3/8/7.<br>Поддержка 2 SIM-карт OS Android<sup>TM</sup> 8.1 Oreo<sup>ni</sup> (Go edition) 8GB ROM / 1GB RAM<br>5.34" IPS LCD (960х480) дисплей Процессор 1.3ГГц Quad core (МТ673 Камера 8 Мпикс АФ + 5 Мпикс (фронт. камера) GPS+AGPS Батарея 3000 мАч Поддержка microSDHC (до 64ГБ) Запись видео HD Беспроводные модули Датчики положения, приближения Сканер отпечатков пальцев

#### ВКЛЮЧЕНИЕ И ВЫКЛЮЧЕНИЕ ТЕЛЕФОНА

.<br>В<mark>ключение устройства.</mark> Нажмите и удерживайте кла нескольких секунд. Если необходимо, введите PIN-код SIM-карт и нажмите "V". PIN-код предоставляется вашим оператором сети. Чтобы изменить его .<br>перейдите в Настройки - Местоположение и защита - Блокировка SIM-карть. Изменение PIN SIM-карты.

Выключение устройства. Нажмите и удерживайте клавишу бло появится Меню выбора. Выберите пункт *Отключить питание.* .<br>Внимание! Включение и выключение устройства может занять некоторое врем

#### ЗАРЯДКА УСТРОЙСТВА И ПОДКЛЮЧЕНИЕ К ПК

Зарядка телефона. Сетевое зарядное устройство (блок питания, входное<br>напряжение питания изделия - 100-264 В, выходное напряжение - 4,75-5,25 В) предназначено для зарядки аккумуляторной батареи телефона от сети переменного тока. Подключите один конец USB-кабеля к микро-USB порту педефона, второй – к зарядном угстройству (или к порту USB на компьютере).<br>Подключите зарядное устройству во константиру USB на компьютере).<br>Подключение к ПК. Подключите один конец USB-кабеля к микро-USB порту<br>Телефона, в

.<br>подключения, вы получите доступ к файлам вашего телефона на ПК.

#### ПЕРВОНАЧАЛЬНАЯ НАСТРОЙКА

При первом включении устройства вам будет предложено произвести ервоначальную настройку устройства. Вы можете пропустить один или несколько шагов настройки и вернуться к ним позднее. Для этого на главном экране откройте меню приложений, выберите Настройки

экране откроите неню приложении, ввюе<br>Настройка приоритета SIM-карт:<br>Настройки - Сеть и интернет - SIM-карты.

Настройка Wi-Fi:

Настройки - Сеть и интернет - Wi-Fi

Добавление аккаунта: Настройки - Личные данные - Аккаунты - Добавить аккаунт

Настройка времени и часового пояса:

#### .<br>Настройки - Система - Лата и время

#### СБРОС НАСТРОЕК ТЕЛЕФОНА

-<br>Перезагрузка телефона (программный сброс)<br>Если ваш телефон работает медленнее, чем обыч

#### некорректно, попробуйте перезапустить телефон. Для этого выключите его, а **ATAM CHOBA BKAKN** Восстановление заводских настроек (аппаратный сброс)

Если ваш телефон перестал отвечать на ваши действия, есть проблема, не .<br>можете выполнить полный сброс настроек. Это действие вернёт телефон в заводское состояние

.<br>Откройте Меню - Настройки - Система - Сброс настро Внимание! Все ваши данные и пользовательские настройки будут удалены, а также будут удалены все загруженные и установленные приложения. Прежде акие вуду с удалены все вагрупенные и установленные приполен.<br>ем выполнять сброс настроек, не забудьте выполнить резервиров необходимых данных и файлов!

#### Внимание! Сброс настроек не удаляет данные с карты память

ТЕХНИЧЕСКАЯ ПОДДЕРЖКА Сервисные центры находятся по адресам

"Орион Россия, Санкт-Петербург, 2-я Советская, д.12 (8812)327-81-90

Poccus, Москва, пр. Мира 52, строение 5  $(495)$  545-44-2

.<br>Полный список авторизованных сервисных центров Fly доступен на сайте www.flv-phone.ru

.<br>Телефоны службы технической поддержки пользователей 8-800-25-00-717 8-495-781-76-35 Время работы: понедельник-пятница, 9:00-19:00 (время московское)

арегистрированными торговыми марками. Сервисы третьих лиц становленные на устройстве, могут запрашивать доступ к лич ,<br>но ормации. Возможна отправка служебных данных посредством моби. етей. Данная информация может использоваться для активации гарантии и .<br>уицензий на программное обеспечение. Внимательно изучите политику .<br>онфиденциальности сторонних приложений.

ОФИЦИАЛЬНАЯ ИНФОРМАЦИЯ

.<br>Лобильное устройство Fly LifeSky соответствует международным требов чения в радиочастотном диапазоне. Предельное зна k ynneuin of .<br>ьного коэффициента поглошения (SAR) не превышает 2.0 Вт/кг. Данные новмы допустимых границ безопасного облучения были разработан висимой научно-исследовательской организацией ICNIRP и исключают возможность нанесения угроз здоровью человека. Дата изготовления и<br>Fly Life Sky (ТУ 6571-014-16620207-2018) указана на наклейке, которая Fly Life Sky (ТУ 6571-014-16620207-2018) указана на наклейке, которая<br>находится под аккумумяторной батареей. Она представлена в виде цифры-<br>шестизначного кода, где первые две цифры - дата, следующие две цифры-<br>месяц, а д ного кода, где первые две цифрь

лпичание!<br>"ехническое и программное обеспечение телефона без предваритель<br>"ехническое и программное обеспечение телефона без предваритель<br>!ведомления. Несоблюдение данной инструкции может привести к вь<br>!мартфона из строя

.<br>ная версия Инструкции по эксплуатации находится на сайтє -асширенная ве<br>www.fly-phone.ru

# ПРАВИЛА ЭКСПЛУАТАЦИИ

ходимо соблюдать правила пользования мобильными устройствами амолетах, лечебных учреждениях, заправках, химических производствах и прочих местах, где существуют ограничения на пользование мобильной связью, связанные с созданием помех для чувствительного к ним оборудования или наличием горючих материалов. ооорудовании или палитенстворов пользования мобильной связью за рулем.<br>Необходимо следовать правилам пользования мобильной связью за рулем.<br>Используйте функцию «Hands Free» или остановите машину на время

разговора. В редких случаях излучение мобильного телефона при его<br>использовании внутри салона автомобиля может приводить к сбоям в работе

\_ \_ \_ \_ \_ \_ \_ \_ \_ \_ \_ \_ \_ \_ \_ \_ \_ \_ \_ электронных систем автомобиля. Расположение телефона в зоне работы

подушек безопасности может привести к серьезным травмам в случае .<br>рабатывания подушки безопасности. еравателватия подушки везопаетости:<br>Во избежание выхода телефона из строя или его воспламенения, не

.<br>КОМЕНДУЕТСЯ ПОДВЕРГАТЬ УСТРОЙСТВО ВОЗДЕЙСТВИЮ ВЫСОКИХ ТЕМПЕРАТУР реконстдуетел надвергеть устройство возделеталю высокли тептературу.<br>давления, повышенной влажности. Не рекомендуется подвергать телефон .<br>сильным ударам, это может привести к его выходу из строя. Запрещается помещать телефон и его аксессуары в микроволновые печи. Это

.<br>10Жет привести к непредвиденным последствиям, от выхода из строя .<br>Оборудования до пожара. .<br>Запрещается разбирать устройство и его аксессуары (аккумулятор, зарядное тройство). Это может привести к выходу его из строя и протечк

.<br>тройства и его воспламенению. .<br>Оберегайте от ударов жидкокристаллический дисплей смартфона. В случае осретанте от ударов лидкокристании текин дистист спартфонат в слу кас<br>овреждения лисплея и попадания жилкокристаллического вещества в глаза обходимо срочно промыть глаза водой и обратиться к врачу.<br>обходимо срочно промыть глаза водой и обратиться к врачу.<br>пользование острых предметов для управления сенсорным экраном может

ISSOSGITINE OET PSIM<br>ICTIM K PEO NOAOMKE л сто пологже.<br>ИР МОбИЛЬНОГО ТРЛРФОНА МОЖРТ ЯВЛЯТЬСЯ ПОИЧИНОЙ ПОМРХ ЛЛЯ ЛОУГИХ ленне ноотнытого телефона ножет локитовительно написител<br>ойств связи, в том числе обычных телефонов, теле- и радиопр

но ооорудоостия.<br>ЗАВАНИР НРАЛИГИНАЛЬНАГА АККУМУЛЯТАЛА ИЛИ ЗАЛЯЛНАГА УСТЛАЙСТВА.

ирисного иониу дования.<br>Непользование неоригинального аккумулятора или зарядного устройства<br>Использование неоригинального аккумулятора или его воспланенению.<br>Не подключайте зарядное устройство к аппарату, если в нем нет б

стройства устроиства.<br>Не используйте зарядное устройство при видимых повреждениях кабе<br>избежание пожара или электрического шока. Не разбирайте и не измеі

зарядное устройство.<br>Не помещайте тяжелые предметы на кабель зарядного устройства. При<br>отключении от розетки потяните за блок зарядного устройства. Не тяните<br>кабель!

Транспортирование продукции производится в таре предприятия-изготовителя<br>всеми видами транспорта на любые расстояния. Продукция должна быть<br>упакована в тару, емкости и другие компоненты и материалы, обеспеченвающие<br>защиту охранности при перевозке, перевалке, перегрузке, транспортировке и хранении, а также для исключения доступа к содержимому и возможности причинения вреда грузам, багажу или имуществу перевозчика.<br>Длительное хранение продукции производится в двойной таре: внутренней и знешней. Для внутренней упаковки применяется специальная упаковочная бумага или полиэтиленовая пленка. В качестве внешней тары используются оригинальные коробки, в которых телефоны были получены от производителя Абонентские радиостанции и их комплектующие должны храниться при

климатических условиях 

относительная влажность воздуха до 80% при +25°С. Утилизация абонентских радиостанций и их комплектующих вместе с бытовым .<br>МУСОРОМ ЗАПРЕШЕНА И ПРОИЗВОДИТСЯ В СПЕЦИАЛЬНЫХ ПУНКТАХ УТИЛИЗАЦИИ

имание .<br>В смартфоне реализована зашита от кражи через введенную учетную запись

Google: E-mail и пароль. Сохраните эти данные в другом надежном месте, они<br>потребуются Вам в дальнейшем. Утеря этих данных может повлечь ,<br>ительные расходы. .<br>Android является товарным знаком корпорации Google LLC

.<br>Эгео является товарным знаком Mondelez International, Inc. aroup.

| Сервісні центри в Україні знаходяться за адресами

ТЕХНІЧНА ПІЛТРИМКА

#### «Кенфорд»

м. Київ, вул. Русанівська Набережна, 8 (044) 295-79-49, 295-89-19

#### 

м. Київ, вул. Райдужна, 25Б<br>| 0-800-211-501

Повний список авторизованих сервісних центрів Fly доступний на сайті

Телефон служби технічної підтримки користувачів  $|0.800 - 50 - 06 - 99$ | Час роботи: понеділок-п'ятниця, 9:00-19:00

www.fly-phone.com Fly is a registered trademark. All rights reserved.

ОФІЦІЙНА ІНФОРМАЦІЯ

шкоди здоров'ю людини.

neanisaui

Vearal

Vearal

створен

атеріалів.

BUXOAV 3 ABAV

.<br>до пожежі.

ування встановлених сторонніх програм є зареєстрованим

забезпечення. Уважно вивчіть політику конфіденційності сторонніх програм.<br>Смартфон Fly Life Sky відповідає міжнародним нормам щодо впливу радіохвиль.

незалежною науковою організацією ICNIRP і виключають можливість нанесення

Дата виготовлення виробу Fly Life Sky вказана на наклейці, який знаходиться під

акумуляторною батареєю. Вона представлена у вигляді шестизначного коду, де перші дві цифри - дата, наступні дві цифри - місяць, а дві останні - рік

.<br>виробництва. Дата виготовлення комплектуючих вказується на їх наклейці у

вигляді чотиризначного коду, де перші дві цифри - місяць, а наступні дві - рік

нально увалитика, пристетов относовноста наукорна имено докупентации.<br>Відповідно до якої вона проводилася, дати виготовлення та кінцевого терміну.

. . . . . .<br>Виробник залишає за собою право вносити зміни в комплектацію, технічне і

– програмне забезпечення телефону без попереднього сповіщення.<br>Програмне забезпечення телефону без попереднього сповіщення.<br>Недотримання даної інструкції може призвести до виходу смартфону з ладу і

Необхідно дотримуватися правил користування мобільними пристроями в<br>літаках, лікувальних установах, заправках, хімічних виробництвах та інших

місцях, де існують обмеження на користування мобільним зв'язком, пов'язані зі

Необхідно дотримуватися правил користування мобільним зв'язком за кермом.

Використовуйте функцію «Хендс Фрі» або зупиніть машину на час розмови. У

рідкісних випадках випромінювання смартфона може призводити до збоїв у<br>роботі електронних систем автомобіля. Розташування телефону в зоні роботи

.<br>піддавати його сильним ударам. Не рекомендується піддавати телефон впливу<br>високих температур, тиску, підвищеній вологості, це може призвести до його

Шоб уникнути виходу телефону з ладу або його займання не рекомендується

забороняється розмішувати смартфон і його аксесуари в мікрохвильовій печ

забороняється розбирати пристрій і його елементи. Це може призвести до .

пристрете тисте записания.<br>Оберігайте від ударів рідкокристалічний дисплей смартфона.

нас заряджання телефон енд попистя<br>мі віл легкозаймистих і вибухонебезг

подалі від легкозаті ї с<br>пристрій в дощ і в прим

утилізації

YBara!

заооронже том розонул и пристрит ного с непенти: це ноже призвести до<br>виходу його з ладу і протікання акумулятора.<br>Не накривайте смартфон під час заряджання. Це може привести до перегріву<br>пристрою і його займання.

.<br>Використання гострих предметів для натискання клавіш сенсорної клавіатури

.<br>Истроїв зв'язку, в тому числі звичайних телефонів, теле- та радіоприймачів.

може призвести до її виходу з ладу.<br>Випромінювання смартфона може бути причиною перешкод для інших

зфенено устаткувания.<br>Використання неоригінального акумулятора або ЗП може призвести до

використання неоригінального акумулятора аоо эті ноже призвести до<br>протікання акумулятора або його займання.<br>Не під'єднуйте зарядний пристрій до апарату, якщо в ньому немає батареї.<br>Пешому випадку ви можете втратити дані,

Бруд і пил в розетці можуть перешкодити нормальному процесу заряджання

пилу.<br>римуйтеся використання зазначених значень змінного струму. Неправи<br>римуйтеся викости зо витоки електролів. займання, пошкодження

отринуються ажкористання аванательно анасно элипного струнут, пеправи<br>апруга може привести до витоку електродів, займання, пошкодження<br>алефону і зарядного пристрою. Не замикайте зарядний пристрій. Коротке<br>амикання призвод

кабель!<br>Транспортування абонентських радіостанцій проводиться в тарі<br>підприємства-виробника усіма видами транспорту на будь-які відстані.<br>Продукція повинна бути упакована в тару, ємності та інші компоненти і<br>матеріами, що

доступу до вмісту і можливості заподіяння шкоди вантажу, багажу або майну

зовнішній. Для внутрішньої упаковки застосовується спеціальний пакувальниі<br>папір або поліетиленова плівка. В якості зовнішньої тари використовуються

.<br>Гривале зберігання телефону проводиться в подвійній тарі: внутрішній і

оригінальні коробки, в яких телефони були отримані від виробника

- температура навколишнього повітря від + 5 ° C до + 50 ° C;<br>- відносна вологість повітря до 80% при + 25 ° C.

Android є товарним знаком корпорації Google LLO

Огео є товарним знаком Mondelez International. Inc. arouc

Абонентські радіостанції повинні зберігатися при кліматичних умовах

Утилізація абонентських радіостанцій і їх комплектуючих зі звичайними

побутовими відходами заборонена і проводиться в спеціальних пункта»

У смартфоні реалізовано захист від крадіжки через введений обліковий запис

Google: E-mail і пароль. Збережіть ці дані в іншому надійному місці, вони будуть

.<br>Потрібні Вам надалі. Втрата цих даних може спричинити до додаткових витрат

--------------

... в резетц. полуть перешлод...... портальногу проце<br>ганий контакт або втрату з'єднання. Не забувайте пр

эапикании присторите до спектри пого доку, полог дипуттидикадик<br>Зарядного пристрою.<br>Уникнути пожежі або електричного шоку. Не розбирайте та не змінюй

SA SUISSEN HIM SOCKHEITHE

води або іншої рідини на зарядний пристрій негайно вимкніть йо

соре провітріване при<br>< об'єктів. Не заряджайтє

анте<br>инатах) Пои

Це може призвести до непередбачених наслідків, від виходу з ладу обладнанн

ям перешкод для чутливого до них обладнання або наявністю горючи»

Граничне значення питомого коефіцієнта поглинання (SAR) не перевищує 2,0

Вт/кг. Дані норми допустимих меж безпечного опромінення були розроблен

торговими марками. Сервіси третіх осіб, встановлені на пристрої, можуть<br>запитувати доступ до особистої інформації. Можливе надсилання службових

даних за допомогою мобільних мереж. Дана інформація може

випод. Тотпризна ного коду, де перви догодирит тновд.<br>виробництва. Термін служби обладнання становить 1 рік

зняття його з подальшого гарантійного обслуговування

*<u>OPARIAA EKCOAVATALII</u>* 

Вся реалізована продукція має посвідчення якості із зазначенням 

... ...<br>^озширена версія Посібника користувача знаходиться на сайті<br>rww.fly.ua

використовуватися для активації гарантії та ліцензій на програмне

Дякуємо за Ваш вибір і придбання телефону Fly Life Sky.<br>Смартфон Fly Life Sky призначений для роботи в складі систем рухомого<br>радіотелефонного зв'язку стандарту GSM 900/1800 в якості кінцевого<br>абонентського пристрою з під oria CPPS

Будь-ласка, перевірте чи всі комплектуючі на місці

1. Телефон<br>2. Акумуляторна батарея<br>3. Зарядний пристрій<br>4. USB-кабель<br>5. Посібник користувача<br>6. Гарантійний талон

**КОМПЛЕКТАЦІЯ** 

-<br>Примітка: Комплектація може бути змінена без долаткового сповіці

#### **BCTAHOBAEHHA SIM I KAPTU NAM'ATI**

.<br>1980 годи с використовувати одночасно дві SIM-карти різн<br>1990 година в Минано-SIM. На SIM-картах зберігаєтьс дентифікаційний Номер), записи телефонної книги, повід

- ідентичимочични госторита.<br>- настройки сервісів оператора.<br>- 1. Для відкриття кришки акумуляторного відсіку підчепіть її за поглиблення на<br>- панелі, що знаходиться в нижній частині корпусу, і потягніть. Вилучіть батарек ю знаходиться в нижній частині корпусу, і потягніть. Вилучіть батарею<br>влення SIM-карт необхідно здійснювати в призначені для них слоти з<br>няям позицій кутових зрізів: слот 1 - для нано -SIM, слот 2 - для панелі<br>2. Вста

# Увага! Одночасна робота обох слотів в мережах ЗG/4G не підтримує<br>SIM-карта для роботи в мережі ЗG/4G може бути обрана з меню. Для<br>отримання SIM зверніться до оператора зв'язку.<br>3. Встановлення карти пам'яті здійснюється в

становити акумулятор ч. ветаповити акутуллтор.<br>5. Закрити кришкою акумуляторний відсік і натиснути на неї до її фіксації.

Увага! Карта пам'яті не входить в комплект поставки і продається ок a: Rapta Hartzitt<br>cal Richat SIM pañ

, эти заоороняється.<br>вати інші типи SIM-карт (у тому числі з адаптерами • встановлювати SIM-карту в невірному положенні (див. позицію́ кутового зрізу),<br>• використовувати вирізані SIM-карти іншого типу і розміру.

#### ОСНОВНІ ХАРАКТЕРИСТИКИ

радіостанція GSM 900/1800, EDGE, WCDMA 900/2100, LTE b 1/3/8/7/20 лтримка 2 SIM-карт OS Android™8.1 Oreo™ (Go edition) 8GB ROM / 1GB RAM . – Б. 34" IPS LCD (960x480) дисплей - Процесор 1.3ГГц Quad core (МТ6739) — ВТ4.2<br>|- Б. 34" IPS LCD (960x480) дисплей - Процесор 1.3ГГц Quad core (МТ6739) — ВТ4.2<br>|- Камера 8 Мпікс АФ+ 5 Мпікс (фронт, камера) — GPS+AGPS і дтримка microSDHC (до 64ГБ) — Запис відео HD — Безпровідні модулі 

#### ВВІМКНЕННЯ І ВИМКНЕННЯ ТЕЛЕФОНУ

з'явиться Меню вибору. Виберіть пункт Вимкнути.

пристрій до розетки

Настройка Wi-Fi.

| Додавання акаунта.

| Настройка часу і часового поясу:

.<br>ПОТІМ ЗНОВУ ВВІМКНІТЬ

заводського стану.

Змінення PIN-коду SIM-карти.

Налаштування - Система - Дата та час

ПОЧАТКОВА НАСТРОЙКА

відкрийте меню програм, виберіть Налаштування

.<br>*Настройка пріоритету SIM-карт:*<br>Налаштування - Мережа й Інтернет - SIM-карти;

Налаштування - Мережа й Інтернет - Wi-Fi;

.<br>Налаштування - Особисте - Облікові запиги:

**СКИДАННЯ НАСТРОЙОК ТЕЛЕФОНУ** 

Ввімкнення пристрою. Натисніть і утримуйте клавішу блокування протягом 5 иникання пристроил, потреплетно тутринувите клавны у околування процептов.<br>Секунд, Якщо необхідно, введіть РІN-код SIM-карт і натисніть "V", РІN-код<br>надається вашим оператором мережі. Щоб змінити його, перейдіть в *Настро* - Безпека та місцезнаходження- - Блокування SIM-карти - Змінення PIN-коду

Вимкнення пристрою. Натисніть і утримуйте клавішу блокування, поки не

ЗАРЯДЖАННЯ ПРИСТРОЮ І ПІІДКЛЮЧЕННЯ ДО ПК

Зарядка. Мережевий зарядний пристрій (блок живлення, вхідна напруга

зарядки акумуляторної батареї телефону від мережі змінного струму.

Підключіть один кінець USB-кабелю до USB-роз'єма телефона, другий - до

.<br>П**ідключення до ПК.** Підключіть один кінець USB-кабелю до USB-роз'єм<sub>у</sub><br>телефона, другий - до роз'єма USB на комп'ютері. У разі правильного

Під час першого ввімкнення пристрою вам буде запропоновано зробити

-<br>Перезавантаження телефону (програмне скидання)<br>Якщо ваш телефон працює повільніше, ніж зазвичай, зависає або працю

.<br>Відкрийте Настройки - Безпека та місцезнаходження- - Блокуваї

Якщо ваш телефон перестав відповідати на ваші дії, є проблема, яка не

е ви можете виконати повне скидання настройок. Ця дія поверне телефон до

.<br>Увагај Всі ваші дані і користувальницькі настройки будуть видалені, а також

танан эсгэсэн данг наристуааны нарыг настроныг судуга алданын, а такан.<br>будуть видалені всі завантажені і встановлені програми. Перш ніж виконува

скидання настройок, не забудьте виконати резервування необхідних даних і

некоректно, спробуйте перезавантажити телефон. Для цього вимкніть його, а

вирішується програмним скиданням або ви віддаєте ваш телефон кому-небуді

ли, час першого выпимення пристром ваглодате пропустити один або кілька кроків<br>|- початкову настройку пристрою. Ви можете пропустити один або кілька кроків<br>|- настройки і повернутися до них пізніше. Для цього на головному

.<br>Попаключення, ви отримаєте доступ до файлів вашого телефону на ПК

арядного пристрою (або до роз'єма USB на комп'ютері). Підключіть зарядний

живлення виробу - 100-264 В. вихідна напруга - 4,75-5,25 В) призначений для

имен қамтылған<br>сы), UMTS 900/2

чичимен, черипи режимни (росс технологиясы), UMTS 900/2000 стандарттарын және молары жылдамдықты пакеттік деректерге «темен» және жоғары» және кисистиясы) және жоғары» жылдамдықты системенной және жисистиясы (HSUPA технол

МАҚСАТЫ ЖӘНЕ ЖИЫНТЫҚ

істеуге арналған.<br>Өтінеміз, барлық жиынтықтар өз орн

— мон<br>Аккумулятор батареясы<br>Тоқ беру құрылғысы<br>!SB-кабель<br>айдале:

.........<br>«ммляторды орнату.

тартуға алып келеді

-<br>SIM-карты

HEFI3FI CUNATTAMAJAPbI

телефоныңыздың файлдарына кіре аласыз.

**SIM-карта басымдықтарын баптау:** 

Настройки - Беспроводные сети - Wi-Fi

Настройки - Личные данные - Аккаунт

1 Уакытты және сағат белдеуін баптау.

.<br>Настройки – Система – Лата и время

----------

.<br>юйки – Беспроводные сети – SIM-карть

БАСТАПҚЫ БАПТАУ

Wi-Fi баптаулары:

сосын кайта косыныз

сақтауды ұмытпаңыз!

Hazan aydanuuuuzi Fanm

RSS сервистік орталығы

Телефон: +7 (727) 222-00-00

Жумыс уакыты Дүйсенбі - жұма 9:00-19:00 Сенбі 9:00-16:00

| жайы:

www.fly-phone.com

Fly is a registered trademark. All rights reserved.

.<br>Жексенбі лемалыс

Телефон: 8-727-3969000

Эндіріс мекен жай

DMCC-PH2-J&GPlexS

E-mail: info@marvel.kz

Қазақстан аумағында нар

«Марвел Казакстан» ЖШС

ТЕХНИКАЛЫК КОЛДАУ

050000. Алматы к., Фурманов к., 165 у.

.<br>истік орталық Алматы

келтіреді.

.<br>Смартфон

#### **SIM ЖӘНЕ ЖАДЫ КАРТАСЫН ОРНАТУ**

.<br>цің смартфоныңыз біруақытта әртурлі ұялы байланыс операторларының ек .<br>байланыс операторларының желісіне телефонды қосу үшін қажетті ақпарат, РІN-код<br>сияқты (Жеке Сәйкестендіру Нөмірі) жеке ақпарат, телефон кітабының жазбалары, хабарламалар және операторлардың өзге де баптаулары сақталады

1. Аккумулятор бөлігінің қақпағын ашу үшін корпустың сол жақ төменгі шеткі .<br>Бөлігіндегі тереңдікке тіркеп, артқы панесін тартыңыз. Батареяны алыңыз .<br>2. SIM-карталарды бұрыш қиықтарын ескере отырып, оларға арналған слоттарға

#### орпату қаласт.<br>Назар аударыныз! Екі слоттың біруақытта жұмыс жасауы 3G/4G желісін .<br>қолдамайды. 3G/4G желісінде жұмыс істеу үшін SIM-карта мәзірі таңдап ал.<br>мүмкін. Нано/микро-SIM алу үшін байланыс операторына хабарласыңыз.

.<br>умулятор бөлігін какпакпен жабу және оны толык тіркелгенше басу

...<br>пр аударыныз! Жады картасы жиынтыкка кіс เคก็ก้i พวนค พค .<br>р аударыныз! SIM слотына тыйым салынадь

• Басқа SIM-карталарды орнатуға (оның ішінде адаптар<br>• Басқа SIM-карталарды орнатуға (оның ішінде адаптар<br>• SIM-картаны дұрыс емес орнатуға(бұрыш қиығын қар

• эни-кылымын дұрыс кенес орнан уғақпурыш қияғын қарақтыз,<br>• Кесілген басқа типтегі немесе көлемдегі SIM-карталарды пайдала<br>• Ережені сақтамау SIM слотының зақымдануына және кепілдік қызмет<br>• Ережені сақтамау SIM слотының

# иясы GSM 900/1800. EDGE. WCDMA 900/2100. LTE\_bands 1/3/8/7/20 .<br>|eri 2 SIM-карта Android MOS 8.1 Oreo™ (Go edition) | microSDHC (64ГБ дейі

-<br>Процессор 1.3ГГц Quad Core (MT6739) 5.34" IPS LCD (960x480) көрсету GPS+AGPS BT4.2 .<br>8GB ROM / 1GB RAM Сымсыз модульдер Аккумулятор 3000 мАч Бейнені жазу HD<br>Камера 8 Мпикс АФ + 5 Мпикс (алдыңғы) Жақындық сенсорлар Саусақ ізін оқу құралы

#### ТЕЛЕФОНЛЫ КОСУ ЖӘНЕ СӨНЛІРУ

Курылғыны косу. Куаттауды /шақыруды тоқтатупернесін 5 секунд бойы басып, устап ыңыз. Егер қажет болса SIM-картаның PIN-кодың енгізіңіз және "V" басыңы: Настройки - Местоположение и защита - Блокировка SIM-карты - Изменение PIN

**Курылғыны сөндіру.** Бұғаттау пернесін басыныз және Мәзірді таңдау шь

#### .<br>турыныз. Отключить питание пунктін танданыз із! Құрылғыны қосу және сөндіру бірнеше уақыт алvі

#### ТОҚ ӨТКІЗУ ҚҰРЫЛҒЫСЫ, ДК-ге ҚОСУ

Телефон ток өткізгіші. Желілік ток өткізу курылғысы (куаттау блогы, куралдың кіріс .<br>уаттау қысымы – 100-264 В, шығыс қысымы - 4,75-5,25 В) телефо батареясына тоқ желісінен тоқ беруге арналған. USB-кабелдің бір ұшын телефоннын икро-USB портына косыныз, екіншісін ток беру курылғысына (немесе компью USB портына). Ток өткізу құрылғысын розеткаға қосыңыз

**ДК-ге косу.** USB-кабелдің бір ушын телефонның USB-портына косыныз, екіншісін іьютердің USB портына қосыңыз. Дұрыс жалғанған жағдайда сіз ДК-де өз

Құрылғыны алғаш қосқан кезде құрылғыға бастапқы баптау ұсынылады. Сіз бапт 6in немесе бірнеше каламларынан өтіп кетіп, оларға кейін оралсаныз болалы. Ол үшін басты экранда қосымшалар мәзірін ашыңыз да, Баптауларды таңдаңыз

#### ТЕЛЕФОН БАПТАУЛАРЫН ТҮСІРУ

Телефонды кайта өшіріп косу (бағдардамалық тастау) қате жұмыс істесе, телефонды қайта сөндіріп қосыңыз. Ол үшін телефонды өшіріңіз,

#### Зауыттық баптауларды қалпына келтіру (аппа

Егер сіздің телефоныңыз сіздің әрекеттеріңізге жауап беруден қалса, бағдарламалын тастау шеше алмайтын проблема бар болса, немесе сіз телефонды біреуге бересіз, сіз .<br>баптауларды түгел тастай аласыз. Бұндай әрекет телефонды зауыттық қалыпқа

Меню – Настройки – Система – Сброс настроек з

.<br>Назар аударыңыз! Сіздің барлық мәліметтеріңіз және қолданушы ба .<br>сонымен коса барлык жуктелген және орнатылған косымшалар .<br>Hanining suuru 

|<br>| Қазақстан Республикасы, Алматы қ., Ходжанов к., 57/8

Флай Мобайл ДМСС, 2H-05-348, Джуэлри-энд-Джемплекс 2, болімше номе

.<br>Джуэлри-энд-Джемплекс, Дубай, Біріккен Араб Әмірліктер

#### РЕСМИ АҚПАРАТ

басқа қо ардың барлық атаулары сауда белгі ыда бекітілген үшінші тұлғала<mark>р</mark> табылады. Құрь дың қызметі жеке ақпаратқа кір<mark>уд</mark>і тооолоды: түрөлтөңде осытопсы түшпшт түлкөлөрдөп, қарамы тисих өлүнөлтөрдүү жүрдүү.<br>ақпарат бағдарламалық қамтамасыз етуге кепілдікті және лицензияны белсендіру<br>ақпарат бағдарламалық қамтамасыз етуге кепілдікті және лицен

Fly Life Sky уялы құрылғысы радио желілік диапазонында сәулелендіру деңгейіне халықаралық талаптарға сәйкес келеді. Сіңірудің үлестік коэффициентінің шекті мәні<br>(SAR)2,0 Вт/кг аспайды. Бұл қауіпсіз сәулелену ұйғарынды шамалары ICNIRP тәуелсіз ылыми-зерттеу ұйымымен әзірленген және адам денсаулығына қатер төндіру мүмкіншілігін болдырмайдь

Fly Life Sky өнімі шығарылған күн жапсырмада көрсетілген, ол аккумулятор .<br>батареясының астында орналасқан. Ол алты мәнді кодтан тұрады, алғашқы екі саны күні, келесі екі сан – айы, ал соңғы екеуі – шығарылған жылы. Жиынтықтың .<br>Шығарылған күні жапсырмада төрт мәнді код түрінде көрсетіледі, онда алғашқы екі .<br>сан – айы, ал келесі екеуі – шығарылған жылы. Куралдың қызмет көрсету мерзімі оны іске асырған күннен бастап 1 жыл.

Барлык шығарылатын өнімнің өндіруші кәсіпорын атауы, нормативтік кужаты көрсетілген сапа куәлігі бар, яғни оның кайсына сәйкес өндірілгендігі, шығарылған ку және сонғы мерзімі берілген

#### Назар аударыныз)

.<br>Өндіруші жиынтыкка, телефонды техникалык және бағдарламалык камтамасы. етуге алдын ала ескерту жасамастан өзгертүлер енгізуге күкылы. Бер .<br>1991-жылы сактамау, телефоннын істен шығуына және одан будан былай кепілдік кызмет көрсетуді алып тастауға әкеп соғады

#### Назар аударыныз)

-----------------------<br>айтында бап.

#### ПАЙДАЛАНУ ЕРЕЖЕЛЕРІ

Ұялы құрылғ rрылғыларды ұшақтарда, емдеу мекемелерінде, жанарма<br>ық өндірістерде және басқа да жанғыш заттардың болуы

лимилим ендиристери живе окажа да жанныш эктивдин ослуживан немесе сезима затар үшін кедергі тудырумен байланысты уалы байланысты тайдалануға шектеу<br>койылған басқа да орындарда пайдалану ережелерін сақтау керек.<br>Автокөлік қауіпсіздік жастықшаларының жұмыс аумағында орналасуы қауіпсіздік жасты<mark>ғ</mark>

Телефонның істен шығуына немесе тұтануына жол бермеу үшін құрылғыны жоғарь .<br>емпература, қысым, жоғары ылғалдылық әсеріне ұшыратпау керек. Істен шығуына .<br>Лып келуі мүмкін болғандықтан телефонды қатты соққы әсеріне ұшыратуға

болмайды .<br>Телефон мен оның қосалқы бөлшектерін қысқа толқынды пешке салуға тыйыл салынады. Бұл құрылғының істен шығуынан бастап, өрт шығуына дейін ауыр салдар

алып келуі ықтимал .<br>Құрылғы мен оның қосалқы бөлшектерін (аккумулятор, қуаттандыру құрылғылары .<br>шектеуге тыйым салынады. Бұл аккумулятордың істен шығуына немесе ағыг

.<br>етуіне алып келеді. .<br>Қуаттандыру кезінде телефонның үстін жабуға болмайды. Бұл құрылғының қызы

.<br>етуіне және тұтануына алып келуі мүмкін және сұйық кристаллды зат көзге түскен жағдайда дереу көзді сумен жуып, дәр

жүгіну керен Сенсорлы экранды басқару үшін өткір заттарды пайдалану оның істен шығуына алыг

және ралиобайланыс курылғылары, кеңсе курылғыларына келергі тулыруғ .. - - .., - ...., .........<br>ускалы емес аккумуляторды немесе куаттандыру курылғысын пайда

үүсқалы емес аккүмүляторды немесе куаттандыру құрылғысын пайдалану<br>мулятордың ағып кетуіне немесе оның тұтануына себеп болуы мүмкін.<br>реясы жоқ болған жағдайда құаттандыру құрылғысын аппаратқа жалғауға<br>онайды. Батареясын а

андыру кезінде телефонды жақсы желдетілетін ғимаратқа, тез тұтанатын жә<br>лыс қаупі бар заттардан алыс жерге орналастыру керек. Құрылғыны<br>лдылығы жоғары бөлмелерде (ванна) қуаттандыруға болмайды. Қуаттандыр<br>лғысына су немес .<br>Ны шан мен ластану калыпты куаттандыру удерісіне кедергі ке

адағы шаң мен ластану қалыпты қуаттандыру үдерісіне кедергі келтіруі мүм<br>-дыру құрылғысының шаңын сүртүді ұмытпаңыз.<br>алы тоқтың көрсетілген шамаларын ғана пайдалану керек. Кернеудің дұрыс<br>/ы қуаттандыру құрылғысының немес

ортиненсе электрик наоктону алдын алутын болған жағдайда пайдалан<br>Қуаттандыру құрылғысын бөлшектеменіз және өзгертпеңіз.<br>Қуаттандыру құрылғысының шоғырсымына ауыр заттарды орналасты<br>Розеткадан суырғанда қуаттандыру құрылғ гынан ұстап тарту кер

Шоғырсымнан тартпаңыз!<br>Өнімді тасымалдау өндіруші-кәсіпор енімді тасымалдау өндіруш-кәсіпорын ыдысында кез келіген арақашықтықтарда<br>көлік түрлерімен жүзеге асырылады. Бұйым телефонды зақымданудан, бүлінуден<br>қорғайтын, тасымалдау барысында сақталуын қамтамасыз ететін ыдысқа, басқ

жетімділік пен тасымалдаушы мүлкін немесе жүгін бүлдіруге жол берілмеуі тиіс.<br>Өнімді ұзақ уақыт сақтау үшін сыртқы және ішкі қосарлы ыдыс қажет. Ішкі қаптама<br>үшін арнайы қаптама қағазы немесе полизтилен қабықша қолданылад

.<br>енттік радиостанциялар мен олард жағдайларда сақталуы керек:

салқындатушы ауа температурасы +5°С - +50°С;

- салыстырмалы ауа ылғалдылығы+25°С та 80%.

<mark>іттік радиостанциялар мен олардың толымдаушыларын тұрмыстық қоқыспе</mark> бірге кәдеге жаратуға тыйым салынады және арнайы кәдеге жарату орындарында жузеге асырыладь

#### lasap аударыңыз<mark>і</mark>

Смартфонда Google: E-mail және құпия сөз енгізілген есепті жазбасы арқыль ырылған. Осы мәліметтерді тиісті жерде сақтаңыз, олар ұрлықтан қорғау қар <mark>зшакта кажет болуы мумкін. Осы мәліметтепді жоғалту косымша ш</mark>

алып келуі мүмкі Android - Google LLC сауда белгісі,

onal. Inc. Oreo - Mondelez International. Inc. ком Mondeo Ir белгісі, тобы.

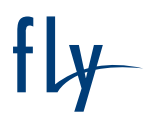

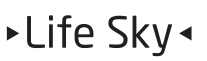